## "Studie über Monitoring-Systeme zur Überprüfung von Websites auf Barrierefreiheit"

EINE STUDIE DES KOMPETENZZENTRUMS DIGITALE BARRIEREFREIHEIT.

AUTOREN: ANDREAS BURKARD

PROF. DR. GOTTFRIED ZIMMERMANN

PROF. DR. BETTINA SCHWARZER

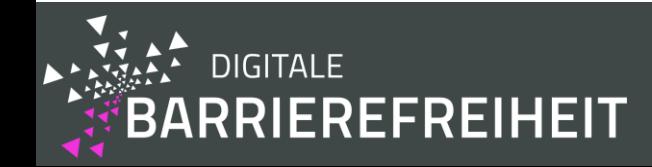

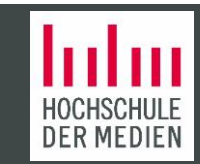

# Hinweis zu den folgenden Grafiken

Alle **Screenshots,** die in dieser Präsentation enthalten sind, werden jeweils in einem YouTube-Video beschrieben. Das zugehörige YouTube-Video ist mit dem Screenshot verlinkt, so dass Sie es mit einem Klick auf den Screenshot starten können. Zusätzlich ist das Transkript des Videos als Alternativtext für den Screenshot hinterlegt.

Alle **Tabellen** sind alternativ als Excel Dateien verfügbar. Dazu gibt es jeweils ganz am Anfang der Tabelle (erstes fokussierbares Element) einen Link "Excel-Datei herunterladen".

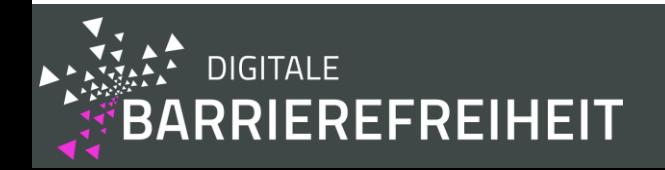

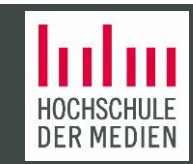

# Forschungsfrage

Was ist eine geeignete Lösung für die Überwachung von Websites der Hochschule der Medien auf Barrierefreiheit?

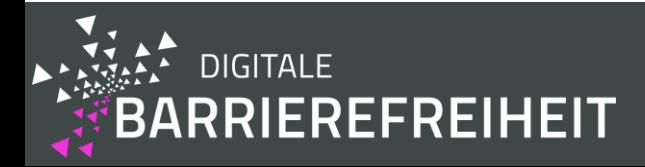

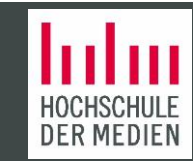

## Vorteile eines Monitoring-Systems zur Überprüfung auf Barrierefreiheit

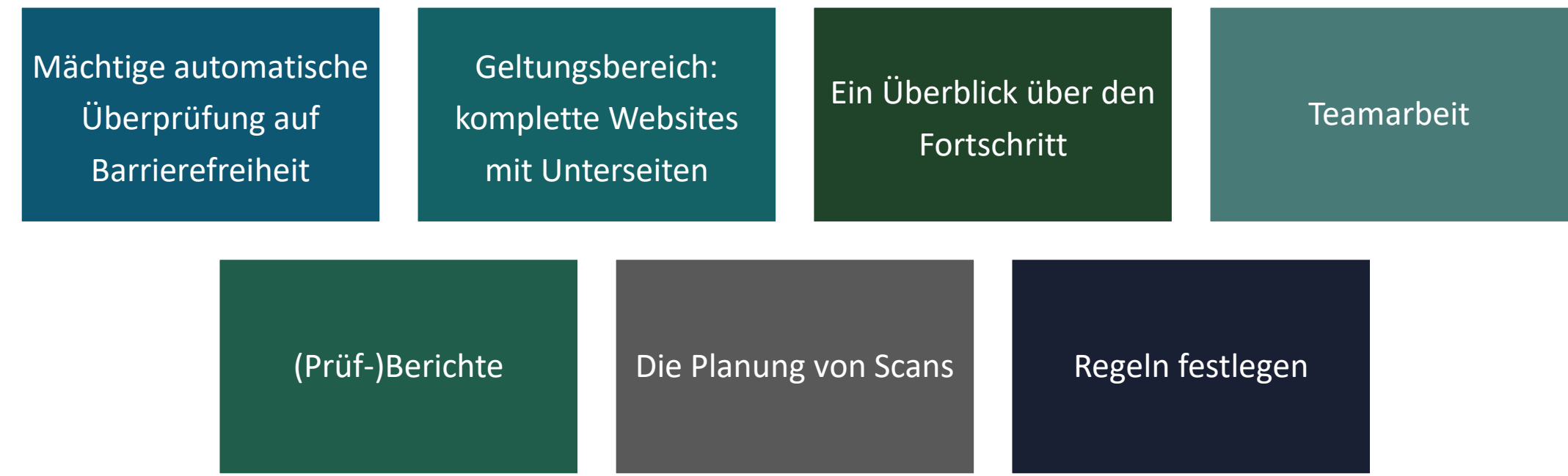

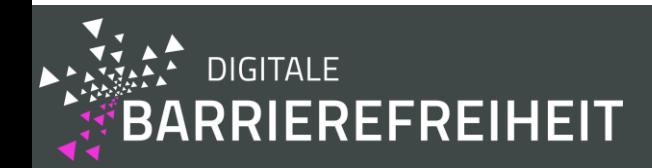

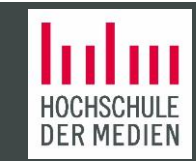

# Siteimprove

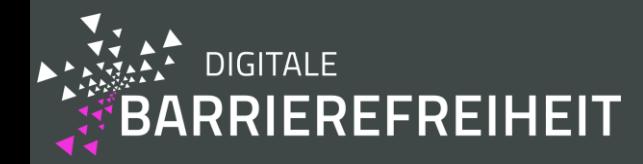

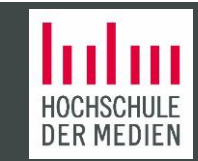

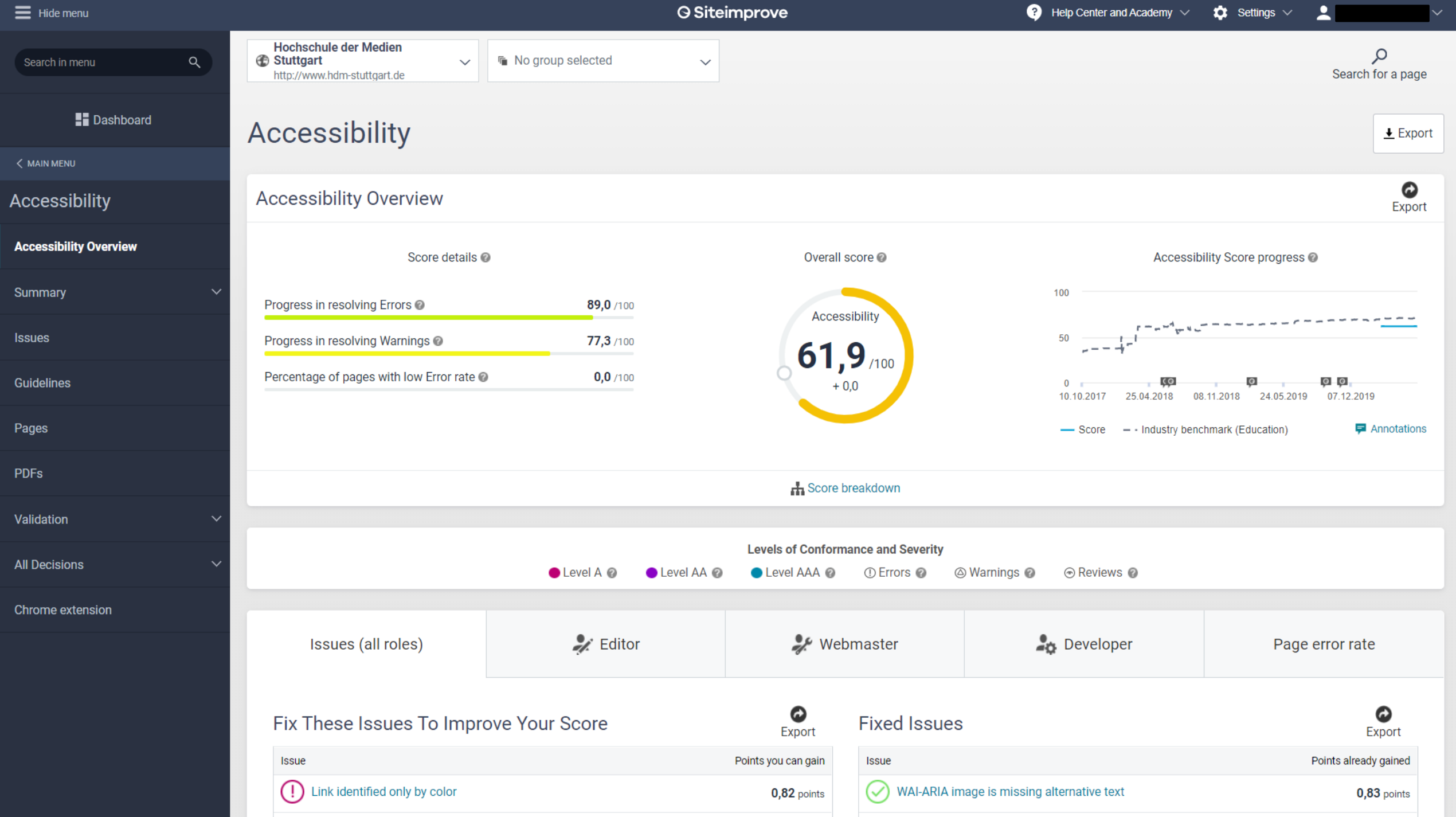

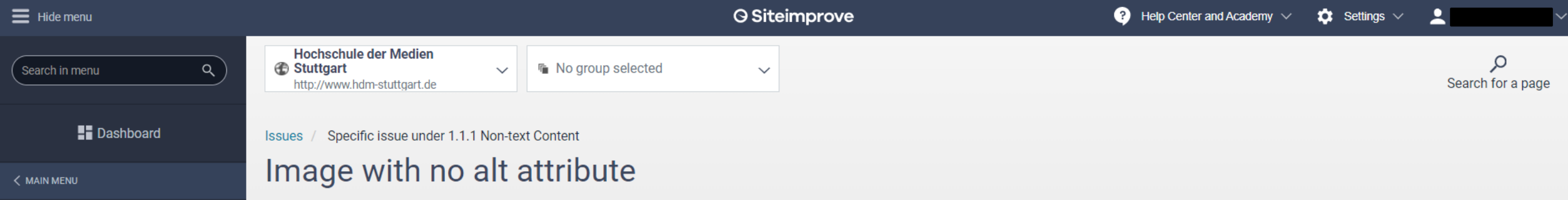

### Accessibility

**Accessibility Overview** 

 $\checkmark$ 

Summary

**Issues** 

Guidelines

Pages

**PDFs** 

Validation

**All Decisions** 

Chrome extension

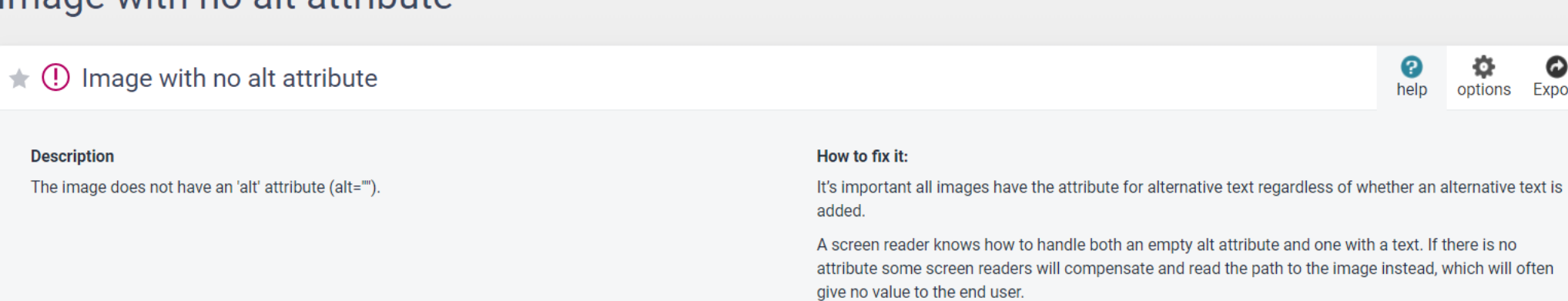

If you are using a CMS (Content Management System), the default setting should be that an empty alt attribute is added to all images.

❸

help

Ö.

options

 $\bullet$ 

Export

#### Where to find it in WCAG 2 @

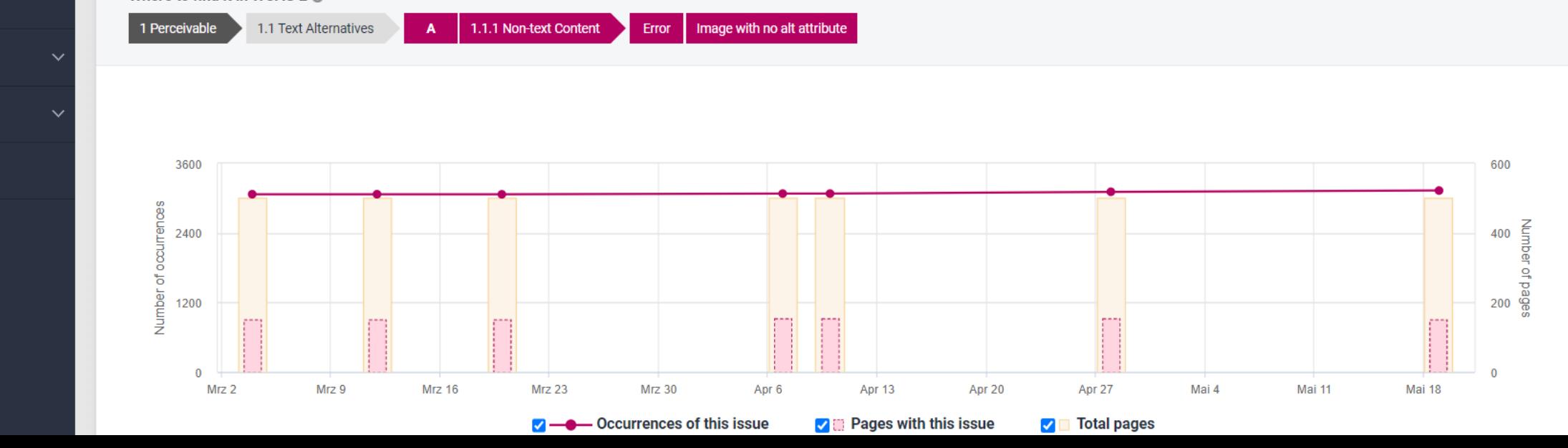

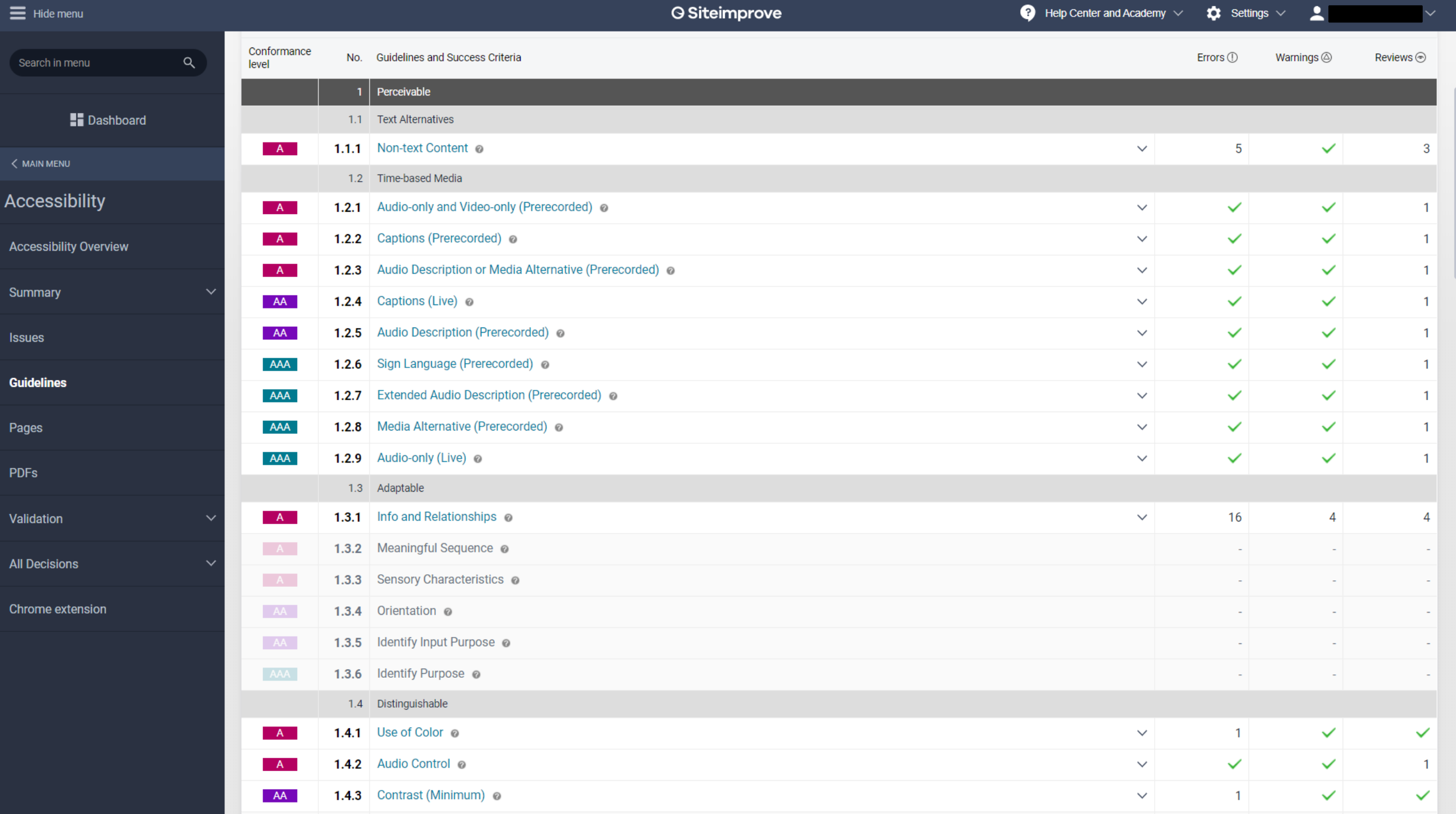

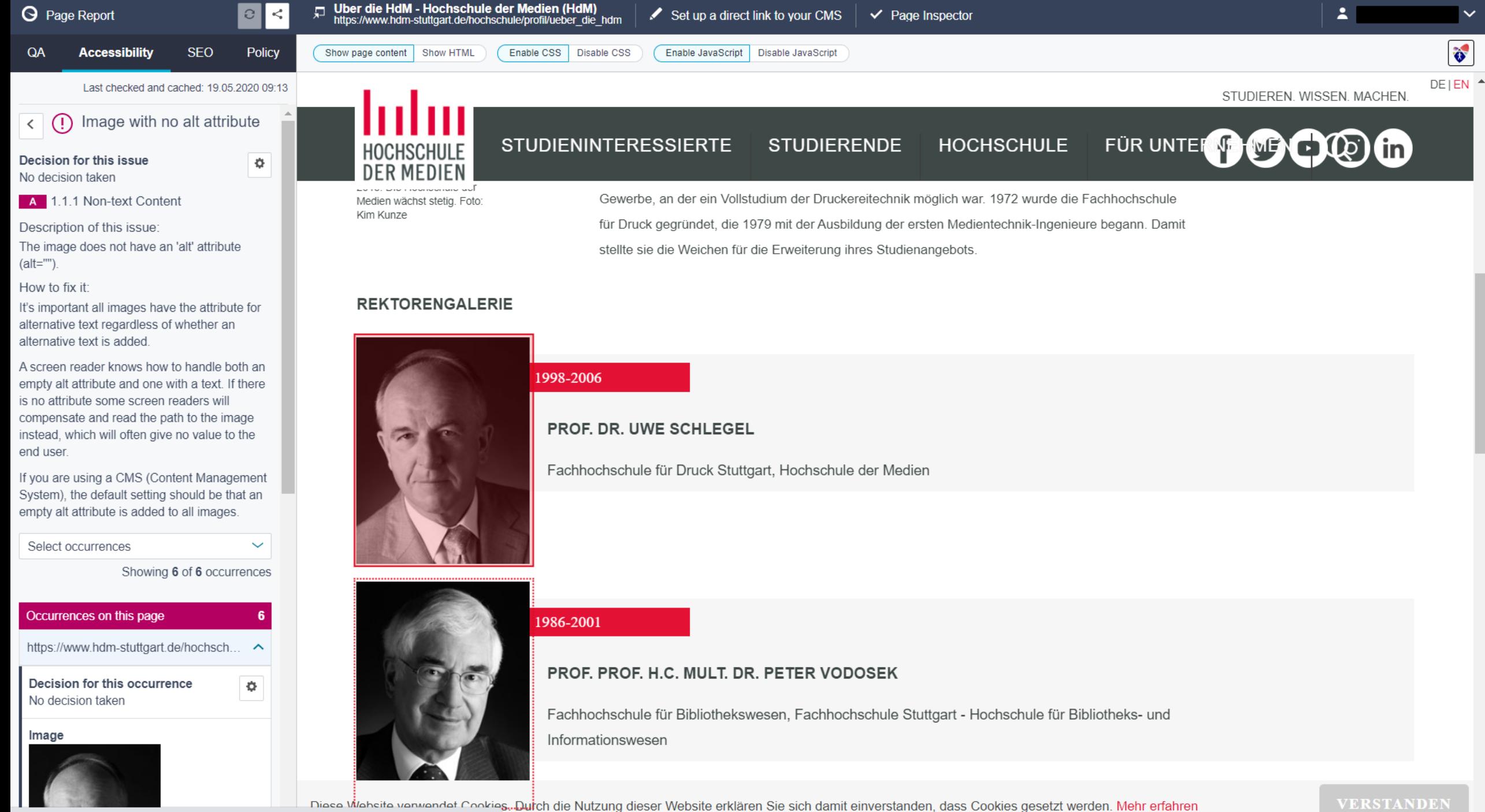

my2.siteimprove.com/QualityAssurance/Inspector/957804/23462961248/PageDetails/Report... ............

## Siteimprove - Zusammenfassung

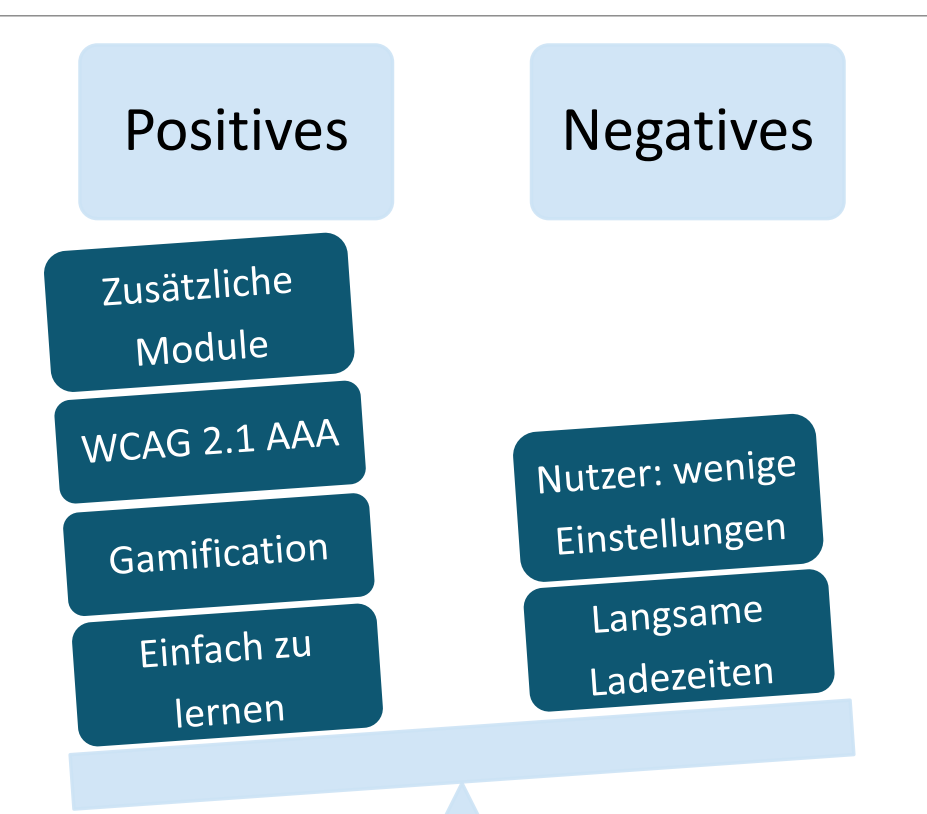

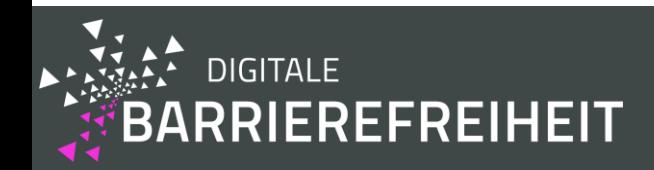

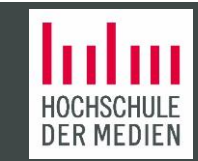

# axe Monitor

### DEQUE

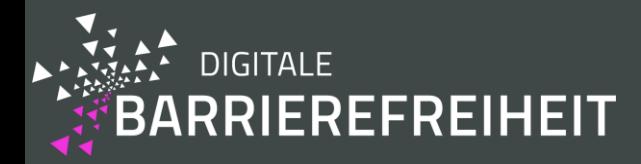

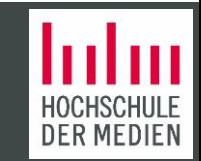

### WorldSpace Comply Welcome, Andreas Burkard 1 Account | a Logout  $|2\rangle$ axe Monitor Constants – Projekt A Issues – O Scans –  $\frac{1}{N_x}$  Settings – **B** Home **Project Dashboard for:** Hochschule der Medien, hdm-stuttgart.de v<br>Date Range 05-20-2019 - 06-19-2020 Go!<br>Project snapshot - effective 18.06.20 22:13

Update now | Show potential issues | Scans | Export to excel | Share report

 $\pmb{\chi}$ 

 $\overline{\mathbf{v}}$ 

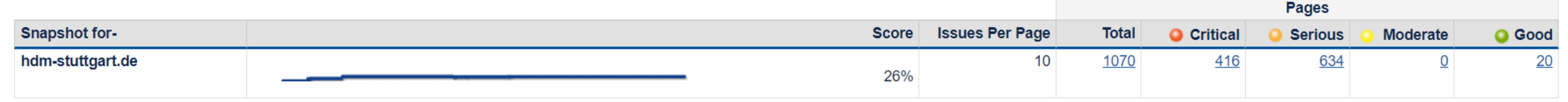

### **View Issue Assignments**

### **Automated issues**

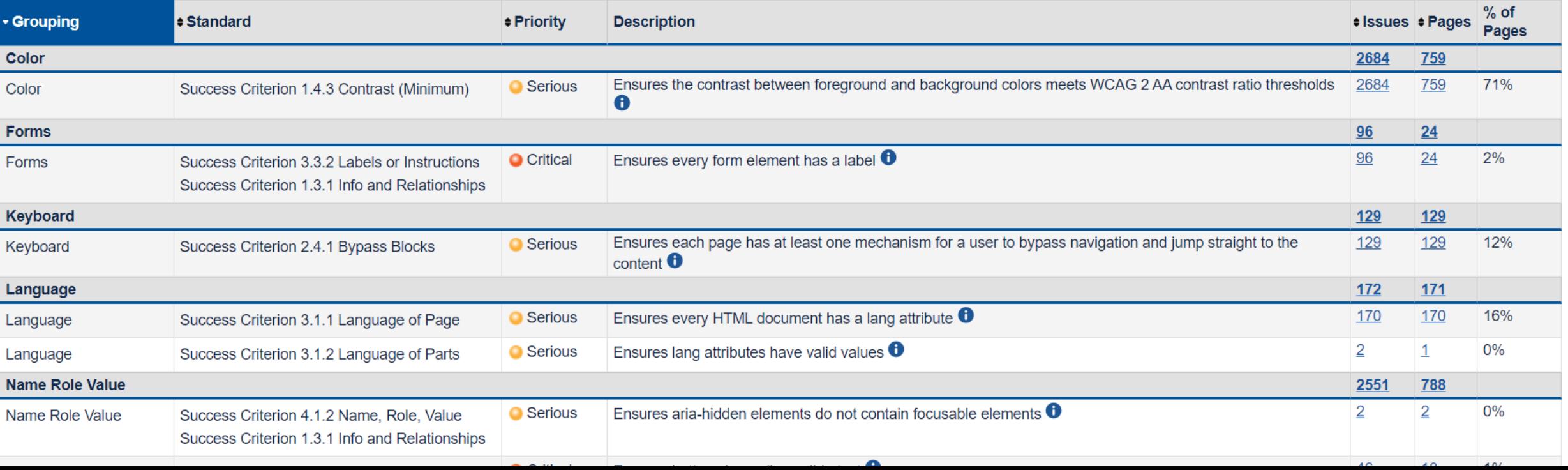

### **Automated issues**

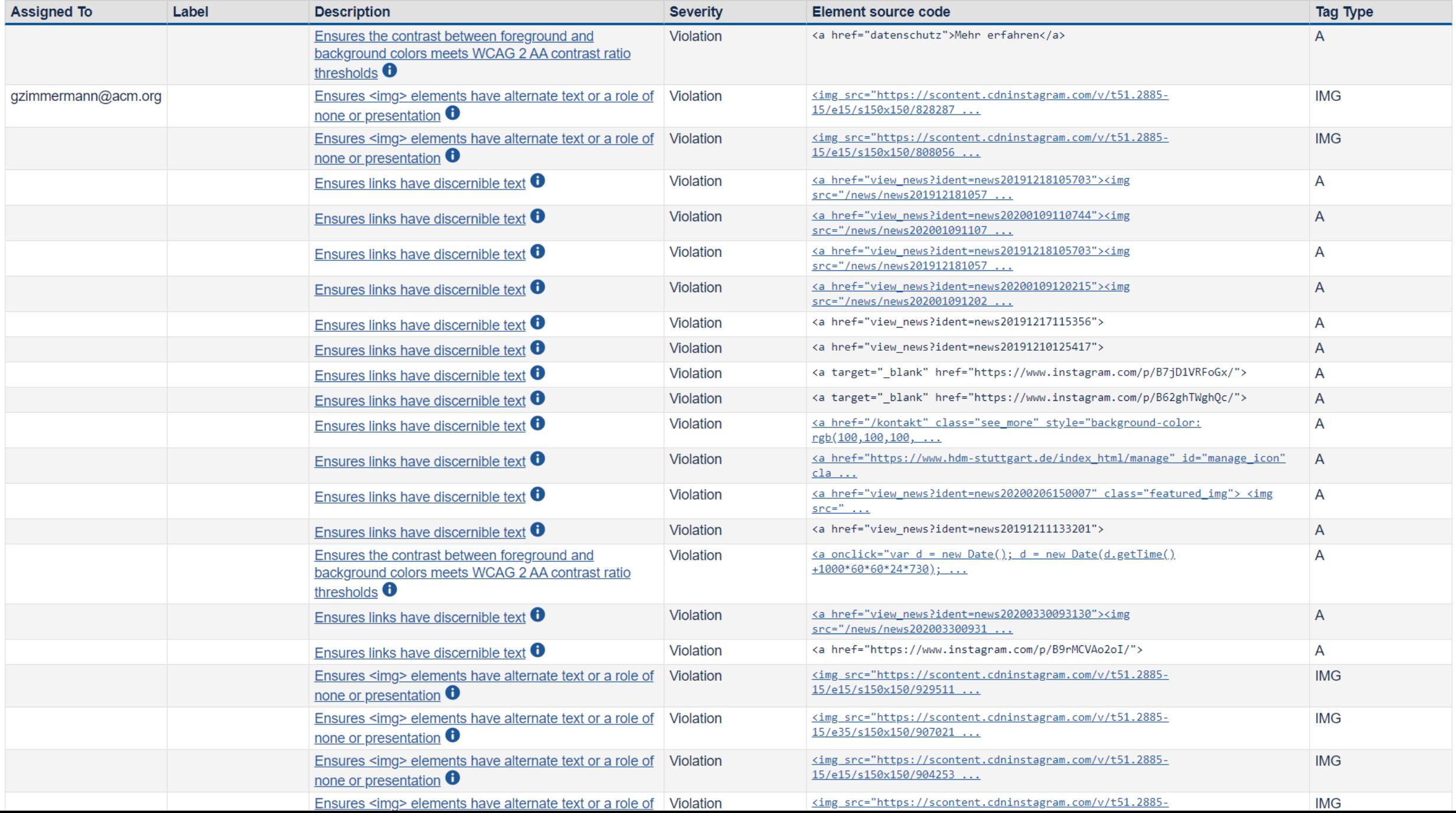

 $\Delta$ 

 $\overline{\phantom{a}}$ 

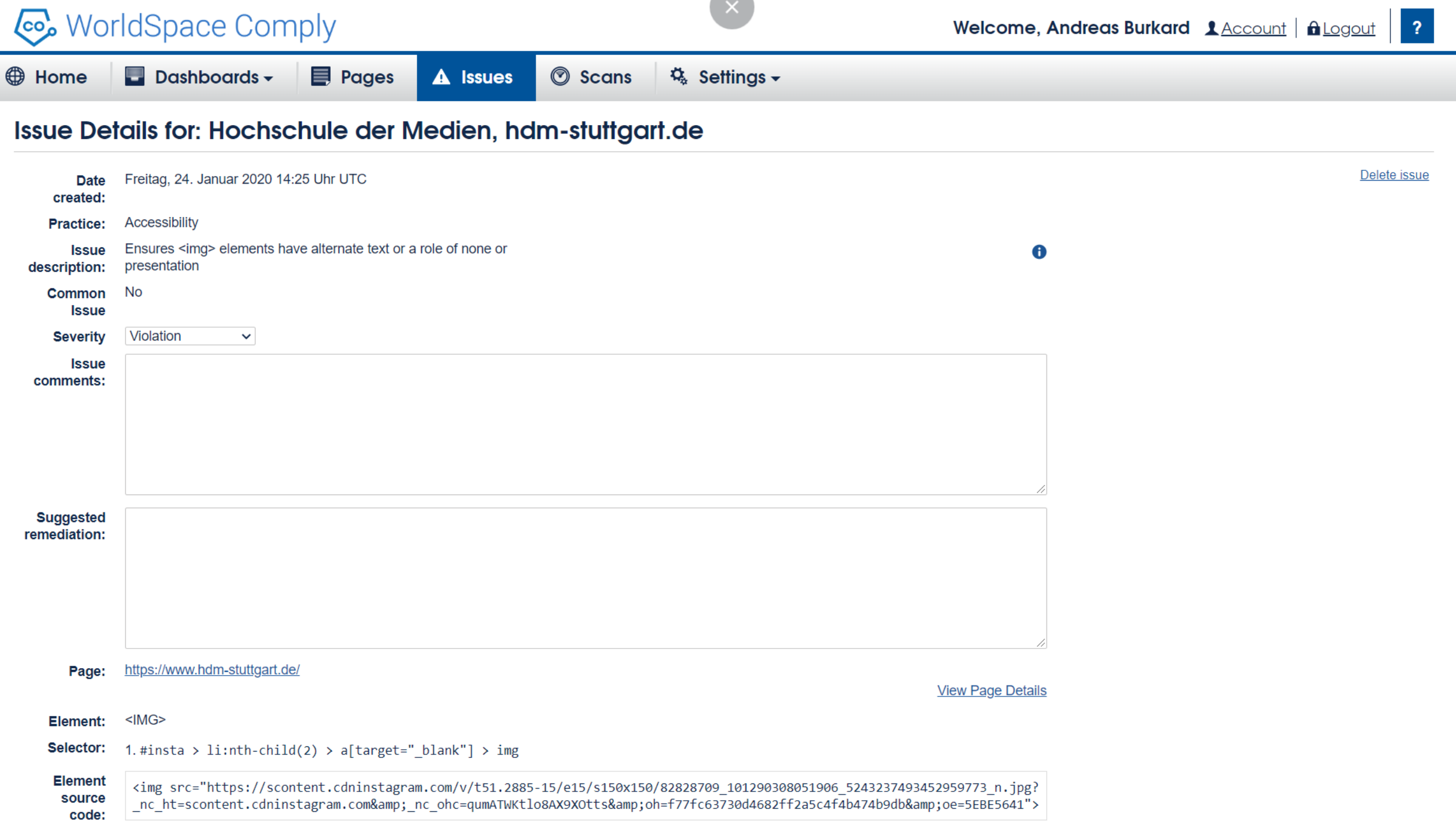

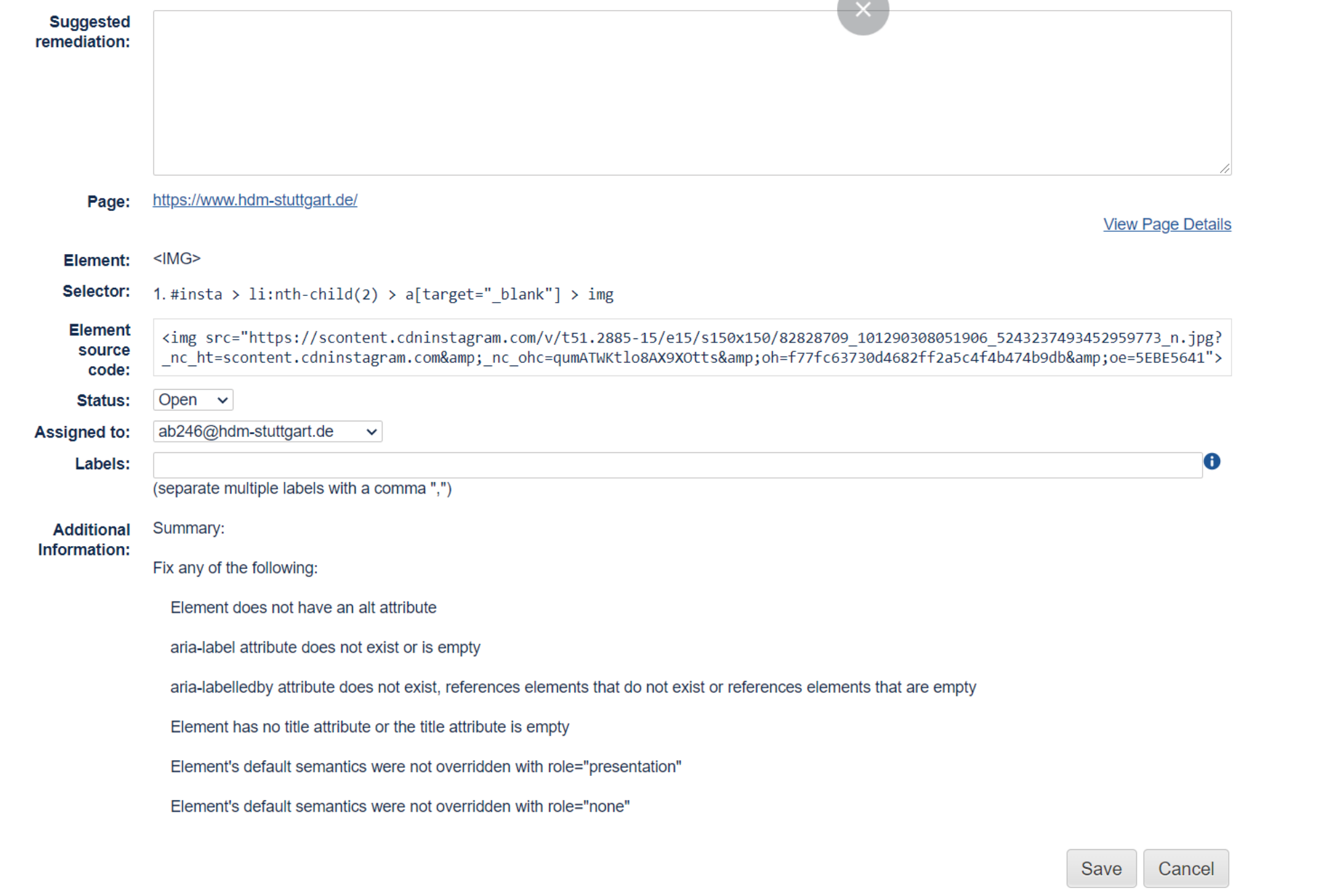

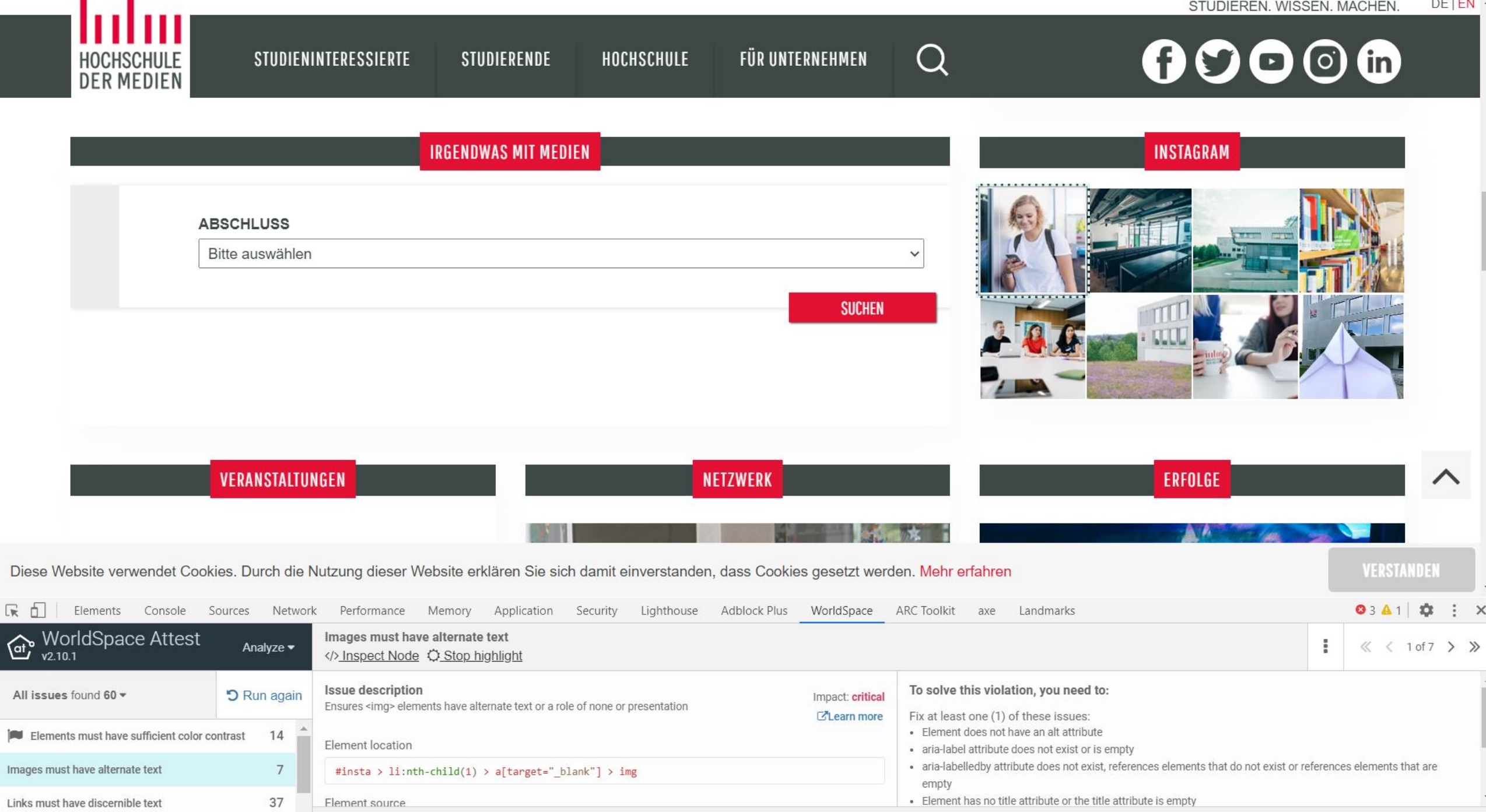

Issue tags: category: text-alternatives wcag2a wcag111 section508 section508.22.a

## axe Monitor - Zusammenfassung

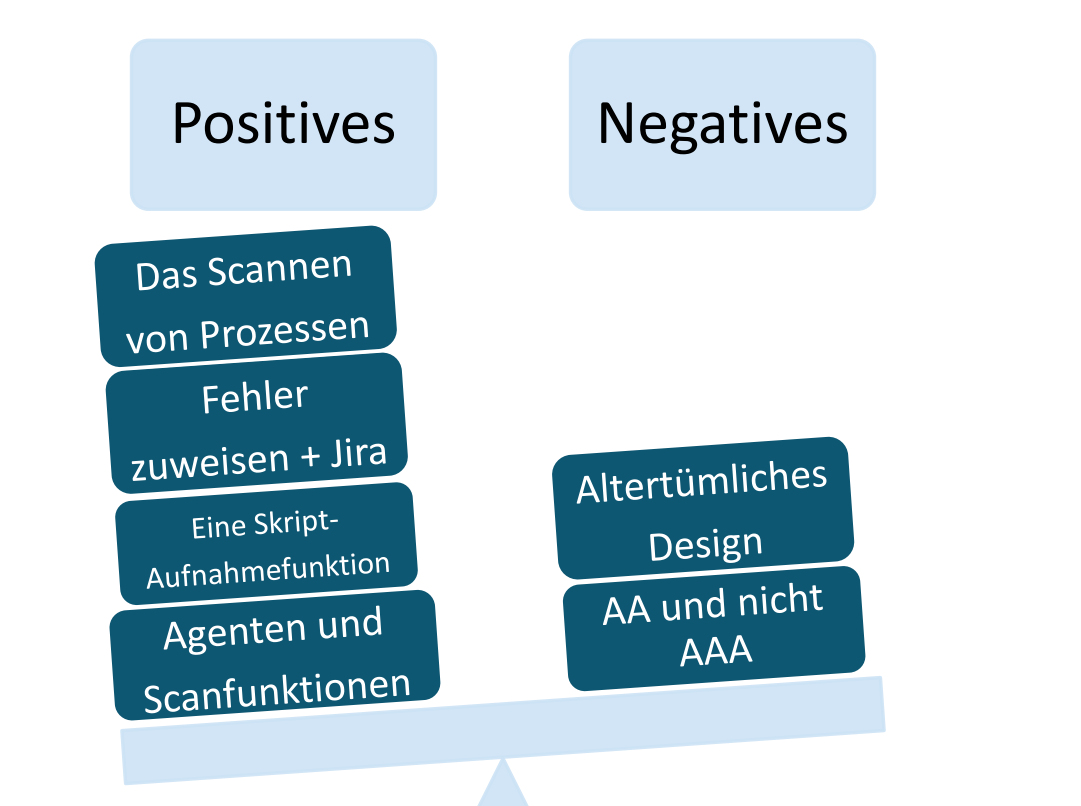

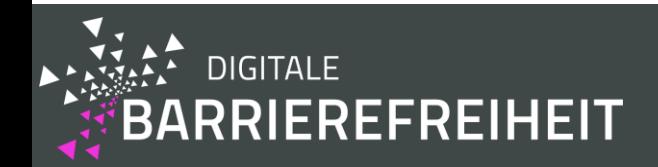

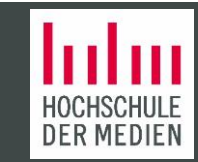

# ARC Monitoring

THE PACIELLO GROUP

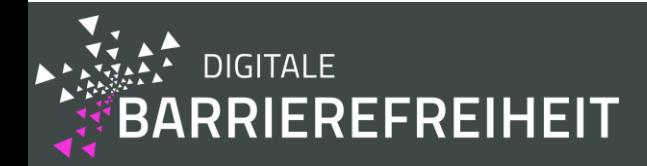

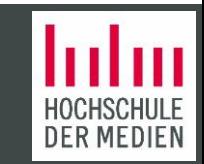

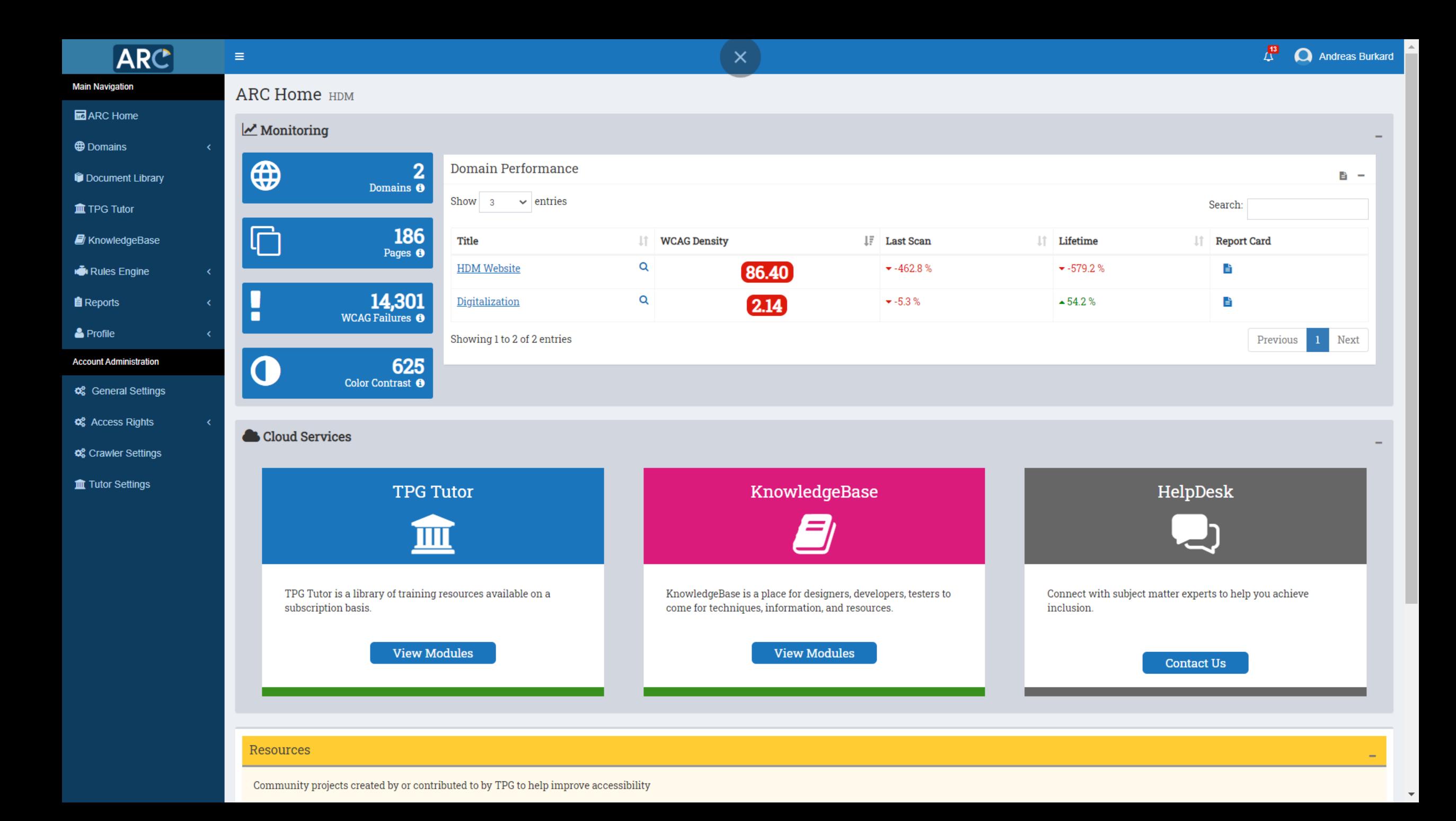

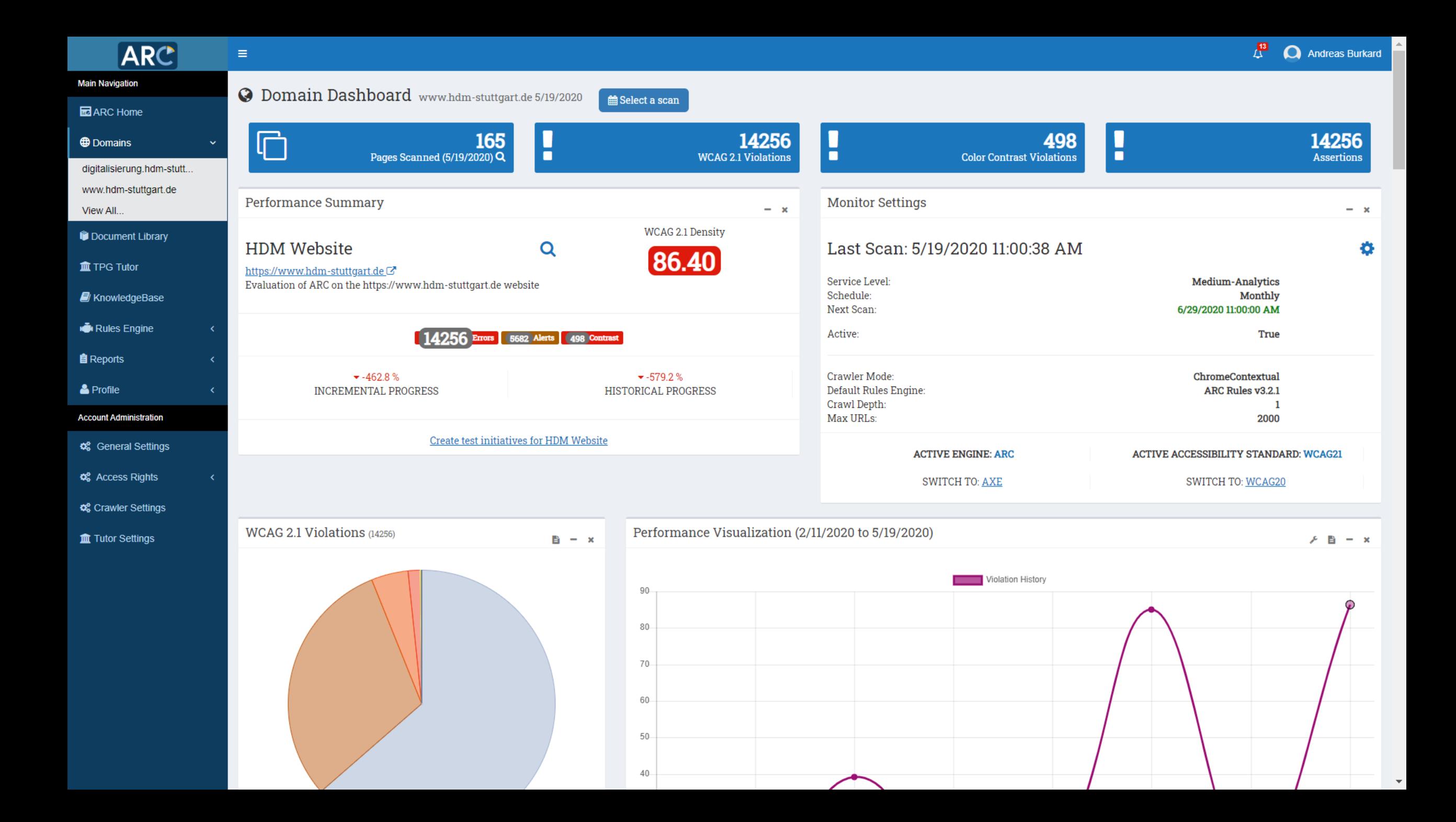

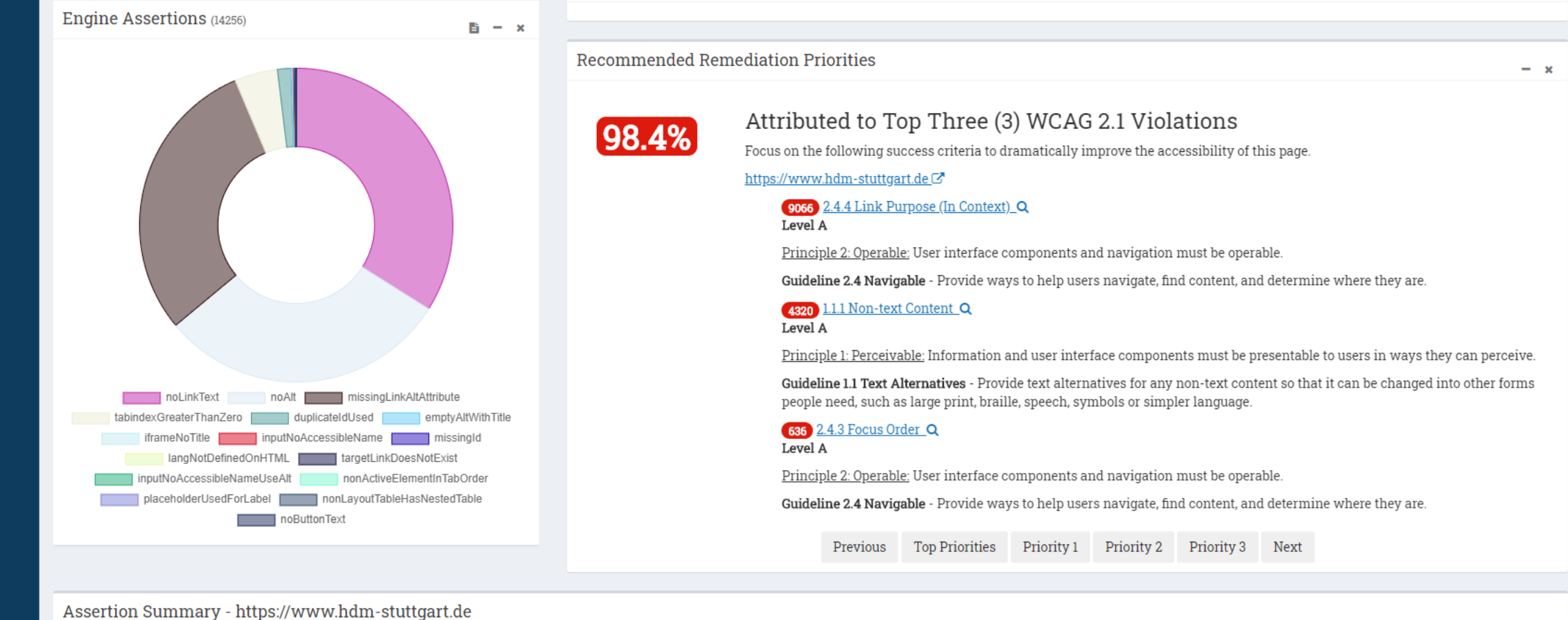

 $\Delta$ 

 $\overline{\mathbf{v}}$ 

A summarized listing of assertions made by all supported rulesets that have been applied to the Domain Dashboard.

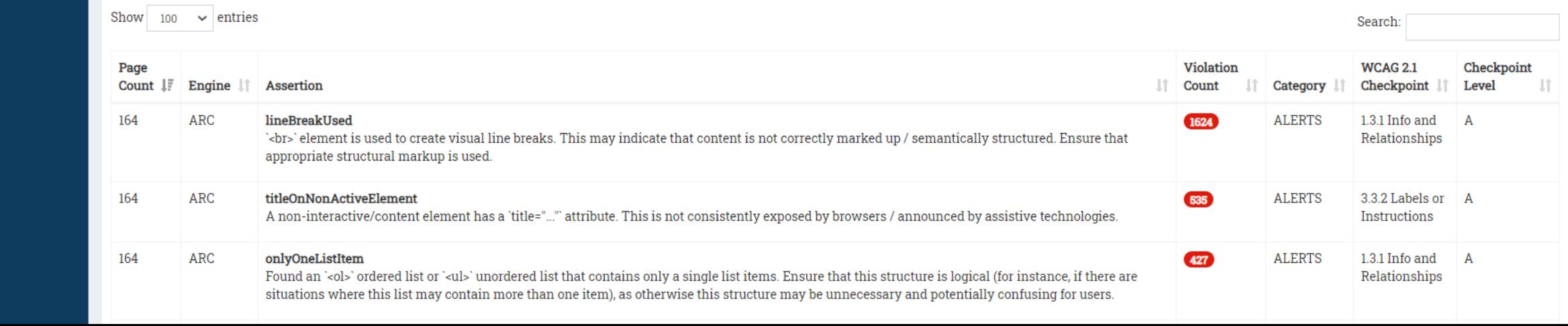

 $\overline{\mathbf{v}}$ 

### **ARC**

### **Ma** ARC Home

**Main Navigation** 

**Domains** 

Document Library

**血 TPG Tutor** 

**E** KnowledgeBase

**Rules Engine** 

**自** Reports

& Profile

#### **Account Administration**

**C** General Settings

**C** Access Rights

**C**<sup>8</sup> Crawler Settings

Tutor Settings

### □ Page Assertions

 $\equiv$ 

### image lacking alt attribute

The  $\langle img \rangle$  element lacks an  $attri$ ..." attribute. As a result, the meaning/purpose of the image won't be conveyed to users who can't see the image, including users of assistive technologies.

### **WCAG 2.1 - Errors**

Guideline 1.1 Text Alternatives: Provide text alternatives for any non-text content so that it can be changed into other forms people need, such as large print, braille, speech, symbols or simpler language.

### 1.1.1 Non-text Content (A) C

Engine: ARC Rules v3.2.1 Key: noAlt

### KnowledgeBase Resources

- Desktop and Responsive Web: Deciding what type of text alternative to provide F)
- $\Box$  Desktop and Responsive Web: Provide a text alternative using the alt attribute

### Contact us about premium content

### Commentary

No commentary available for this assertion.

Add new commentary

### **Related HTML**

Found on https://www.hdm-stuttgart.de/hochschule/aktuelles/presse C

1.  $\langle$ img src="/news/news20200302165157/thumbstart" >

 $2.1$ <img src="/news/news20200225140405/thumbstart" >

<img src="/news/news20200122151535/thumbstart" > 3.

<img src="/news/news20200115125232/thumbstart" > 4.

5. <img src="/news/news20191213114016/thumbstart" >

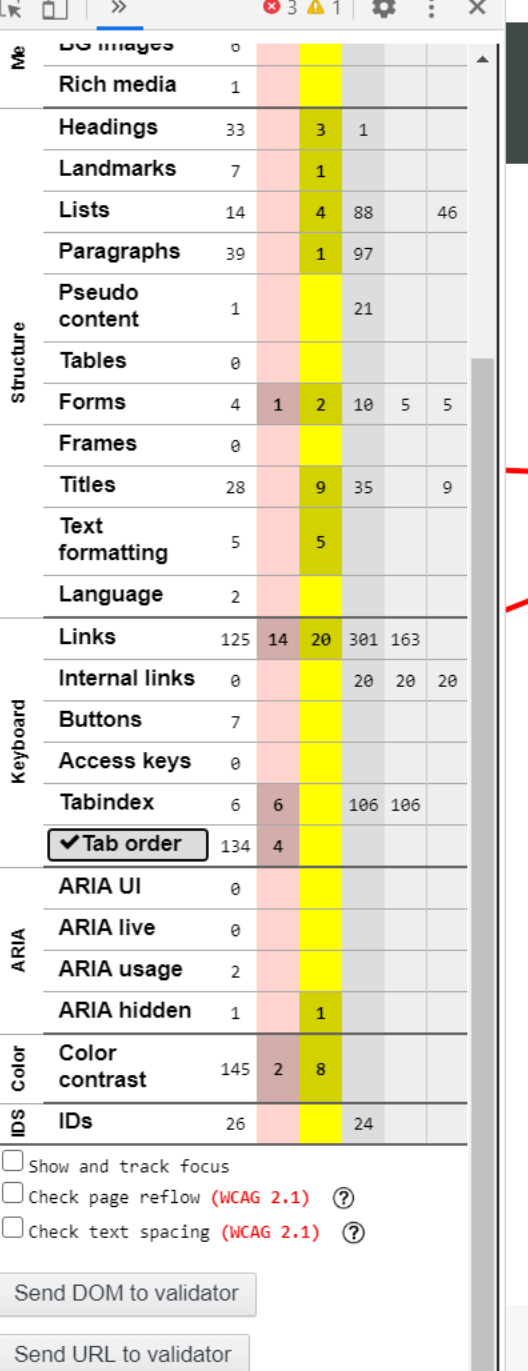

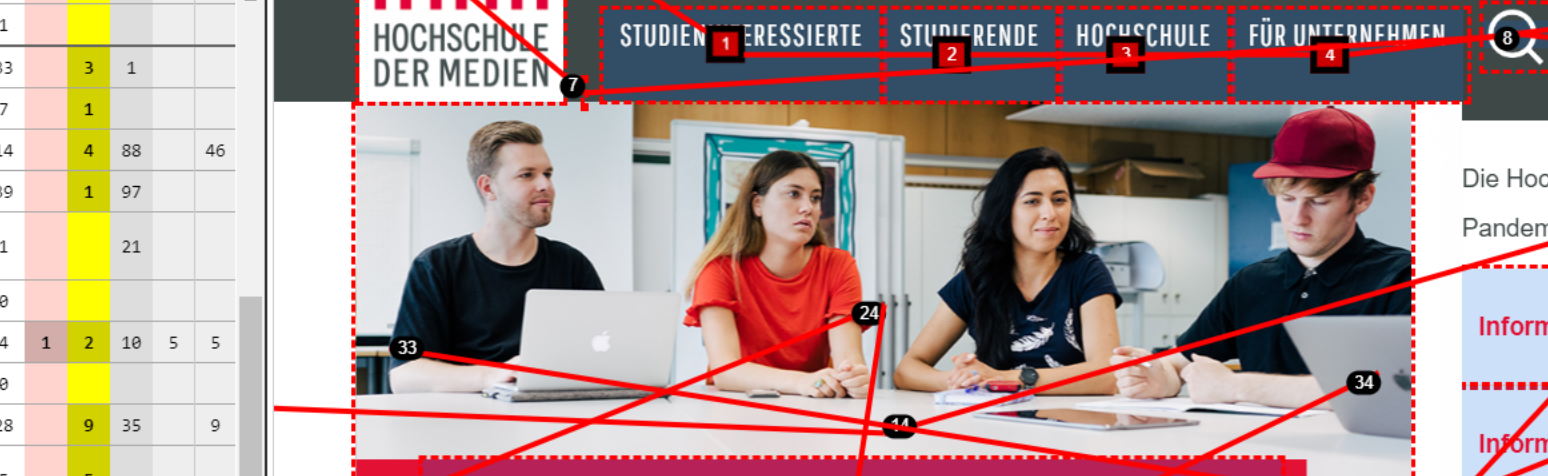

### **BEWERBUNG FÜR MASTERSTUØENGÄNGE AB SOFCRT MÖGLICH**

Ab sofort können sich Studieninteress ierte rür die Masterstudiengänge an der Hochschule der Medien (HdM) bewerben. Insgesamt zehn Masterstudiengänge stehen zur Auswahl. Neu im Angebot: Die Vertiefungsrichtung Sportkommunikation im Master Crossmedia P ... me/ir

**STULTOM** 

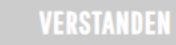

.......................

-------------<del>----</del>--

-------

Die Hochschule der Medica informiert, wie sich die Covid-19-

Pandemie auf den Hoznschulbetrieb auswirkt:

Informationen zum Studium

Informationen für Erstsemester

Informationen für Beschäftigt

----------------------

Allgemeine Informationen zum Coronavirus

Informationen für Studieninferessierte

## ARC Monitoring - Zusammenfassung

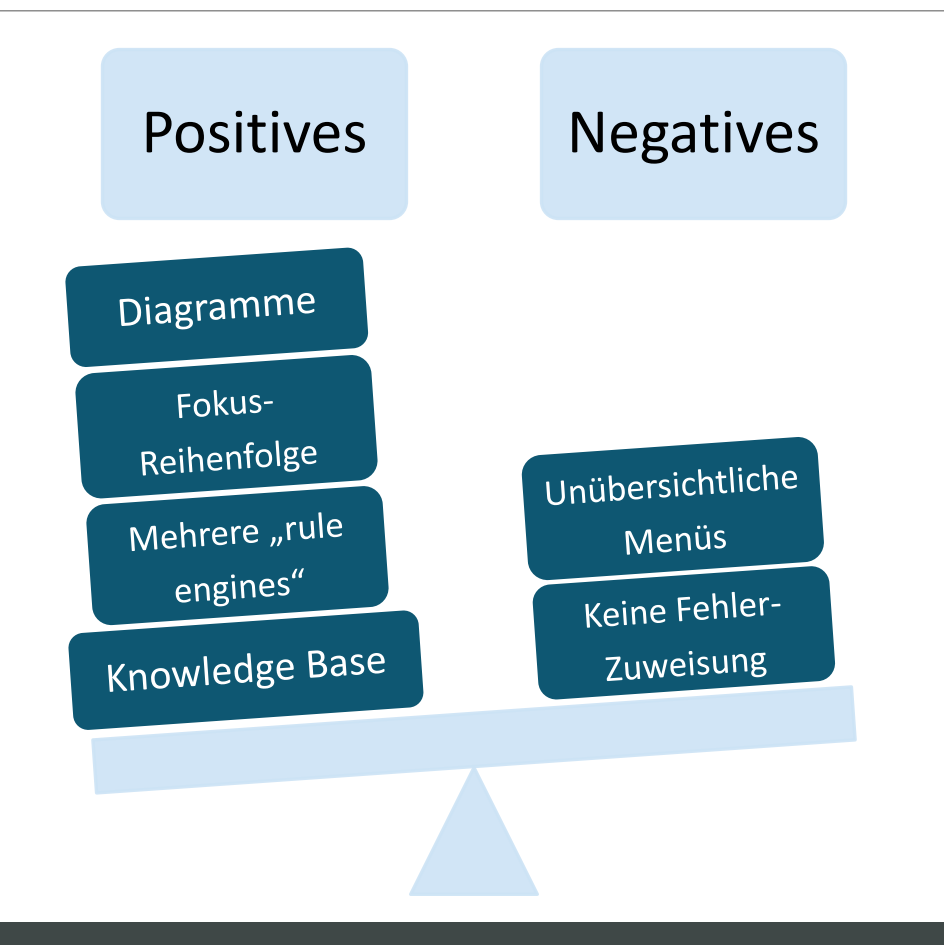

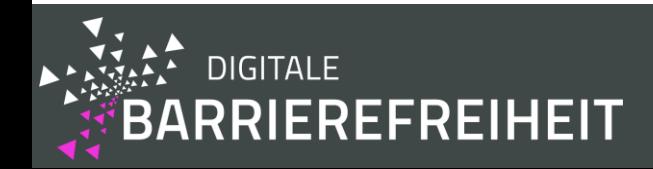

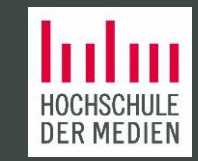

# Pope Tech

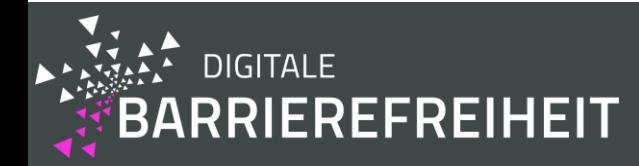

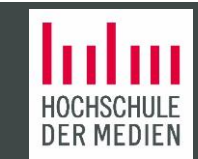

### popetech

Digitalisierung (Dept 77

 $\overline{\mathbf{v}}$ 

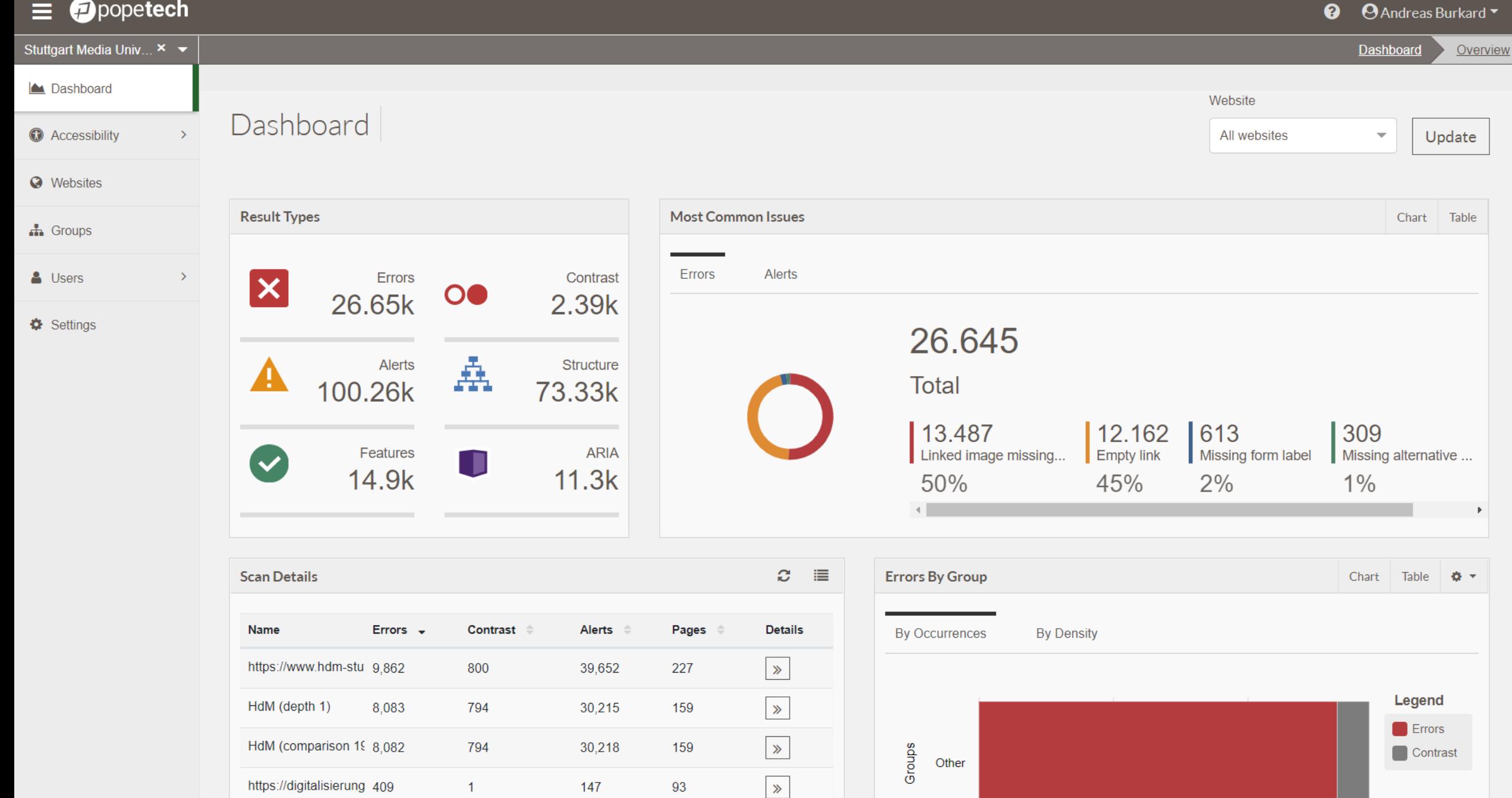

 $\rightarrow$ 

 $9^{\circ}$ 

 $\overline{1}$ 

19

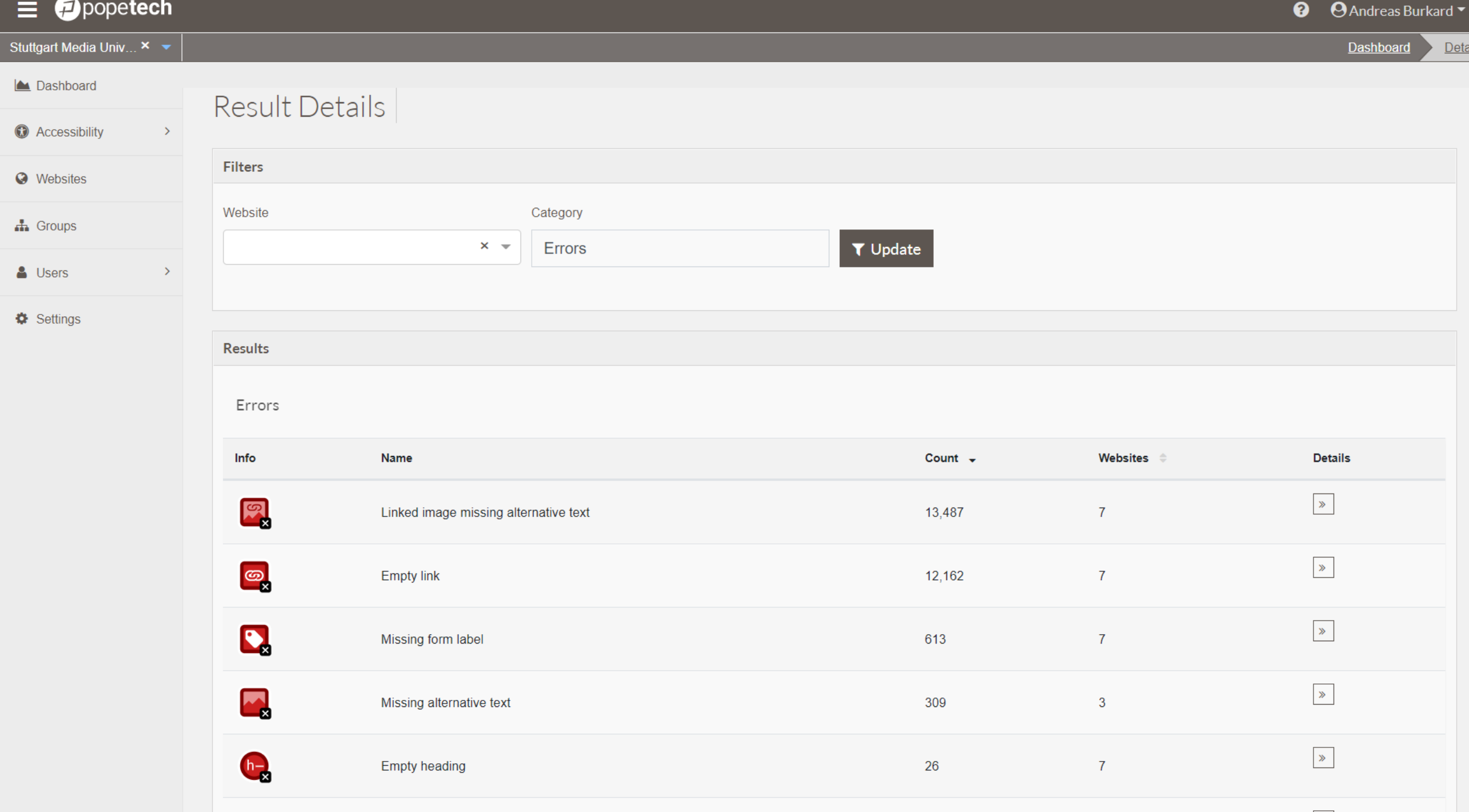

 $\mathbf{w}$ 

### $=$  Moonetech

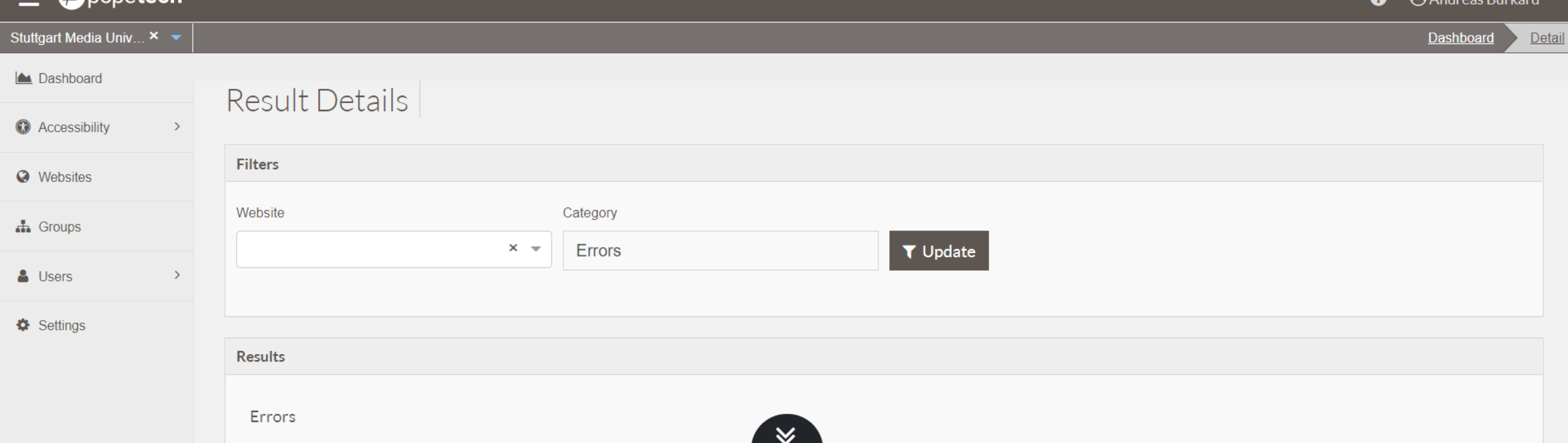

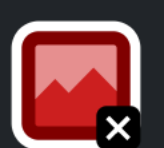

### Missing alternative text

### What it means:

Image alternative text is not present.

### Why it matters:

Each image must have an alt attribute. Without alternative text, the content of an image will not be available to screen reader users or when the image is unavailable.

### How to fix it:

Add an alt attribute to the image. The attribute value should accurately and succinctly present the content and function of the image. If the content of the image is conveyed in the context or surroundings of the image, or if the image does not convey content or have a function, it should be given empty/null alternative text  $(alt="")$ .

### The Algorithm... In English

 $\mathbf{\Omega}$   $\mathbf{A}$  and  $\mathbf{A}$  and  $\mathbf{A}$ 

An image does not have an alt attribute.

**WCAG 2.1 Success Criteria:** 

1.1.1 Non-text Content (Level A)

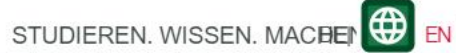

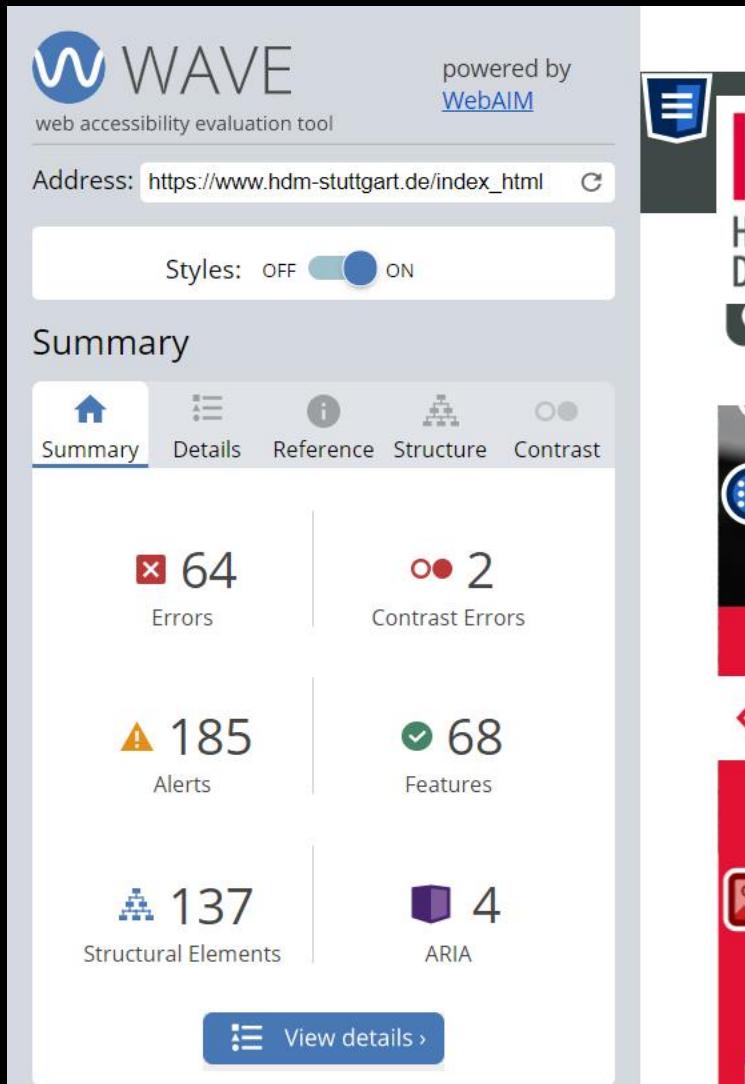

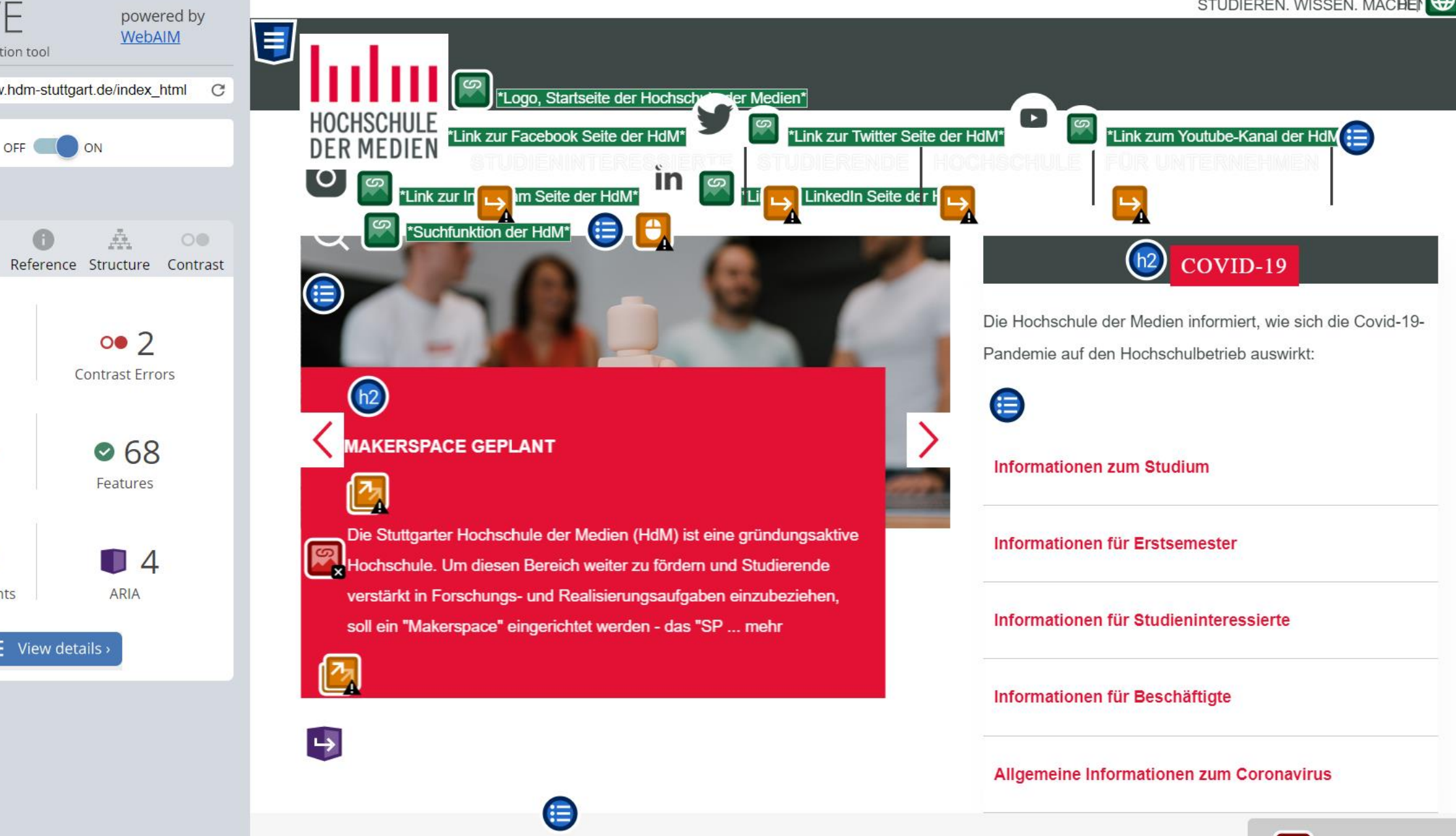

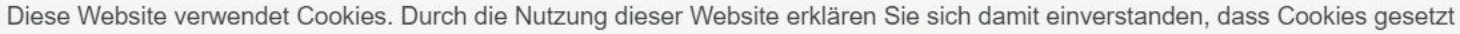

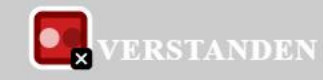

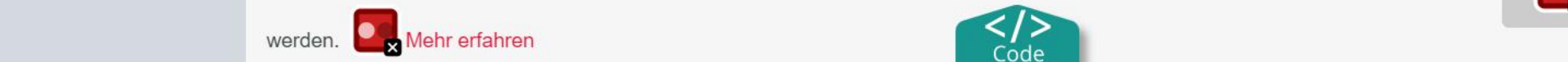

## Pope Tech - Zusammenfassung

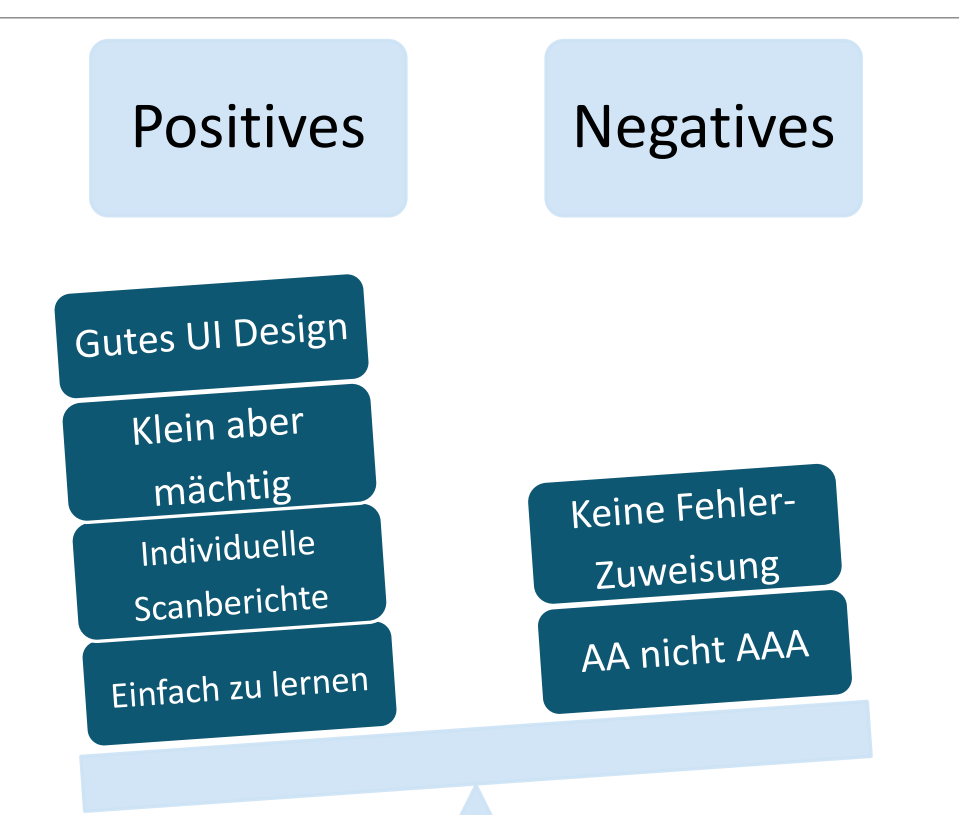

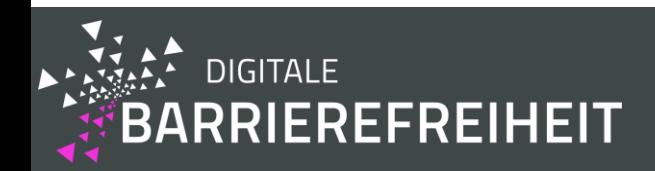

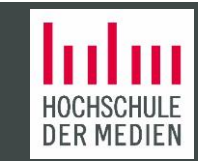

# Definitionen Teil 1

- Ein "true positive" (TP) ist ein Fehler, der von dem Tool als Fehler angezeigt wurde und der sich durch manuelle Überprüfung als tatsächlicher Fehler herausgestellt hat.
- **Ein "false positive" (FP)** ist ein Fehler, der von dem Tool als Fehler angezeigt wurde, aber der sich nach einer manuellen Überprüfung nicht Fehler herausgestellt hat.
	- Wenn ein Monitoring-System einen Fehler als echten Fehler der Barrierefreiheit identifiziert hat, dieser aber keine Richtlinien verletzt, weil er z.B. nur ein Usability-Fehler ist, dann wird dieser als FP gewertet.
	- Wenn ein gefundener Fehler der Barrierefreiheit keine Barriere für Nutzer darstellt, weil dieser sich beispielsweise in einem Element befindet, auf das kein Nutzer zugreifen kann, dann zählt das auch als FP.

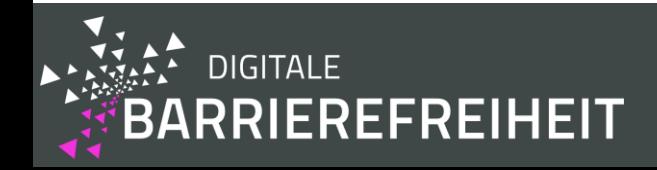

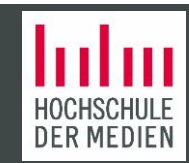

# Definitionen Teil 2

• Ein "false negative" (FN) - ist tatsächlicher Fehler der Barrierefreiheit, der von dem Monitoring-System nicht als Fehler wahrgenommen wurde.

**Hinweis:** ob es sich bei einem Fehler um einen TP oder FP handelt wurde manuell überprüft und in kontroversen Fällen mit zwei Experten der Barrierefreiheit diskutiert.

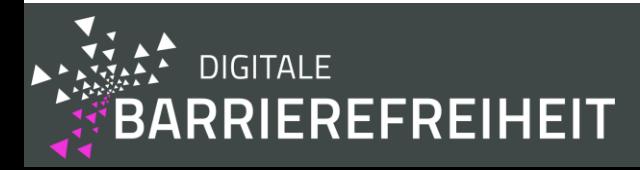

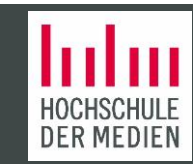

**Abdeckung von Webseiten (Gewichtung (w): 10,49 %)** (Abduganiev, 2017; Vigo, 2013)

- Die Anzahl der gecrawlten Webseiten. Hierfür werden keine doppelten Webseiten oder Sprungmarken zur gleichen Seite gezählt. Nur Seiten mit neuem Inhalt zählen.
- Automatische Authentifizierung.
- **Evaluation von Prozessen.**

## **Abdeckung der Erfolgskriterien (w: 10,84 %)**

**• Anzahl der gefundenen verletzten Erfolgskriterien.** 

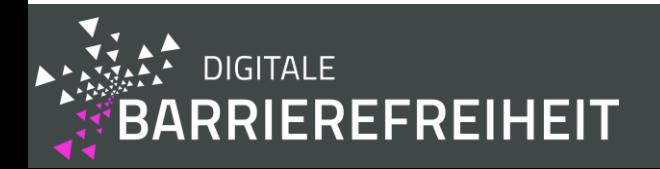

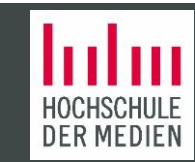

**Vollständigkeit (w: 9,42 %)** (Abduganiev, 2017; Vigo, 2013)

• Verhältnis zwischen "true positives" und "false negatives".

**Korrektheit (w: 9,59%)** (Abduganiev, 2017; Vigo, 2013)

■ Verhältnis zwischen "true positives" und "false *positives"*.

## **Unterstützung für das Finden von Fehlern (w: 10,49 %)**

▪ Wie einfach kann man die Fehler auf einer Website finden?

## **Unterstützung von manuellen Überprüfungen (w: 9,20 %)**

▪ Wie gut ist das manuelle Überprüfungen von Fehlern unterstützt?

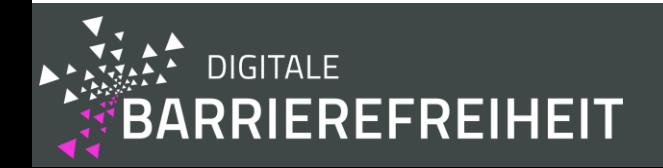

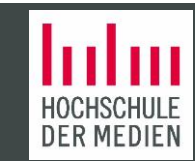

## **User Experience (empirisch) (w: 14,96 %)**

▪ Die Ergebnisse einer Nutzerstudie in welcher der User Experience Questionnaire (Laugwitz, Held, and Schrepp, 2008) verwendet wurde.

## **Gamification Patterns (w: 5,62 %)**

**• Anzahl der eingesetzten Typen von "gamification patterns" (Majuri, Koivisto, and Hamari,** 2018).

## **Input Formate (w: 5,50 %)**

▪ Die Spannweite an Dateiformaten, die Überprüft werden können.

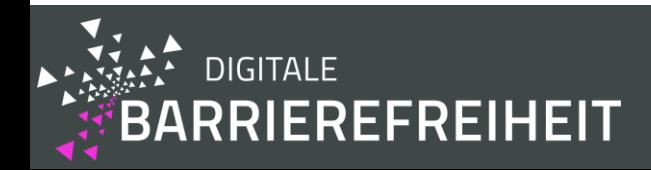

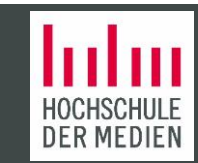

## **Bericht Formate (w: 3,54 %)**

▪ Die Spannweite an Dateiformaten, die als Bericht exportiert werden können.

## **Unterstützung für die Methodik WCAG-EM (w: 4,61 %)**

■ Unterstützung für die "Website Accessibility Conformance Evaluation Methodology 1.0" (WCAG-EM) Methodik (Eric Velleman, 2014).

### **Unterstützung für die Methodik des deutschen BITV-Tests (w: 5,73 %)**

▪ Unterstützung für die BITV-Test Methodik (BITV-Test, 2019).

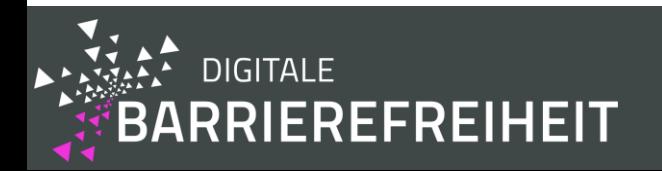

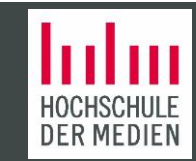
## Expertentreffen

Manche der Bewertungskriterien wurden von der Literatur abgeleitet oder direkt übernommen, andere wurden neu definiert.

Um sicherzustellen, dass die Erfolgskriterien eine wissenschaftliche Basis haben, wurden sechs Experten (Professoren, die in entsprechenden Arbeitsfeldern arbeiten und Experten auf dem Gebiet der Barrierefreiheit) eingeladen, um im Kontext dieser Studie über die Bewertungskriterien zu diskutieren und diese zu gewichten.

Diese Experten haben auch über die Gewichtung der sechs Skalen des "User Experience Questionnaire" (UEQ) (Laugwitz, Held, und Schrepp, 2008) für das Bewertungskriterien "User Experience (empirisch)", abgestimmt. Diese Gewichtung ist notwendig um die Ergebnisse der Skalen auf einen einzelnen Wert, dem "Key Performance Indicator" (KPI) zusammenzuführen.

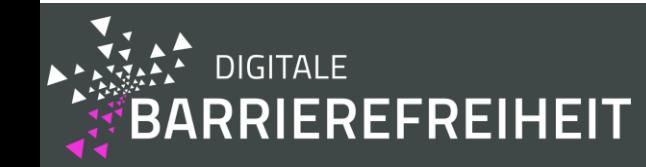

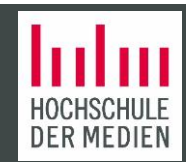

## Stichproben für die Bewertungskriterien

Die Stichproben von den ausgewählten Seiten, die für die folgenden Bewertungskriterien verwendet wurden:

- Abdeckung der Erfolgskriterien
- Vollständigkeit
- **Korrektheit**
- Unterstützung für manuelle Überprüfungen

Stichproben der Hochschule der Medien (HdM) Haupt-Website:

- <https://www.hdm-stuttgart.de/>
- <https://www.hdm-stuttgart.de/hochschule/profil/qm>
- <https://www.hdm-stuttgart.de/science>

#### Stichproben der Digitalisierung Website der HdM:

- [https://Digitization.hdm-stuttgart.de/](https://digitalisierung.hdm-stuttgart.de/)
- [https://Digitization.hdm-stuttgart.de/barrierefreiheit/barrieren-melden/](https://digitalisierung.hdm-stuttgart.de/barrierefreiheit/barrieren-melden/)

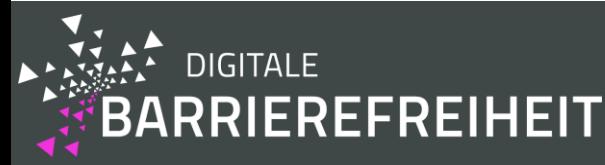

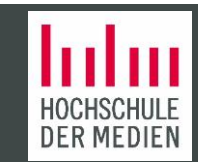

# Einstellungen und Regeln Teil 1

- Die Bewertungskriterien der Monitoring-Systeme zum Überprüfen von Barrierefreiheit und die der jeweiligen dazugehörigen Browser Extension wurden kombiniert.
- Für das Erfolgskriterium "Abdeckung von Websites" wurde die Scantiefe 1 ausgewählt, das heißt die Hauptseite und eine Schicht an Unterseiten.
- Der gewählte Konformitätsgrad wurde möglichst hoch gewählt: WCAG 2.1 AAA.
- Der Scan vom 19. Mai 2020 wurde für den Vergleich verwendet.

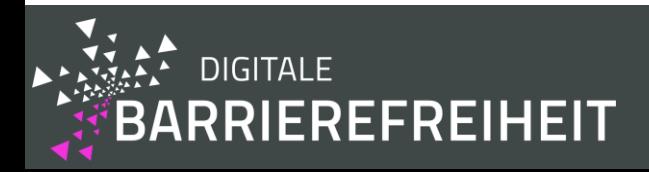

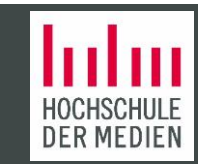

# Einstellungen und Regeln Teil 2

- Wenn ein "true positive" mehrere Erfolgskriterien verletzt, dann zählt dieser Fehler als Fehler pro verletztem Erfolgskriterium.
- Wir haben manuell überprüft, welche Fehler zu welchen Erfolgskriterien passen oder nicht.
- In den Schaubildern und Tabellen wird unter "manuelle Überprüfungen" der Fund von allen Monitoring-Systemen und manuellen Überprüfungen kombiniert verstanden.

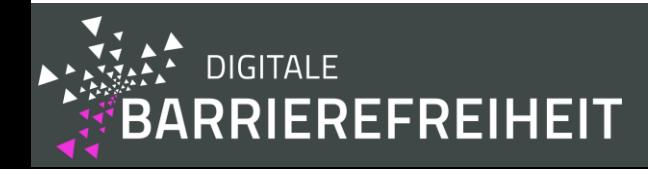

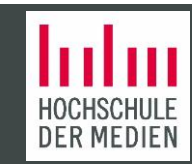

## Daten der Bewertungskriterien

- Die Werte der Ergebnisse befinden sich entweder bereits im Bereich von 0 bis 1 oder werden durch Normalisierung in diesen Wertebereich konvertiert.
- Für das Endergebnis werden alle normalisierten Ergebnisse von allen Bewertungskriterien mit ihren jeweiligen Gewichtungen multipliziert und anschließend insgesamt aufaddiert.

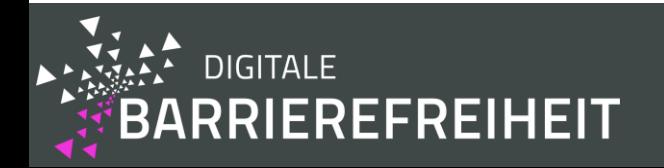

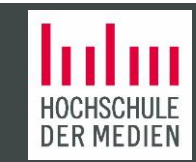

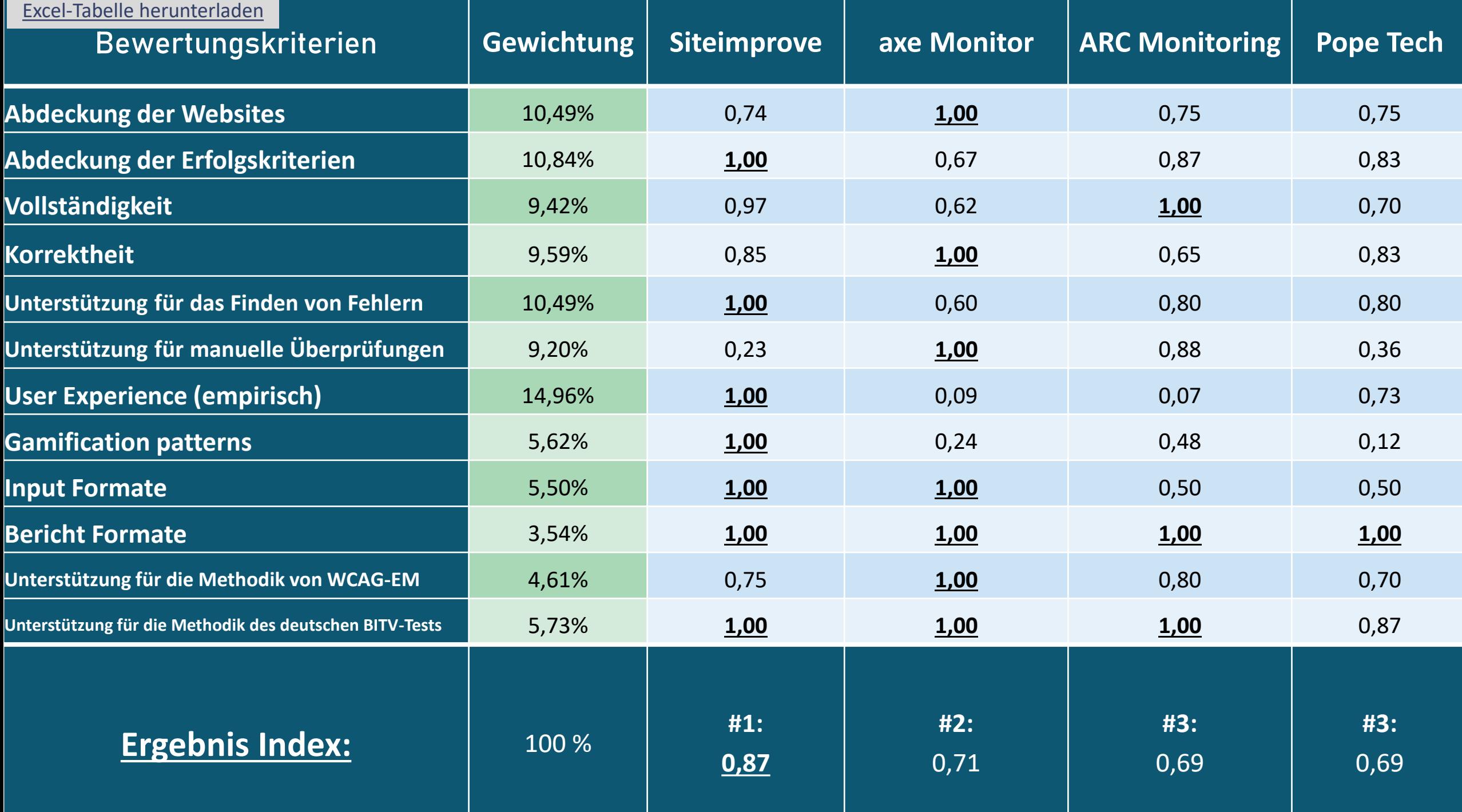

## Abdeckung der Websites (Scantiefe: 1)

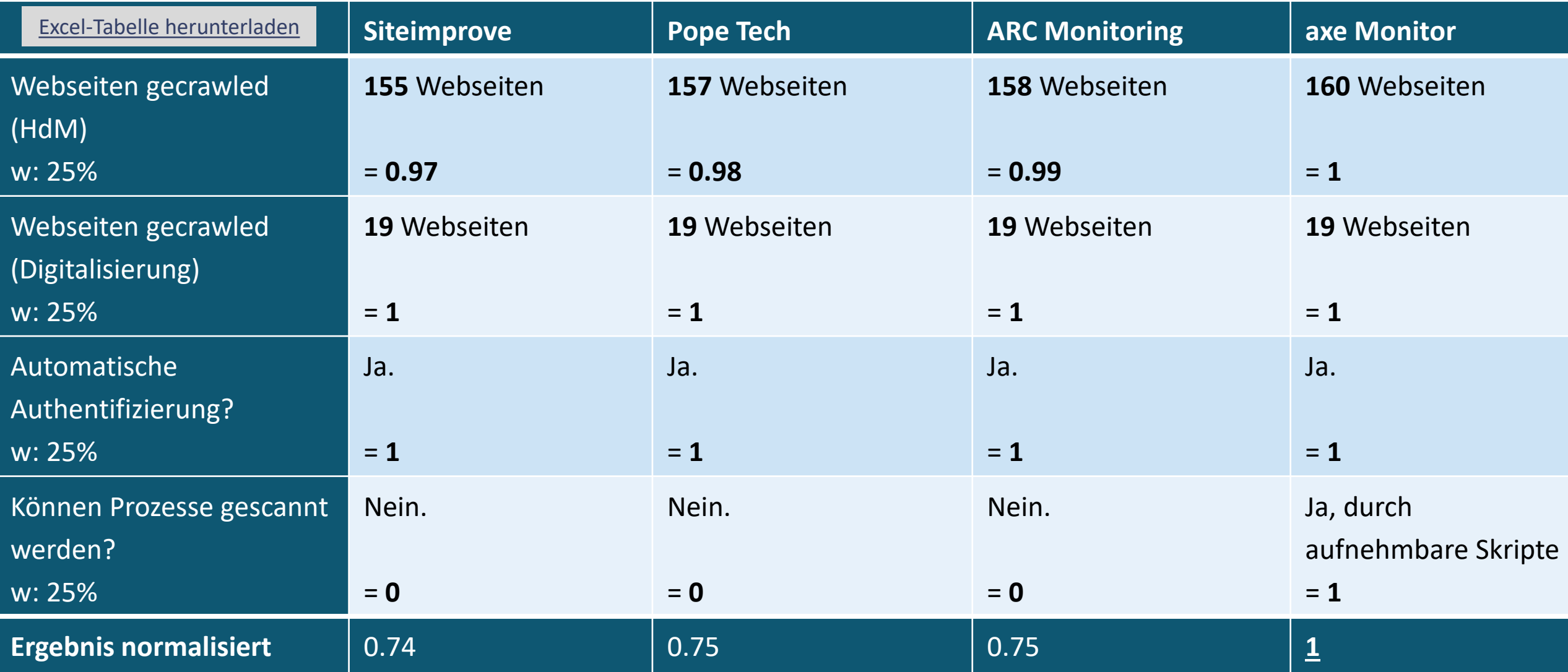

#### Abdeckung der Erfolgskriterien

Verletzte Erfolgskriterien die mindestens einen "true positive" Fehler enthalten.

#### Formel:

*Abdeckung* der Erfolgskriterie =  $\frac{a}{b}$  $\boldsymbol{b}$ wobei:

a : Anzahl der verletzten Erfolgskriterien die durch ein Tool gefunden wurden.

b : Anzahl aller verletzten Erfolgskriterien insgesamt.

#### **ABDECKUNG DER ERFOLGSKRITERIEN**

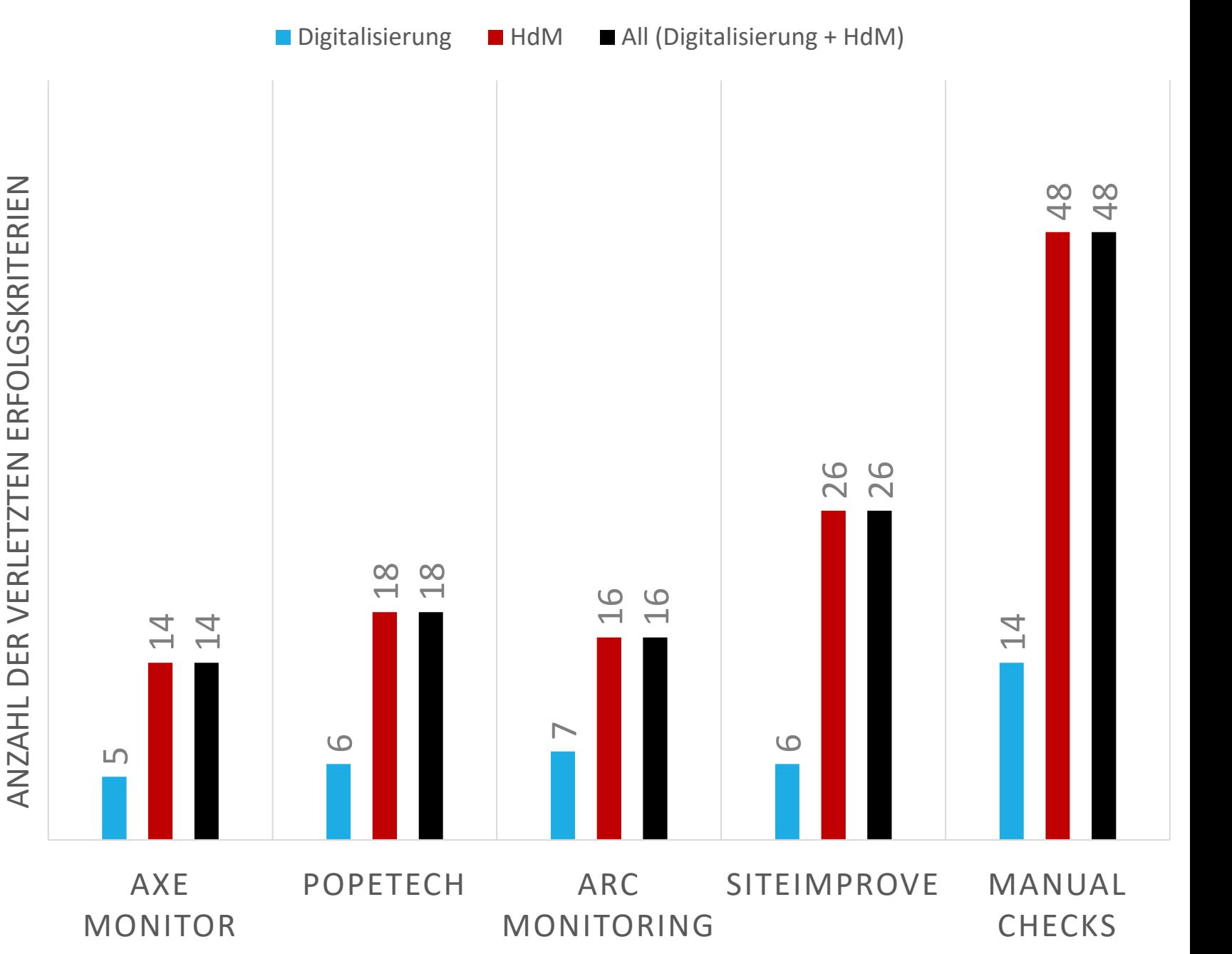

## Abdeckung der Erfolgskriterien (Tabellenansicht)

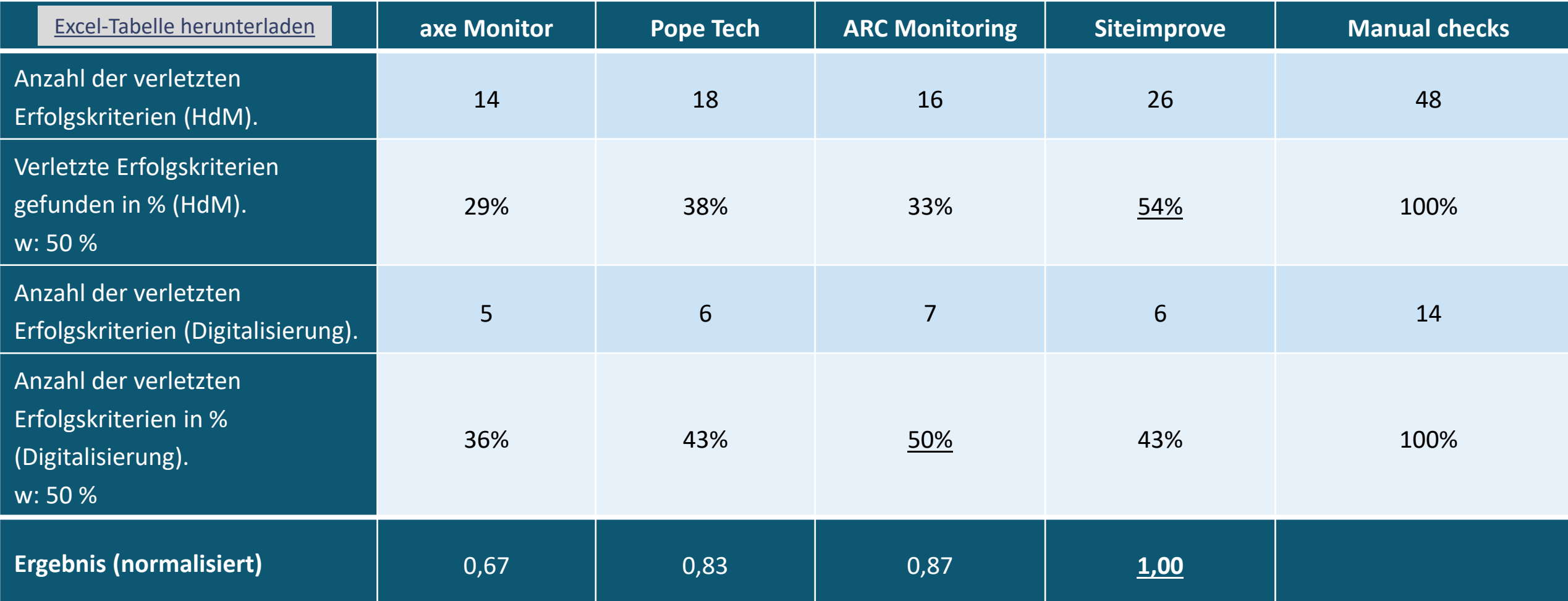

Vollständigkeit

Das Verhältnis zwischen "true positives" und "false negatives".

Formel:

Vollständigkeit  $=\frac{h}{h}$  $\boldsymbol{i}$ 

wobei:

h : Anzahl der "true positives", die durch das Tool gefunden wurden.

i : die insgesamte Anzahl an "true positives", die gefunden wurden.

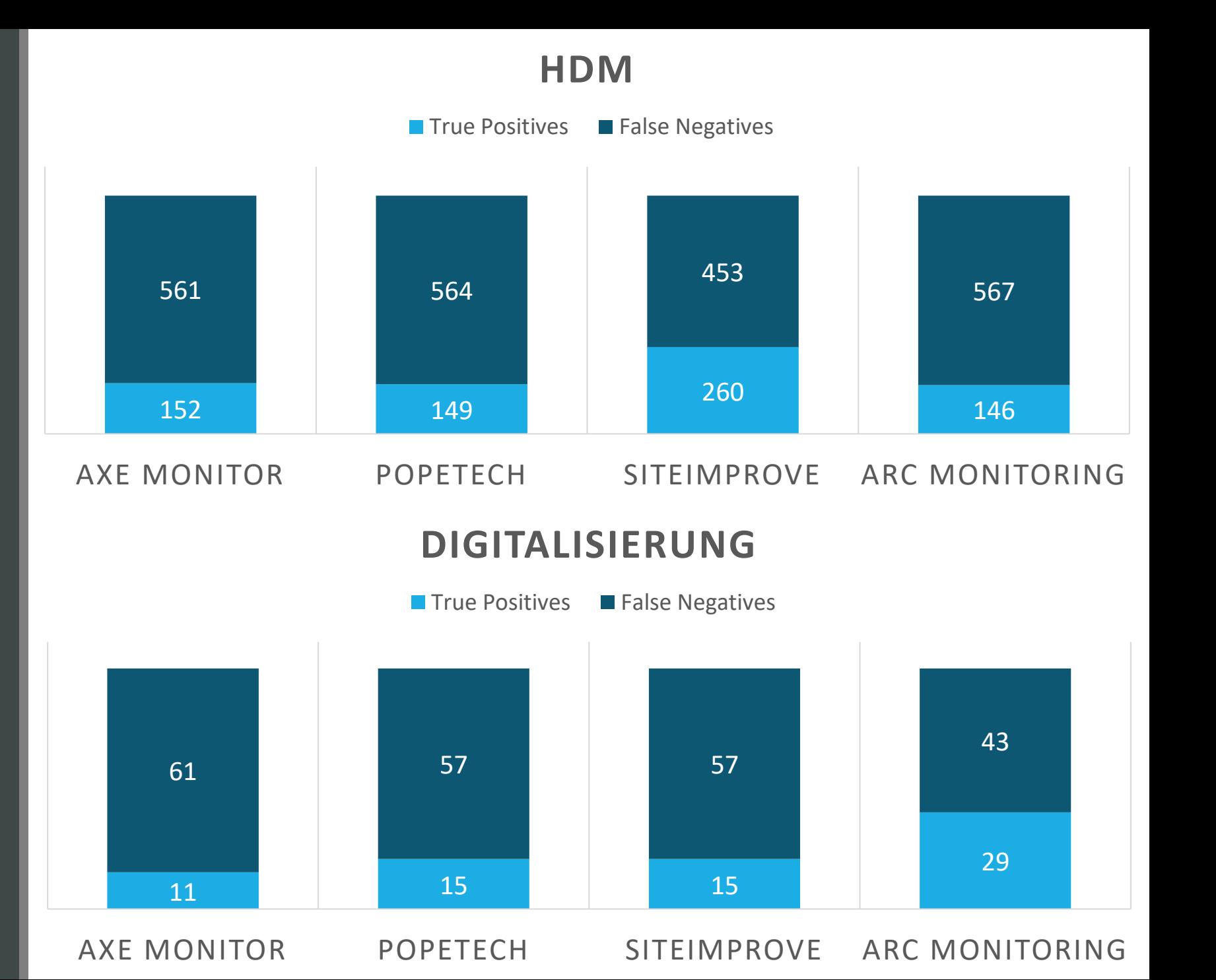

## Vollständigkeit (Tabellenansicht)

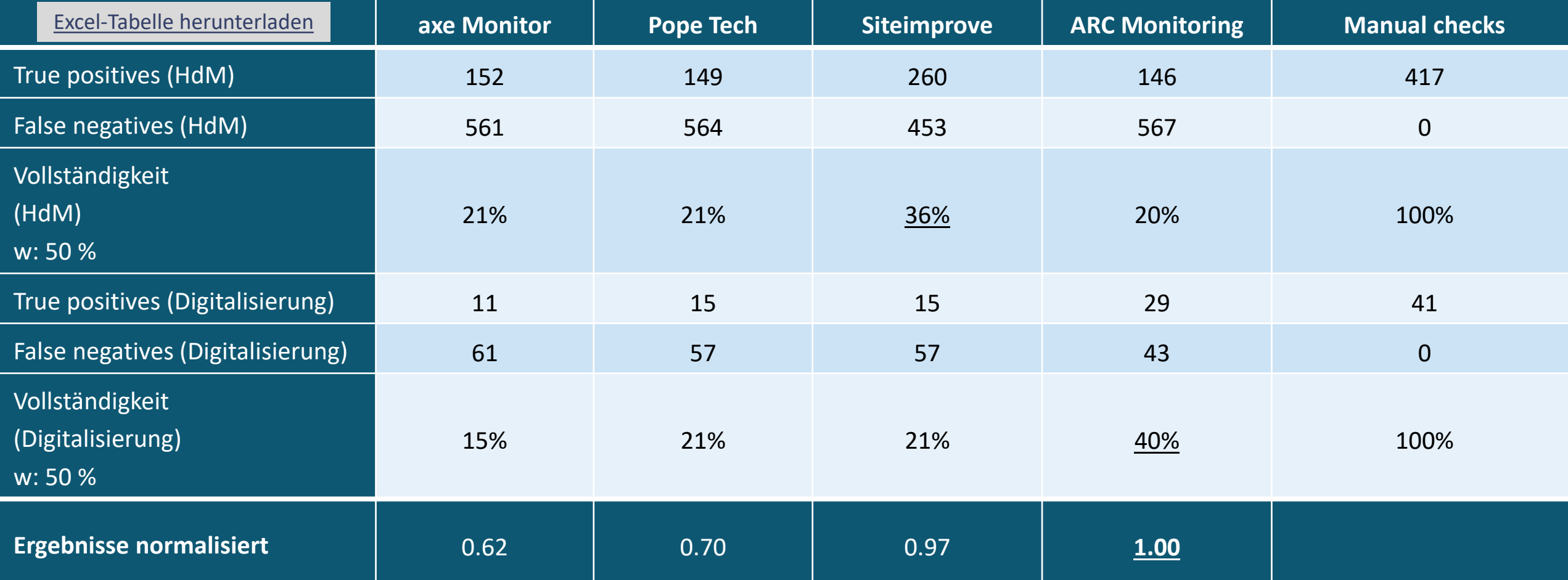

#### Richtigkeit

Verhältnis zwischen "true positives" und "false positives", dieses Kriterium kann nur manuell überprüft werden.

Formel:

$$
Richtigkeit = \frac{j}{j+k}
$$

wobei:

j : "true positives", die durch ein einzelnes Tool gefunden wurden.

k : "false positives", die durch ein einzelnes Tool gefunden wurden.

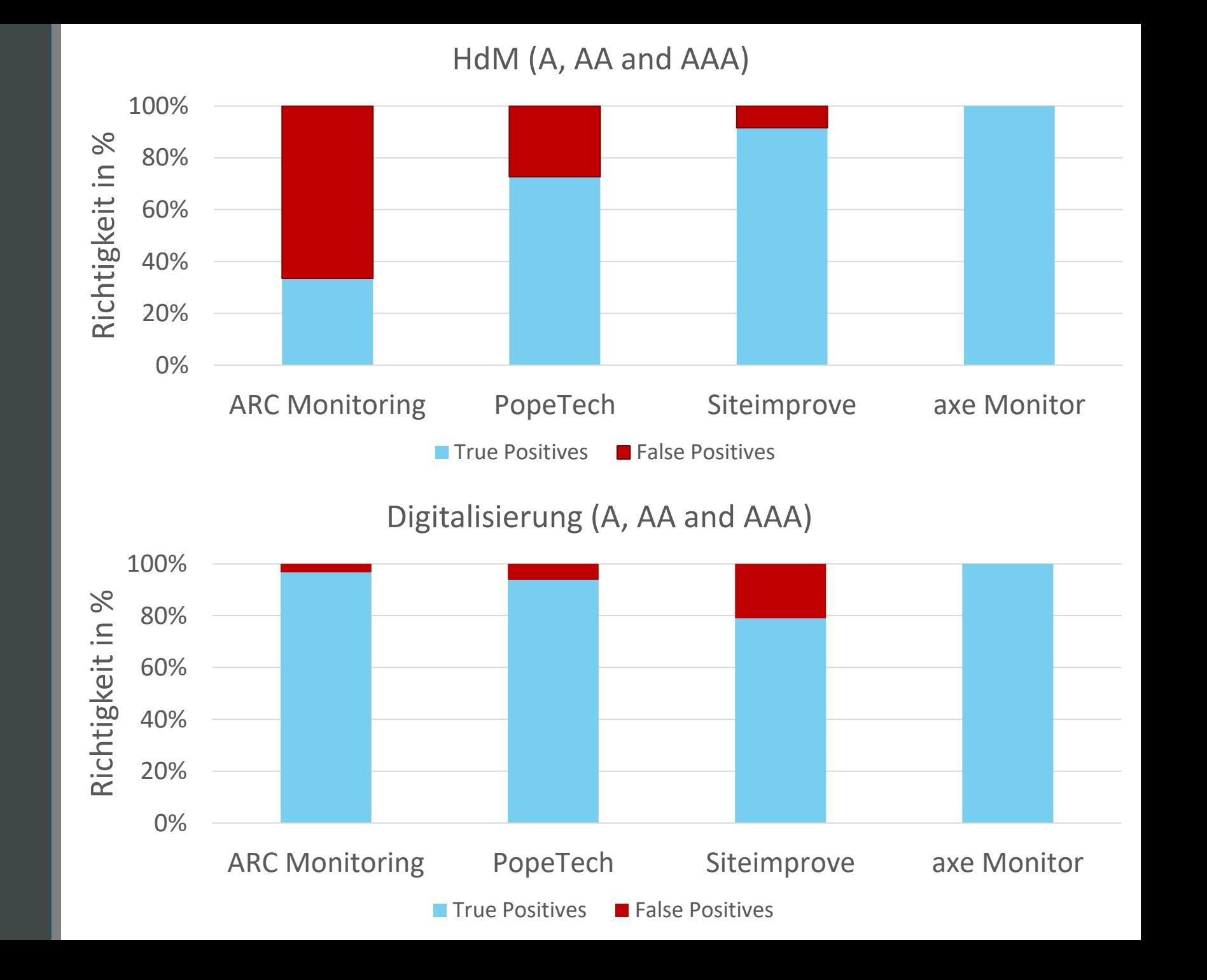

## Korrektheit (Tabellenansicht)

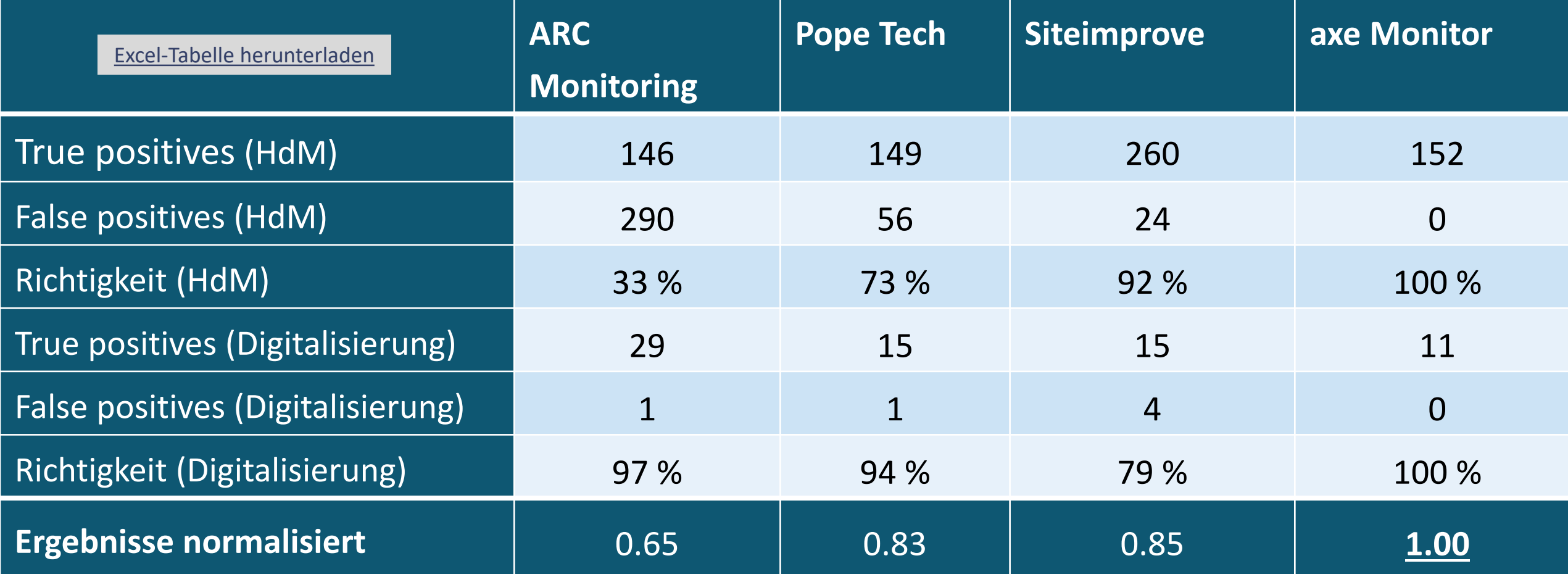

## Unterstützung für das Finden von Fehlern

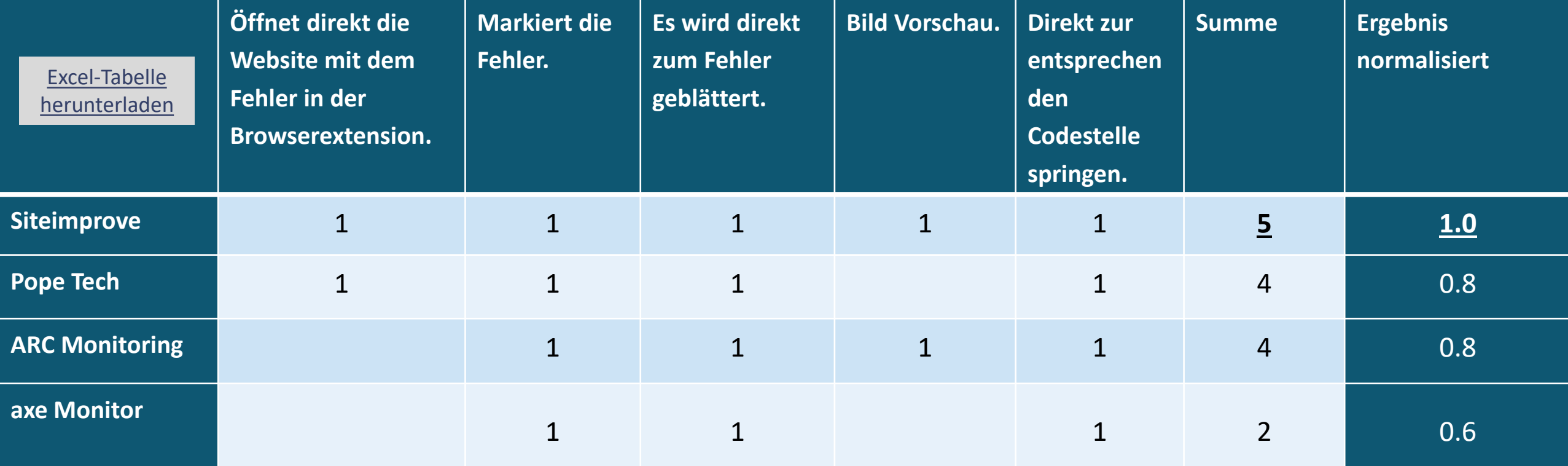

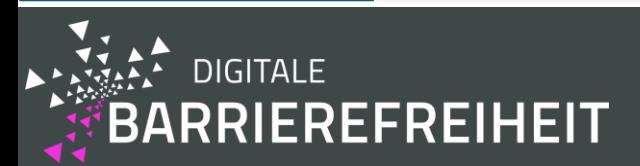

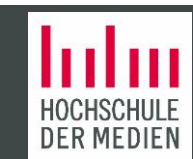

#### Unterstützung für manuelle Überprüfungen

Bewertet das markieren von möglichen Fehlern, die sich dann als tatsächliche "true positives" rausstellen.

#### Formel:

Unterstützung für manuelle Überprüfungen  $=\frac{m}{\epsilon}$  $\boldsymbol{o}$ wobei:

m : gefundene potentielle Fehler, die durch ein Tool gefunden wurden, die sich als "true positive" rausgestellt haben.

o : Anzahl aller gefundenen "true positives".

#### **HDM (A, AA AND AAA)**

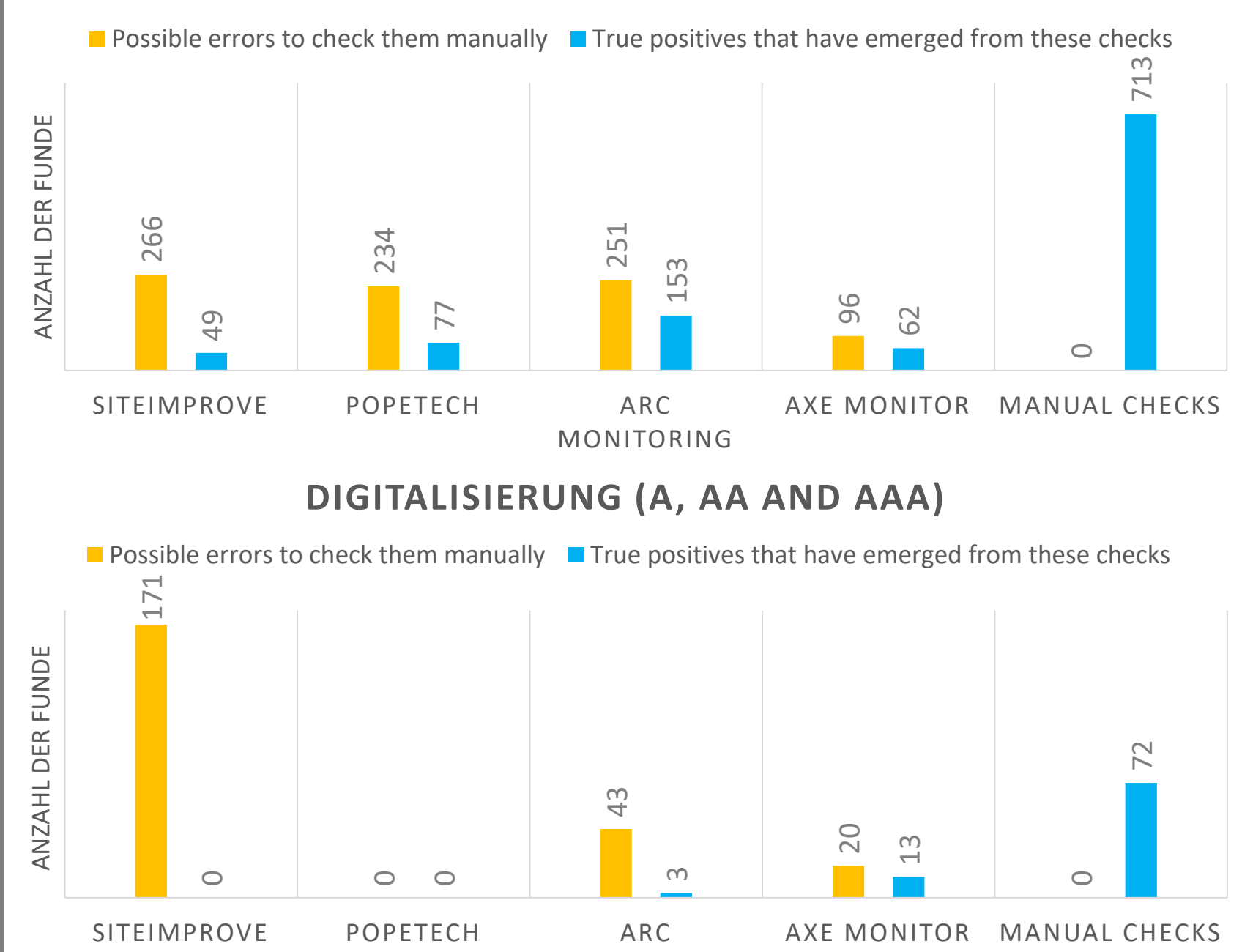

MONITORING

## Unterstützung für manuelle Überprüfungen (Tabellenansicht)

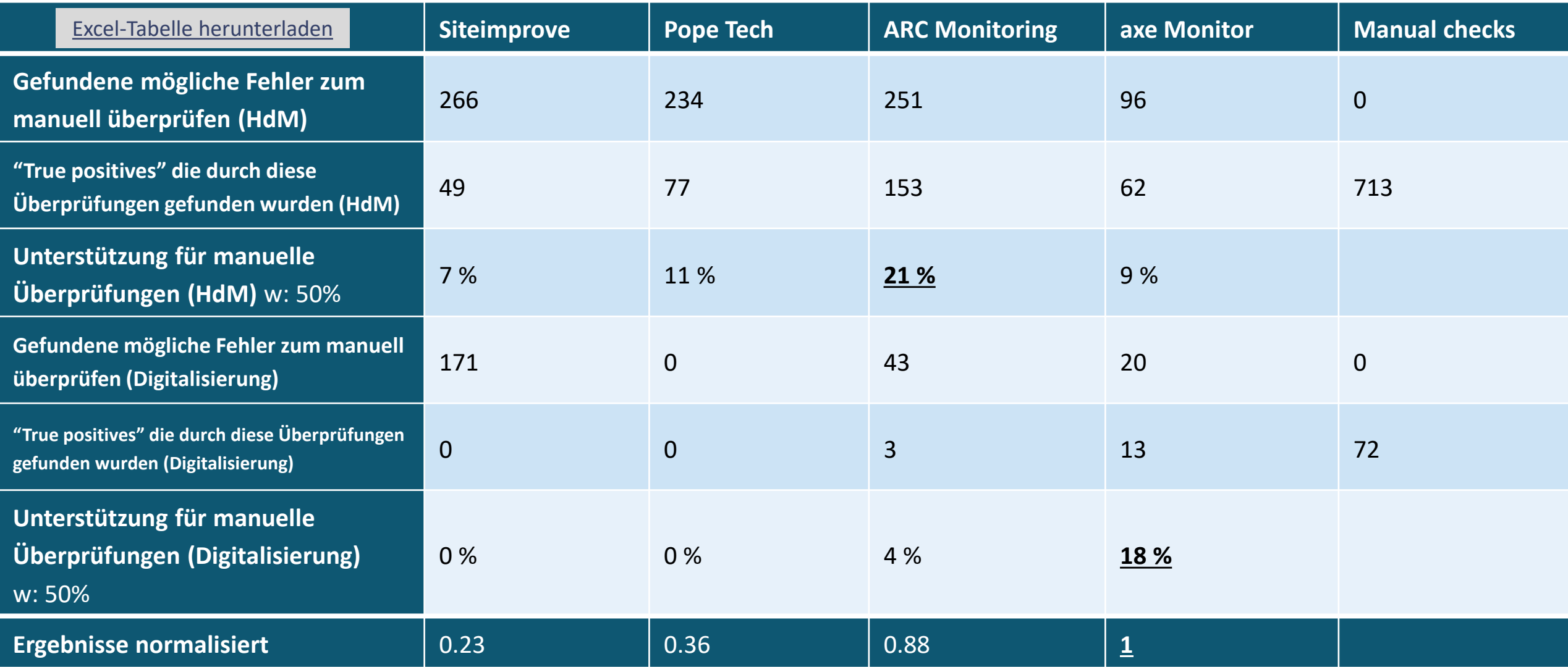

## User Experience (empirisch) – Nutzerstudie

• Wir haben eine Nutzerstudie mit 15 Teilnehmern durchgeführt. Die Zielgruppe bestand aus Websiteverantwortlichen der HdM und Studenten, die mindestens eine Vorlesung zum Thema Barrierefreiheit und Webentwicklung besucht haben.

• Der User Experience Questionnaire (UEQ) (Laugwitz, Held, and Schrepp, 2008) wurde für die Evaluation verwendet. Die Gewichtung der Skalen des UEQ wurde durch das Expertentreffen folgendermaßen festgelegt: **Skala** Skala Gewichtung

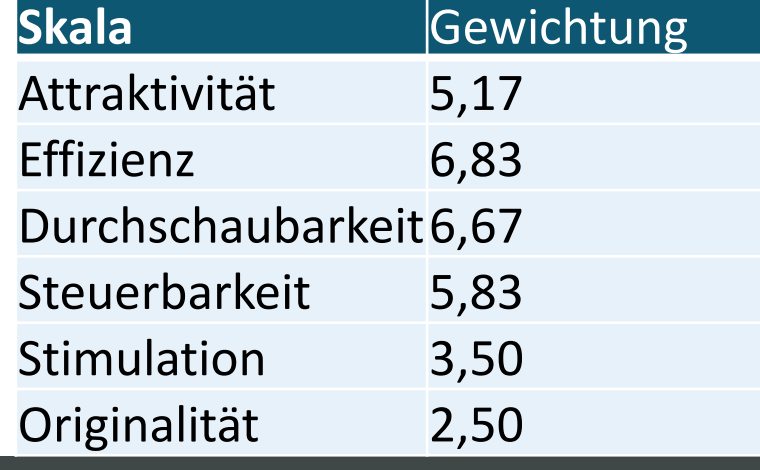

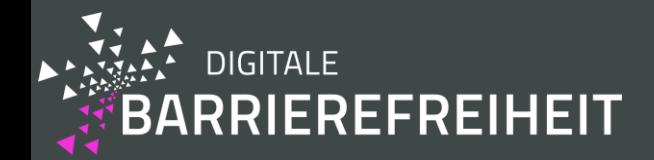

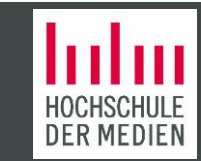

## Nutzerstudie – Methodiken Teil 1

- Free Exploration Test (Goodman, 2012)
	- Statt konkreten Aufgaben hatten die Nutzer jeweils 15 Minuten pro Monitoring-System mit der dazugehörigen Browserextension Zeit, sich das Tool und seine Funktionalität anzuschauen.
- Within-Subjects (Nielsen, 1994)
	- Jeder Teilnehmer hat jedes Tool getestet.
- Counterbalancing (Albert, 2013)
	- Um Ermüdungs- und Lerneffekte zu verhindern wurde "counterbalancing" eingesetzt, das bedeutet, dass die Reihenfolge der getesteten Tools bei jedem Teilnehmer geändert wurde. Es wurde möglichst jedes Tool auf jede Position gleich oft gesetzt.

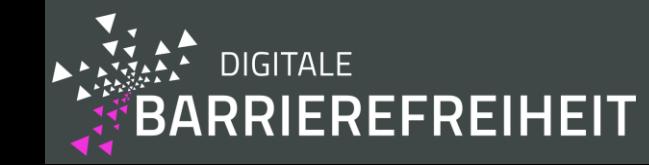

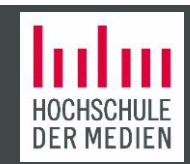

## Nutzerstudie – Methodiken Teil 2

- Coaching (Nielsen, 1994)
	- Die Versuchsteilnehmer durften Fragen über die Tools stellen, welche von der Person, welche die Studie durchgeführt hat, für alle Tools möglichst gleich detailliert beantwortet wurde.
- Think-aloud protocol (Nielsen, 1994)
	- Die Versuchsteilnehmer wurden gebeten während dem Nutzertest laut zu denken.

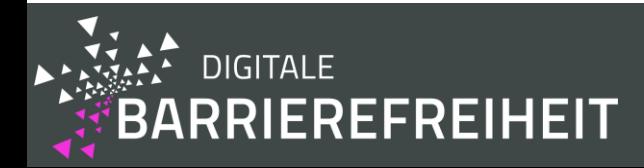

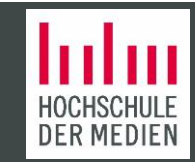

## Nutzerstudie – Methodiken Teil 3

- Die Ergebnisse von Versuchsteilnehmern, die zu widersprüchliche Antworten abgegeben haben, wurden auf Empfehlung der Beschreibung des "User Experience Questionnaires" hin ausgeschlossen.
	- Das war der Fall bei zwei Versuchsteilnehmern, deshalb wurden nur 13 Datensätze für die Resultate ausgewertet.

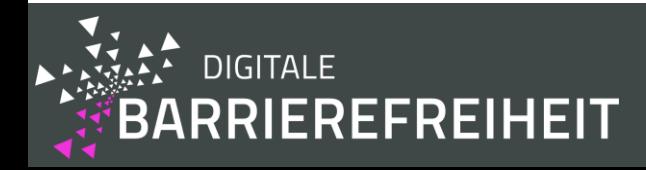

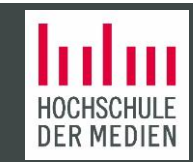

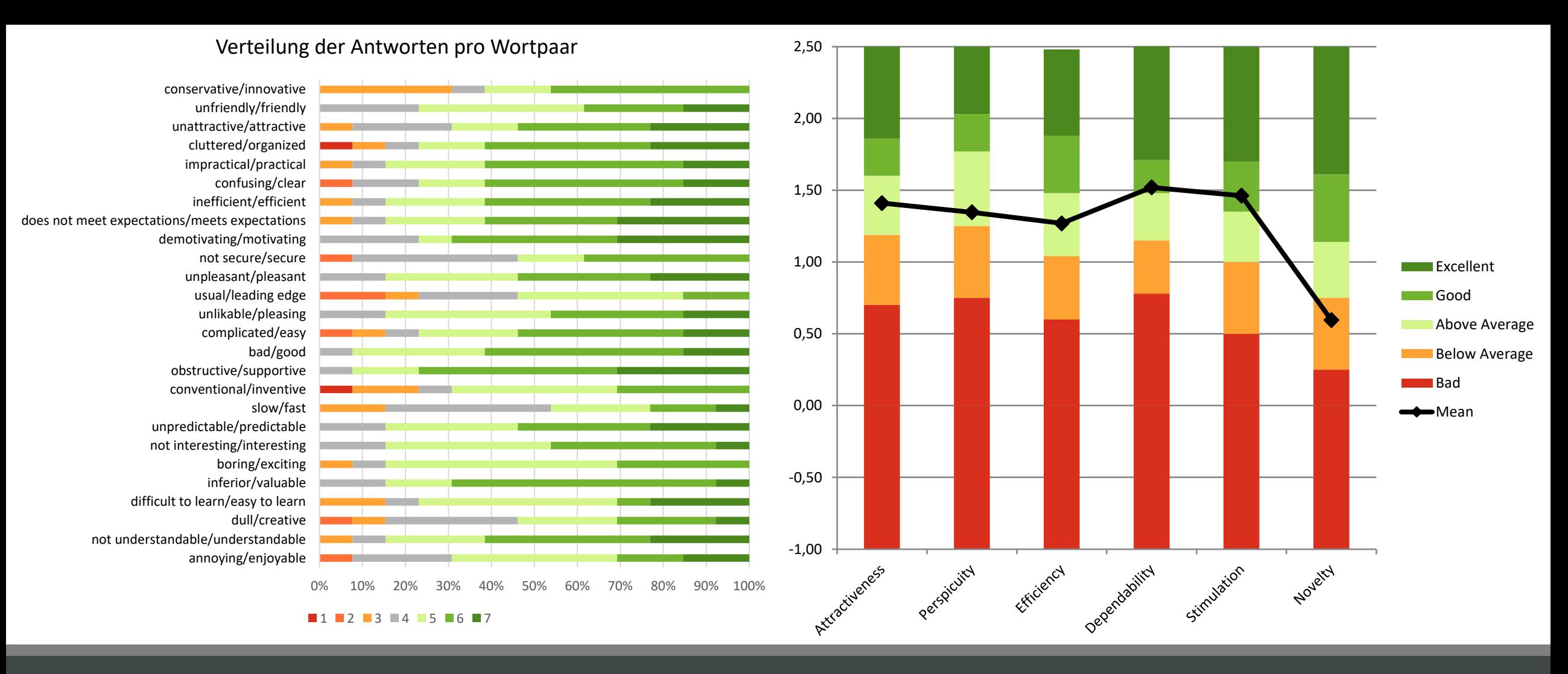

#### User Experience (empirisch) – Siteimprove

KPI =  $1.33 \rightarrow$  normalisiertes Ergebnis =  $1.0$ 

### Verteilung der Antworten für Siteimprove pro Wortpaar (Tabellenansicht) Teil 1

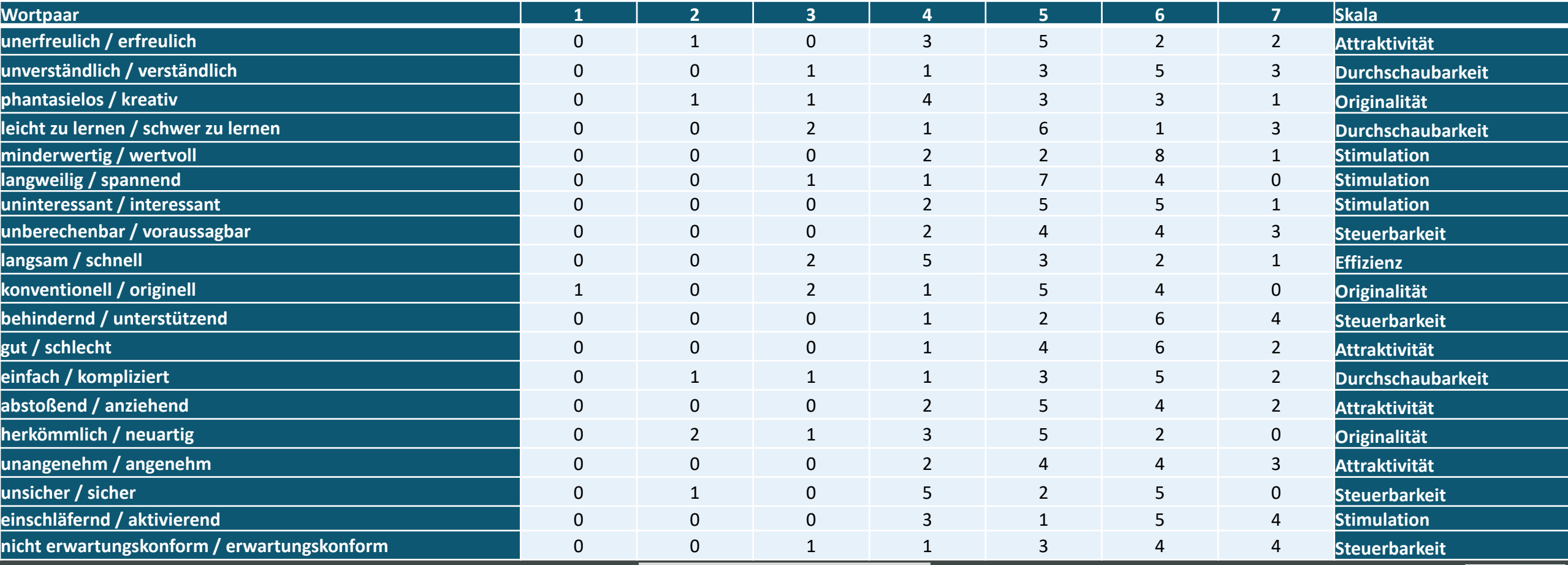

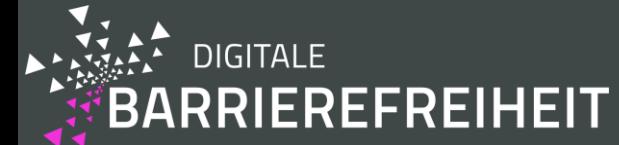

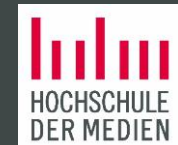

#### Verteilung der Antworten für Siteimprove pro Wortpaar (Tabellenansicht) Teil 2

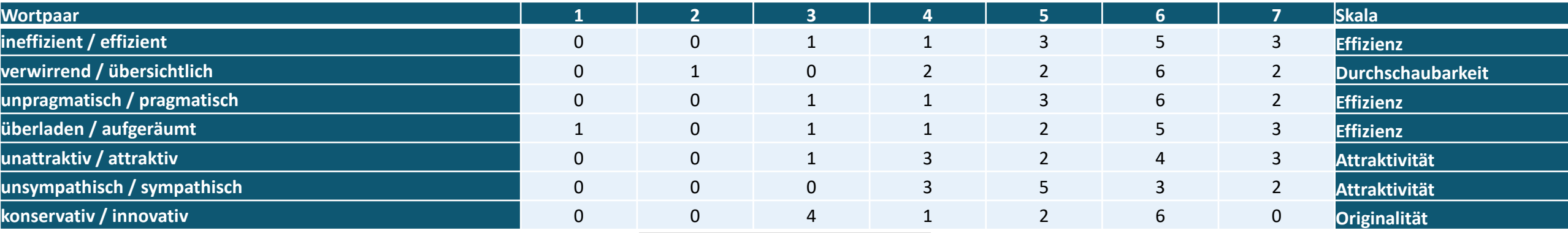

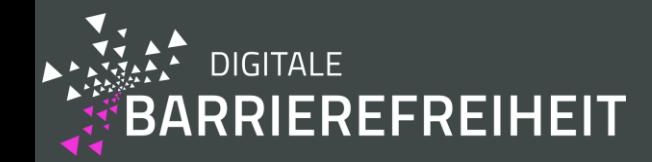

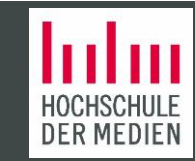

## Benchmark für Siteimprove (Tabellenansicht)

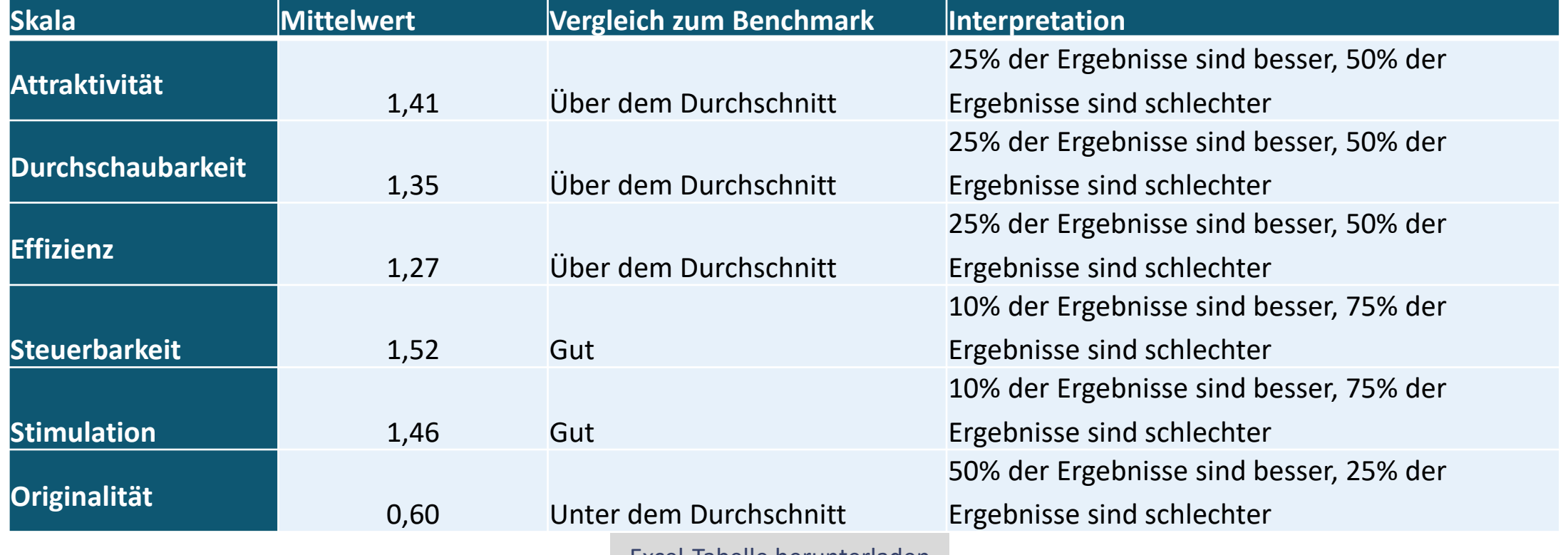

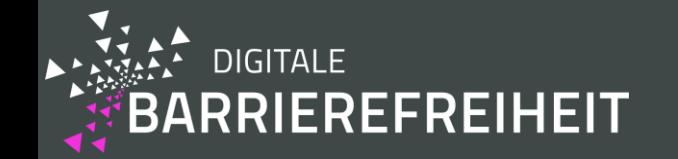

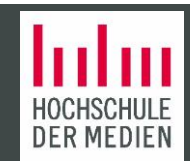

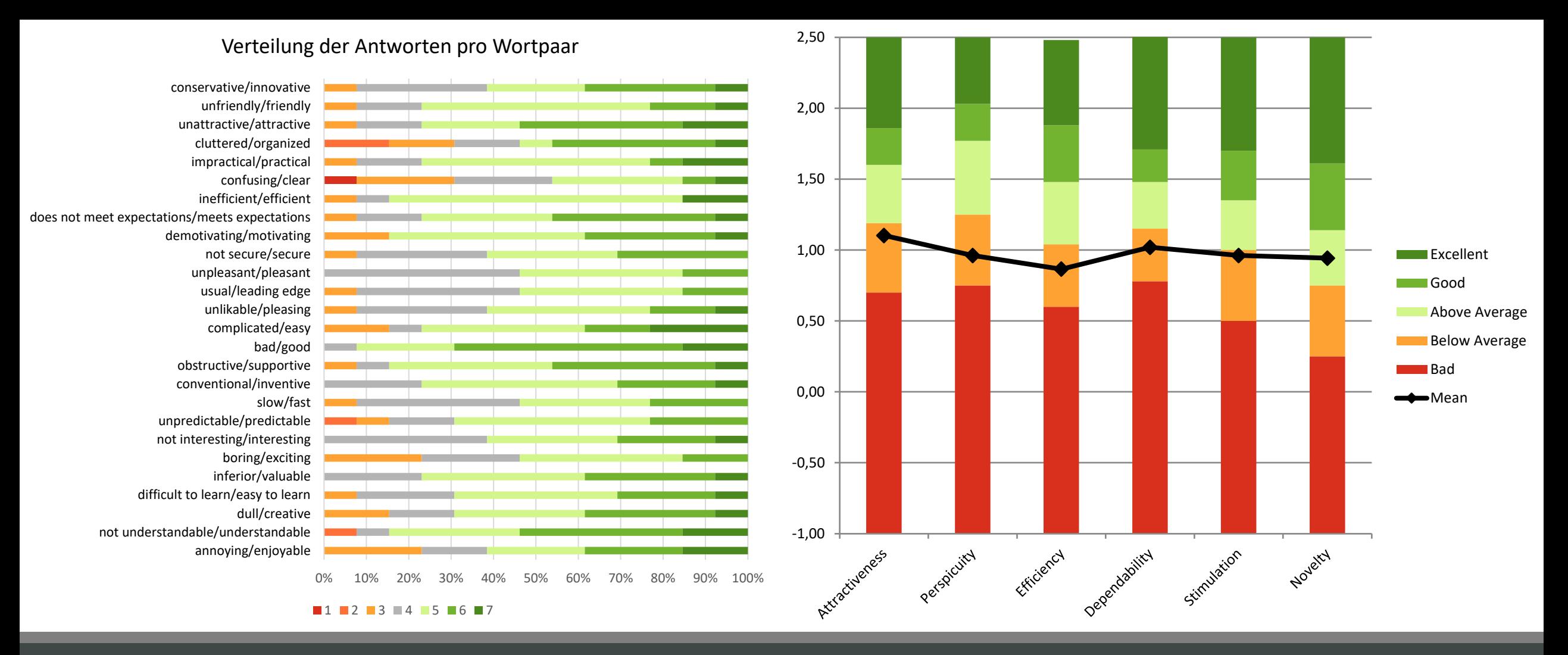

## User Experience (Empirical) – Pope Tech

 $KPI = 0.93 \rightarrow$  normalisiertes Ergebnis = 0.73

## Verteilung der Antworten für Pope Tech pro Wortpaar (Tabellenansicht) Teil 1

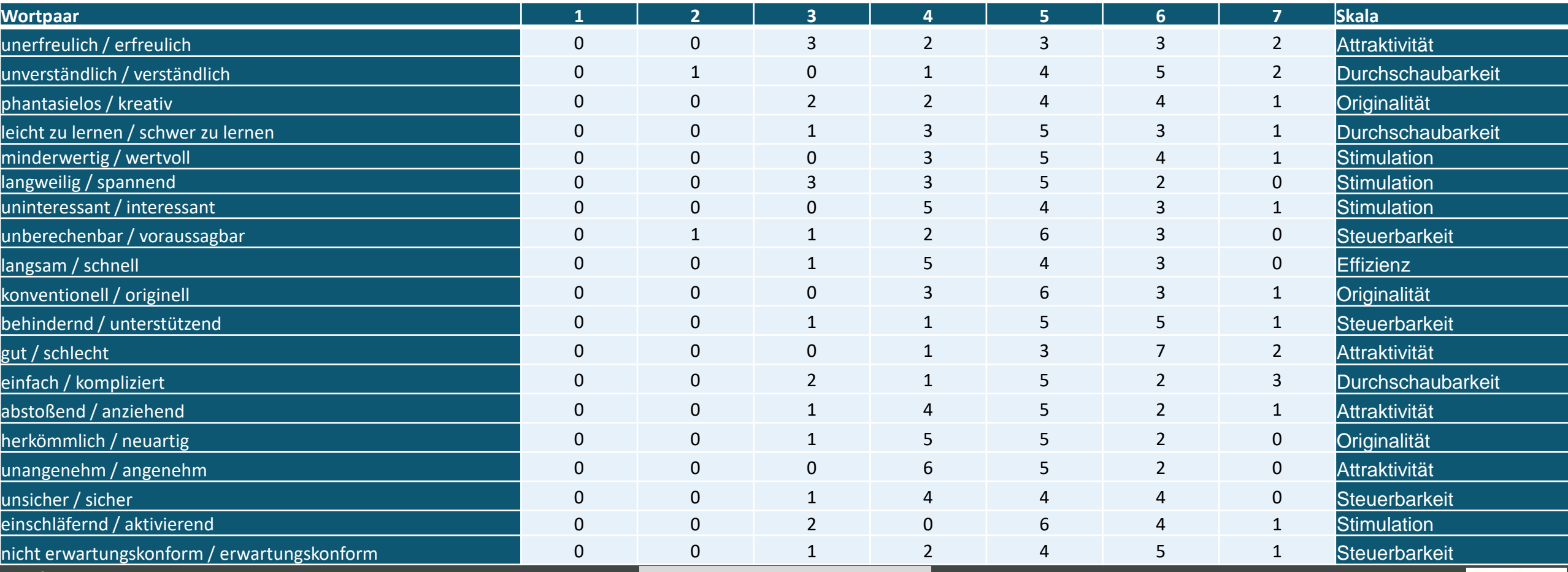

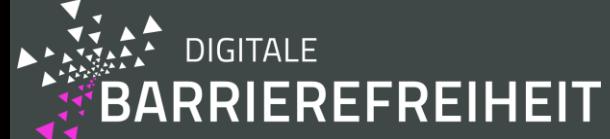

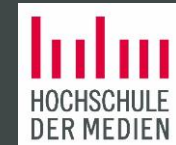

## Verteilung der Antworten für Pope Tech pro Wortpaar (Tabellenansicht) Teil 2

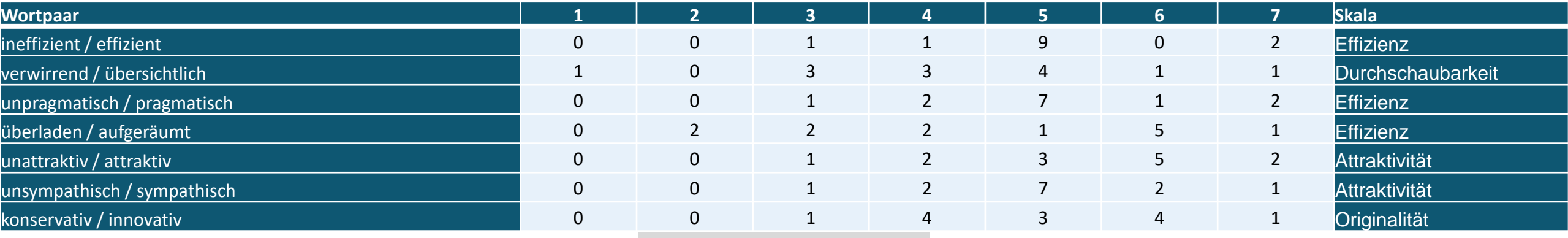

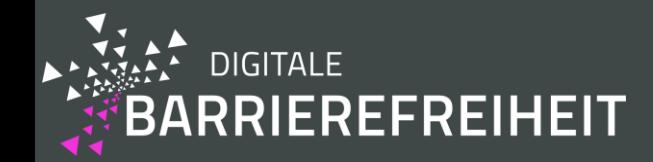

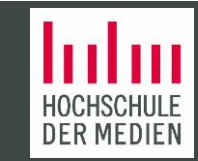

## Benchmark für Pope Tech (Tabellenansicht)

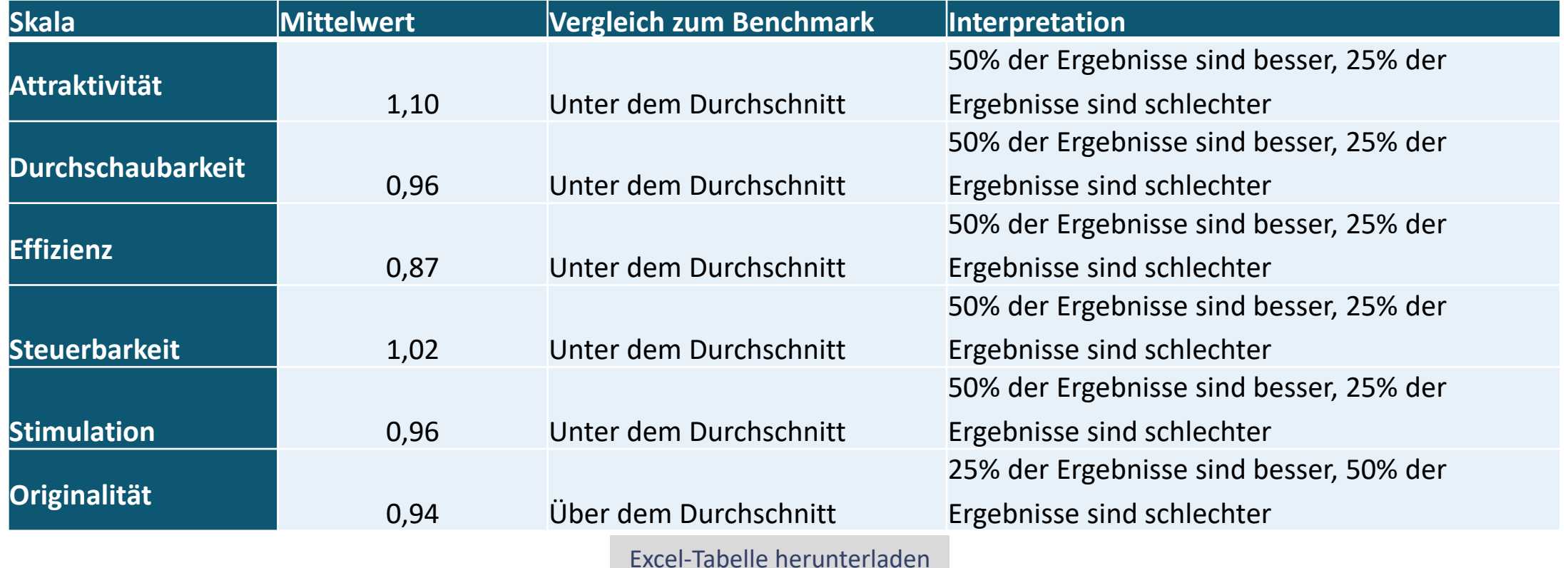

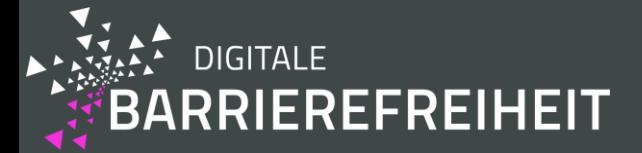

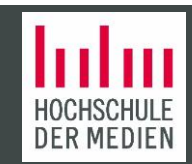

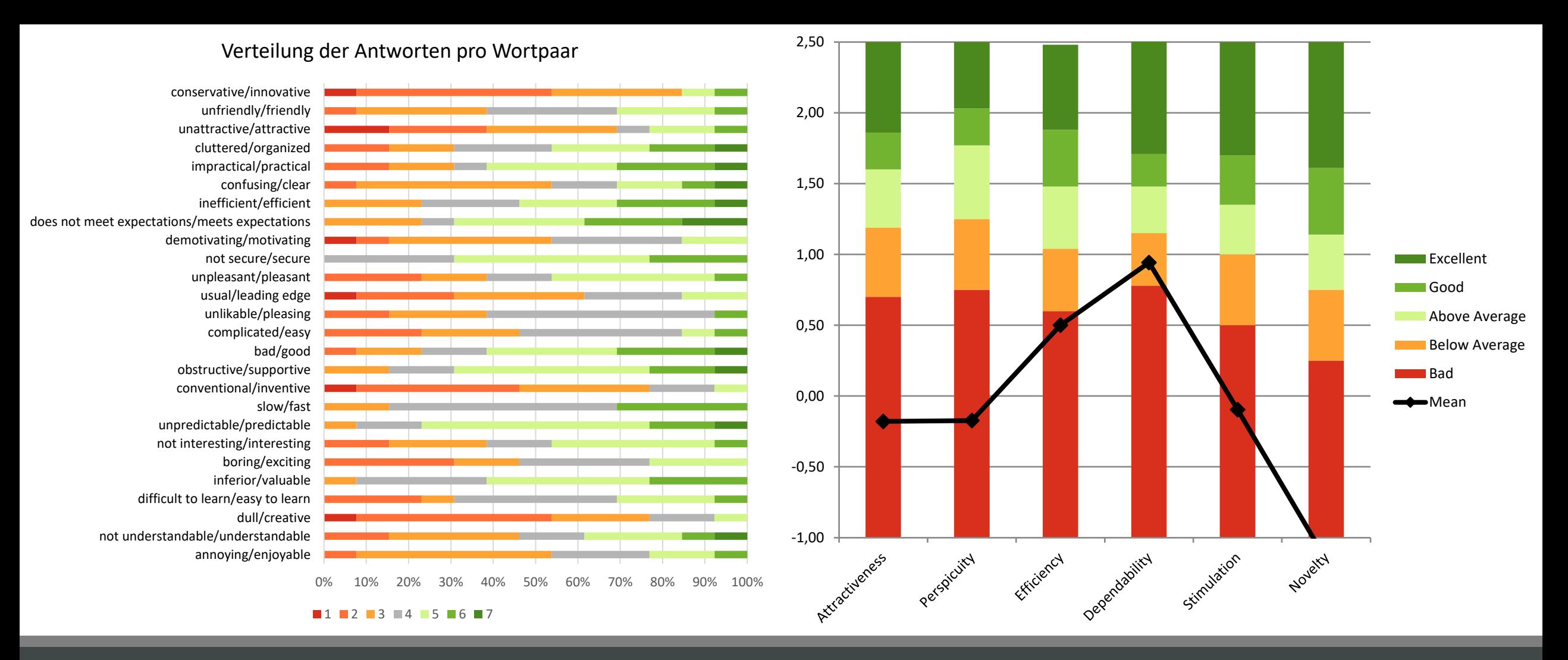

#### User Experience (Empirical) – axe Monitor

 $KPI = 0.11 \rightarrow$  normalisiertes Ergebnis = 0.09

## Verteilung der Antworten für axe Monitor pro Wortpaar (Tabellenansicht) Teil 1

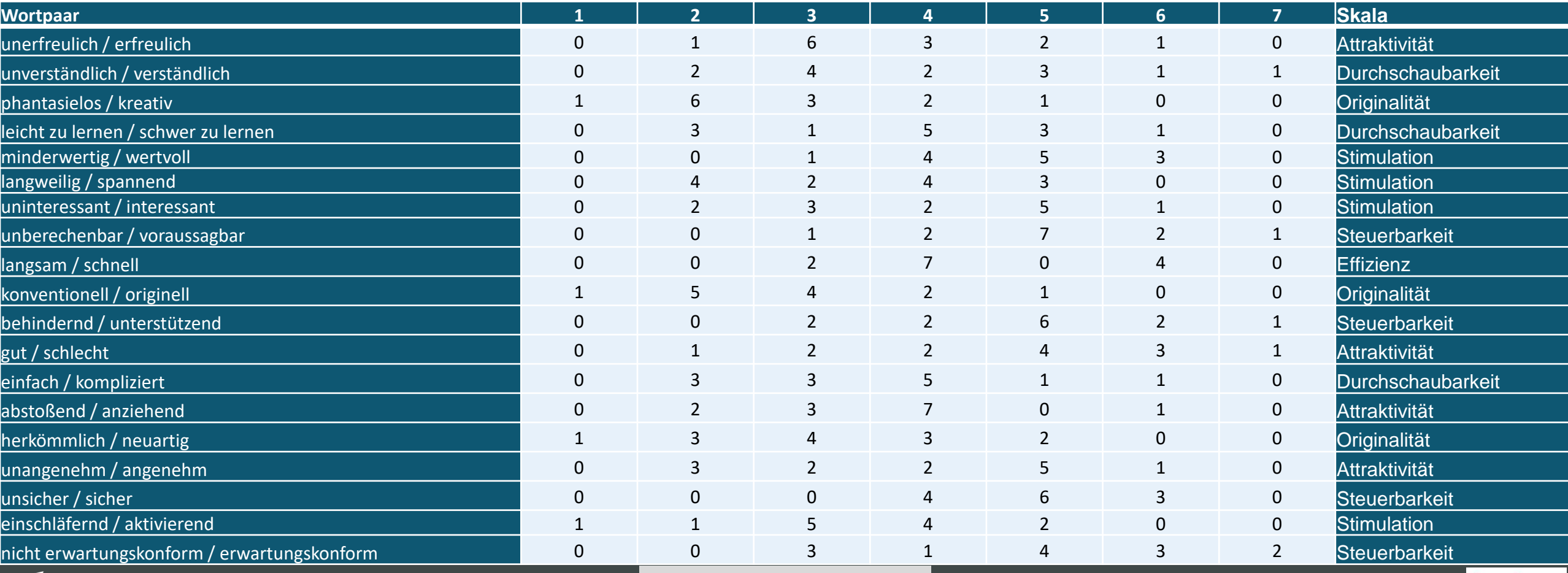

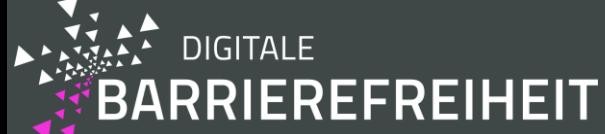

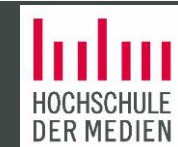

### Verteilung der Antworten für axe Monitor pro Wortpaar (Tabellenansicht) Teil 2

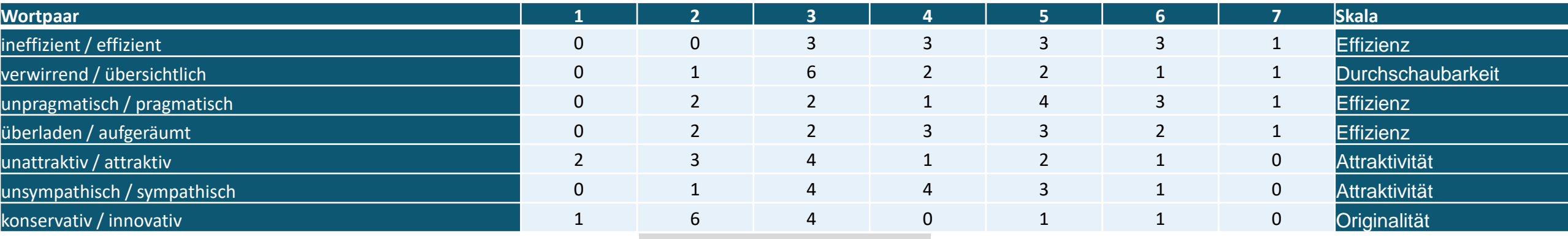

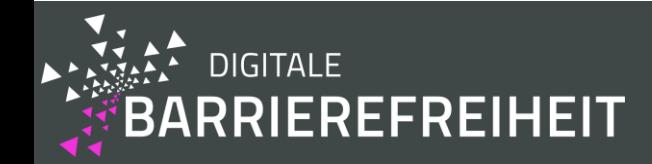

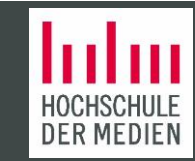

## Benchmark für axe Monitor (Tabellenansicht)

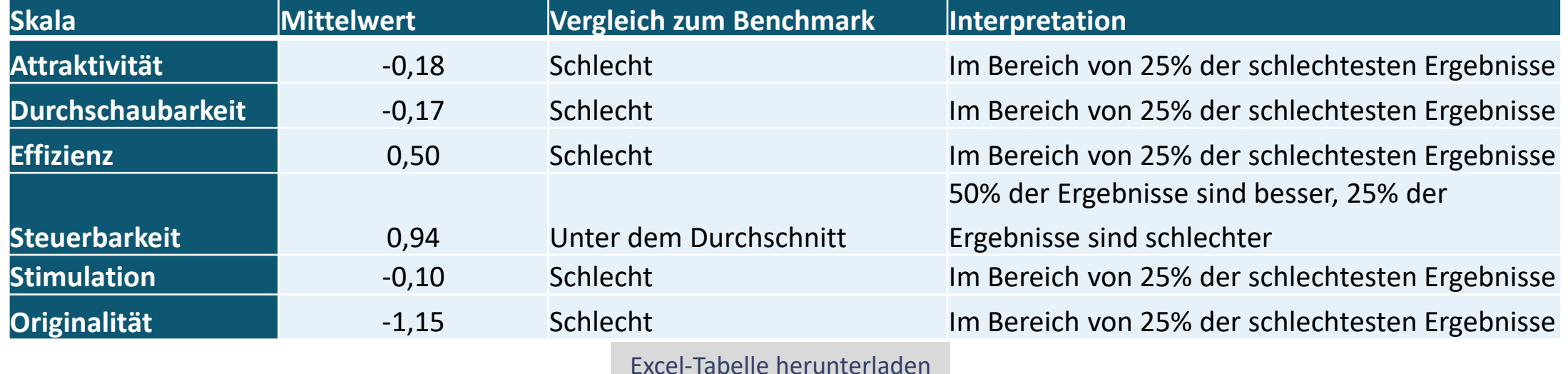

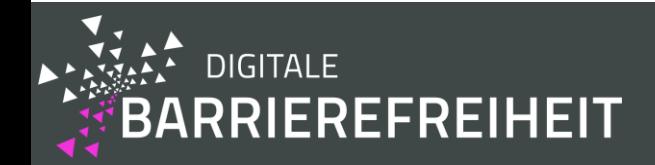

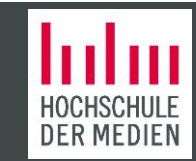

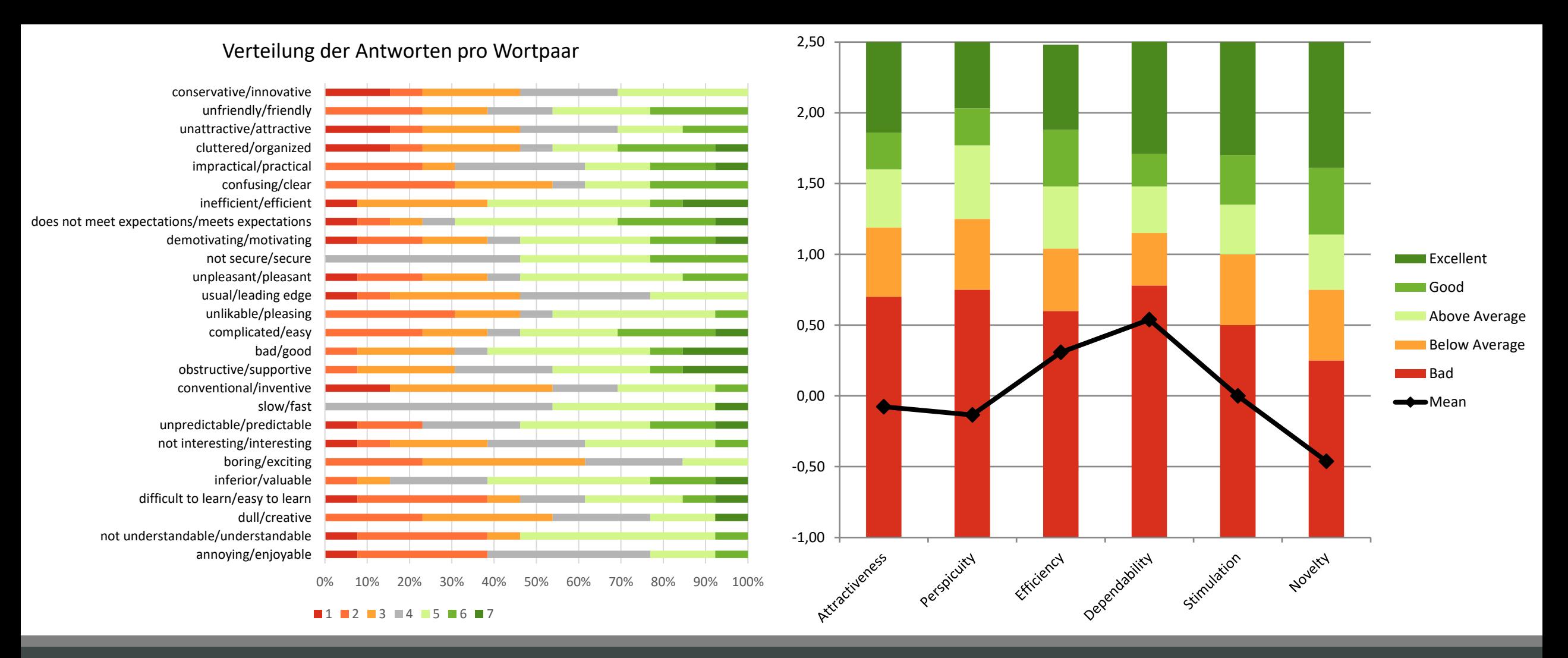

#### User Experience (Empirical) – ARC Monitoring

 $KPI = 0.09 \rightarrow$  normalisiertes Ergebnis = 0.07

## Verteilung der Antworten für ARC Monitoring pro Wortpaar (Tabellenansicht) Teil 1

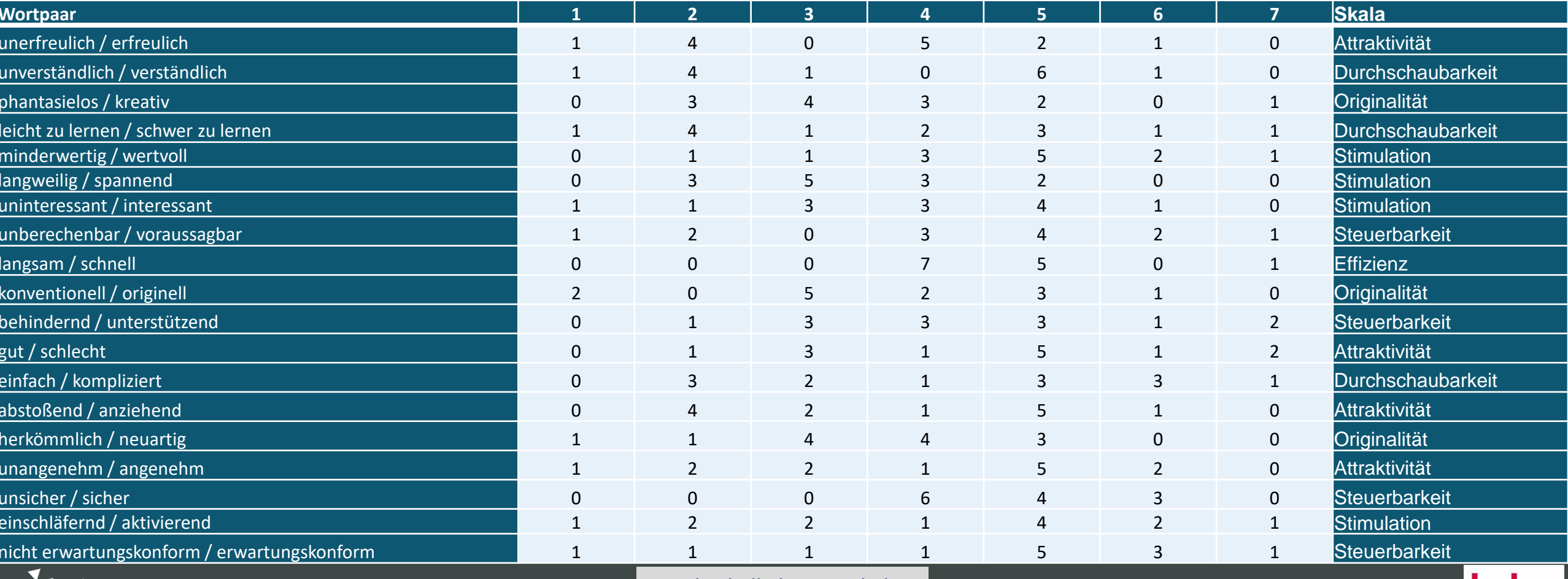

**DIGITALE EREFREIHEIT** 

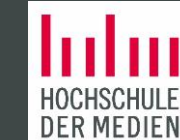

## Verteilung der Antworten für ARC Monitoring pro Wortpaar (Tabellenansicht) Teil 2

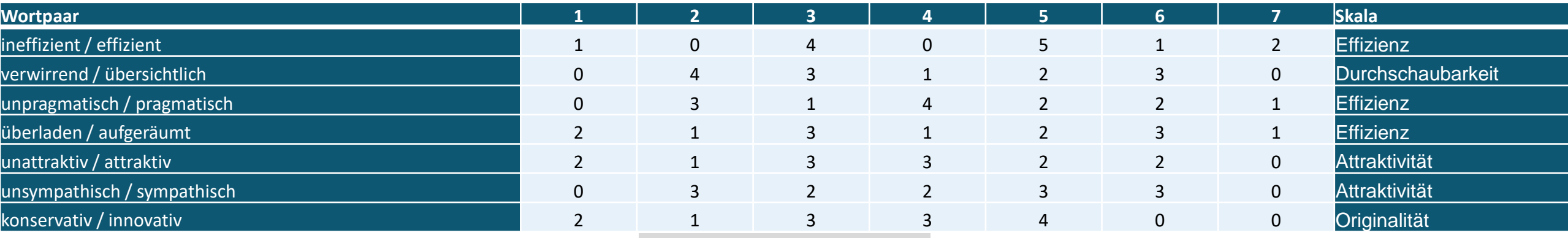

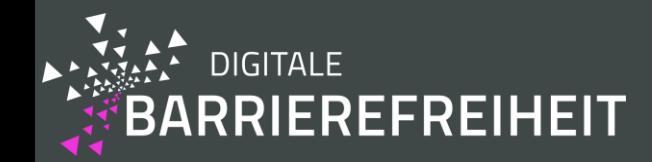

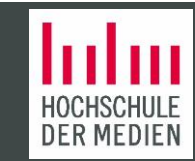

## Benchmark für ARC Monitoring (Tabellenansicht)

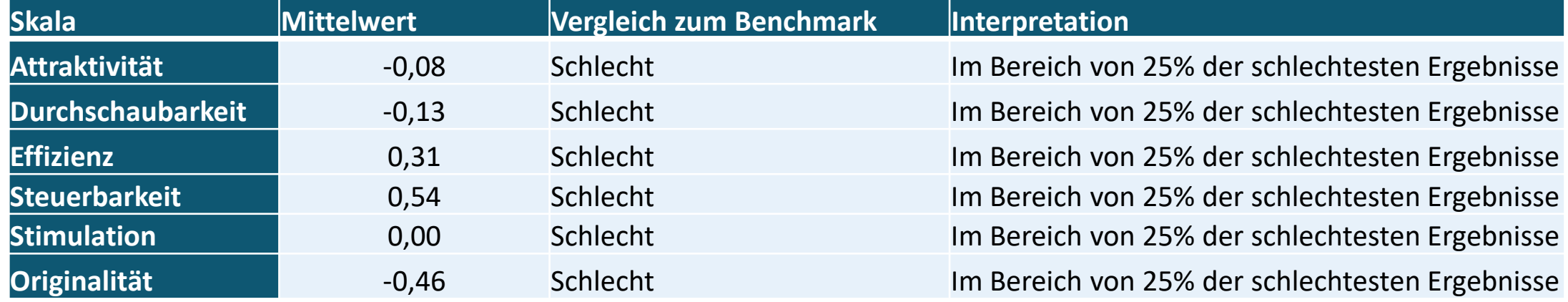

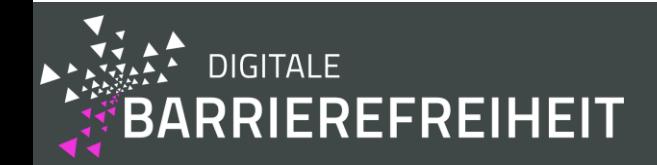

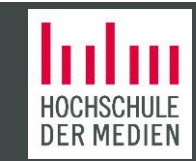
# User Experience (empirisch) - Ergebnisse

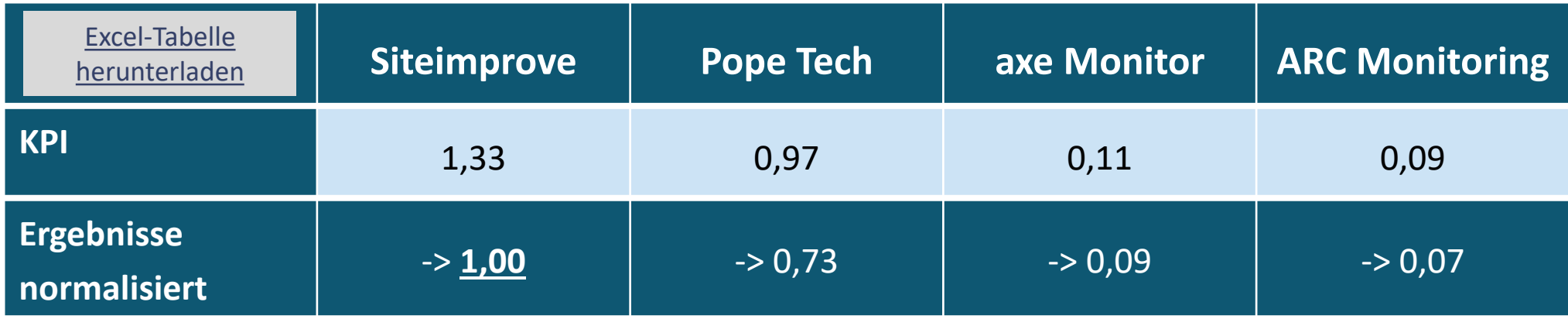

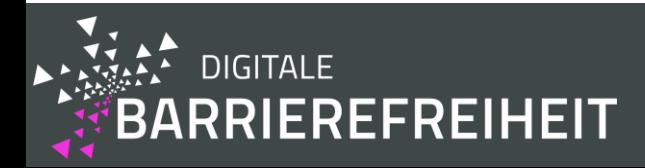

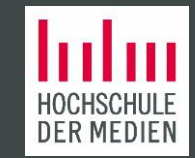

# Gewichtung der Gamification Patterns Teil 1

- In der Literaturübersicht von Majura et al. (Majuri, Koivisto, & Hamari, 2018) wurden Studien einzelnen Gamification Patterns in einer Tabelle nach Ergebnissen quantifiziert.
	- Wir haben die Spalte "Gewichtung" hinzugefügt, die sich folgendermaßen errechnet:
		- Gewichtung = die Anzahl der positiven Papers geteilt durch die positiven Papers, neutralen Papers und negativen Papers zusammen.

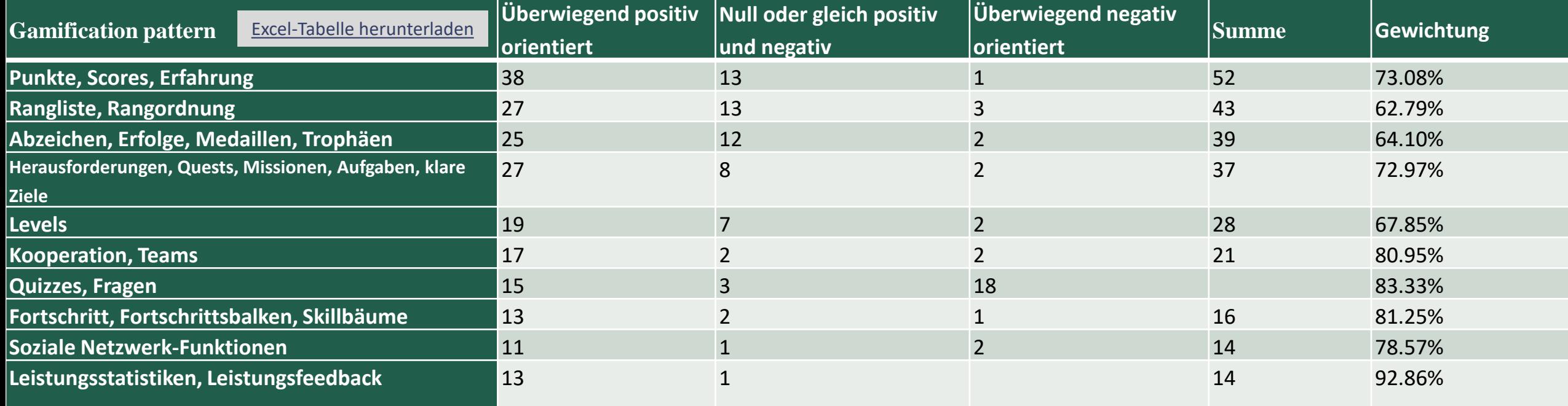

### Weighting of the Gamification Patterns Teil 2

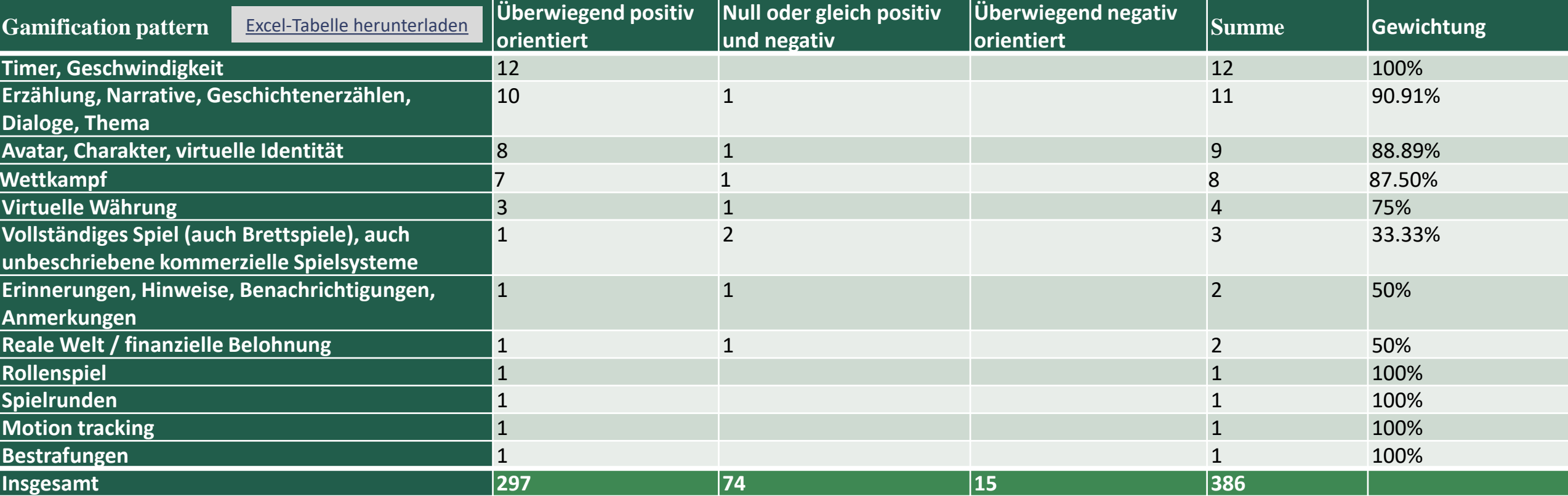

### Gamification Patterns

• Das Evaluationskriterium "gamification patterns" drückt die Anzahl der gefundenen "gamification patterns" aus, die jeweils mit ihrer Gewichtung multipliziert wurden. Die Gewichtung (w) entspricht den Tabellen auf den letzten beiden Folien.

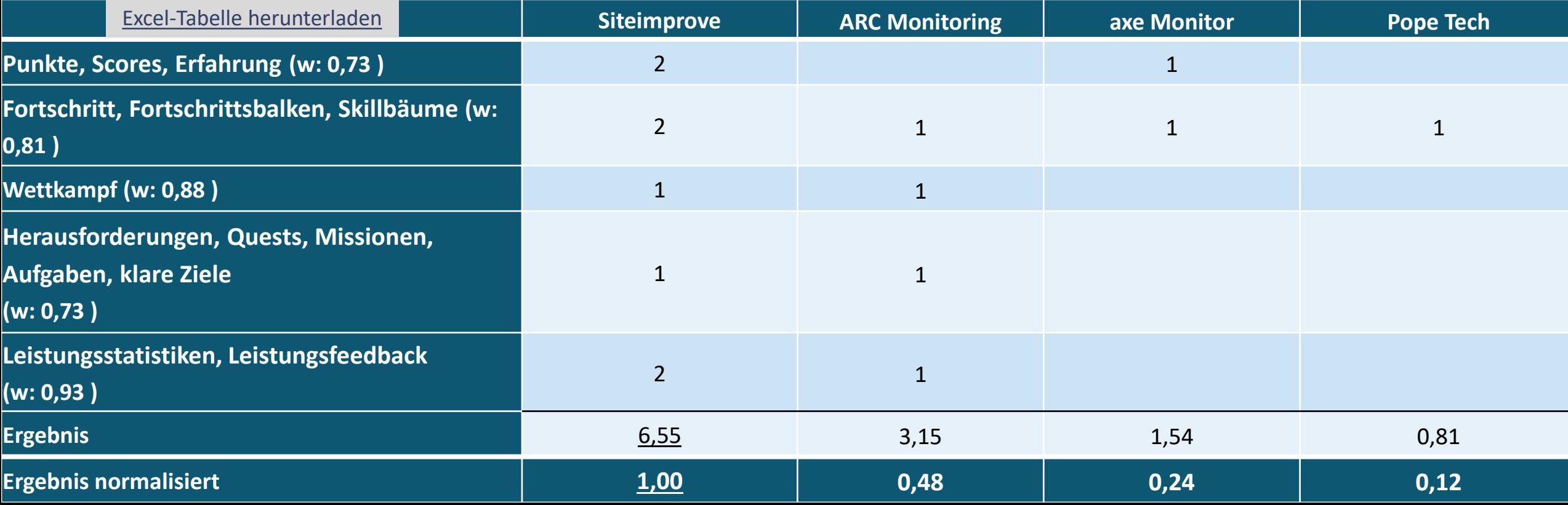

# Input Formate

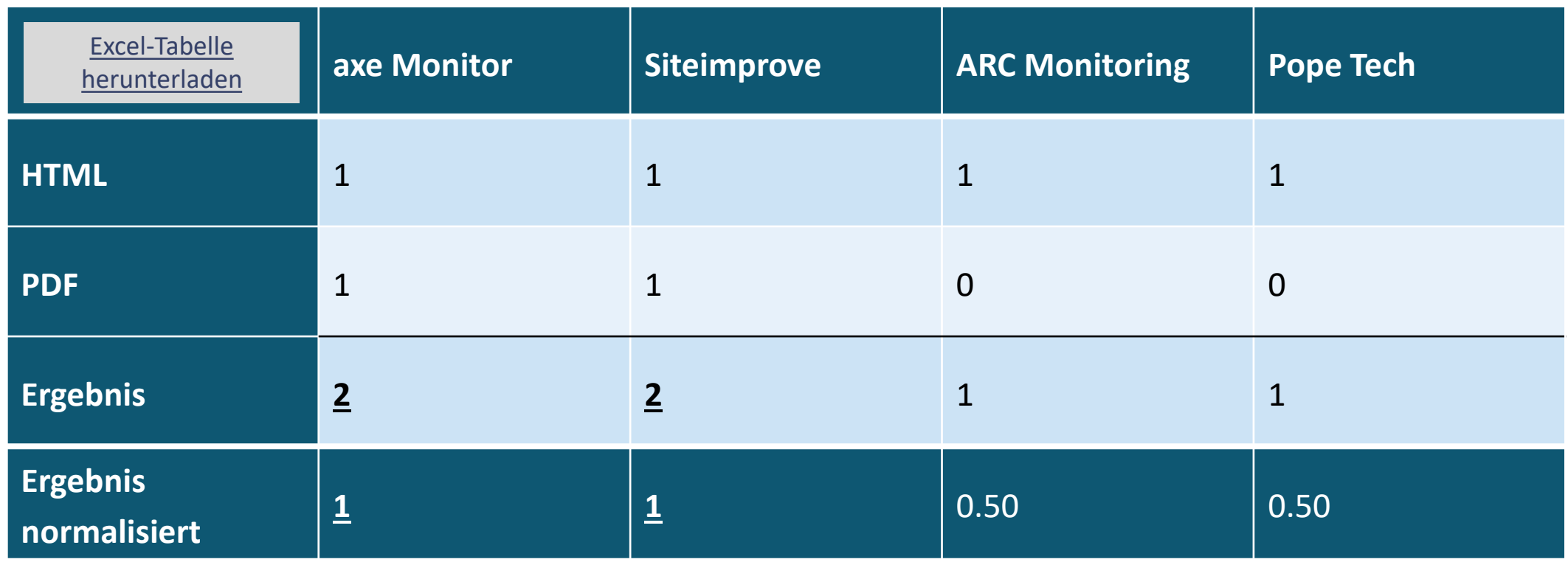

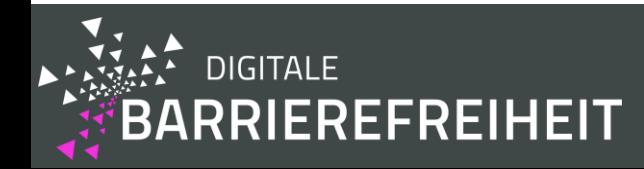

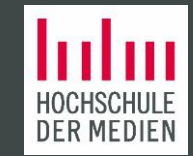

# Bericht Formate

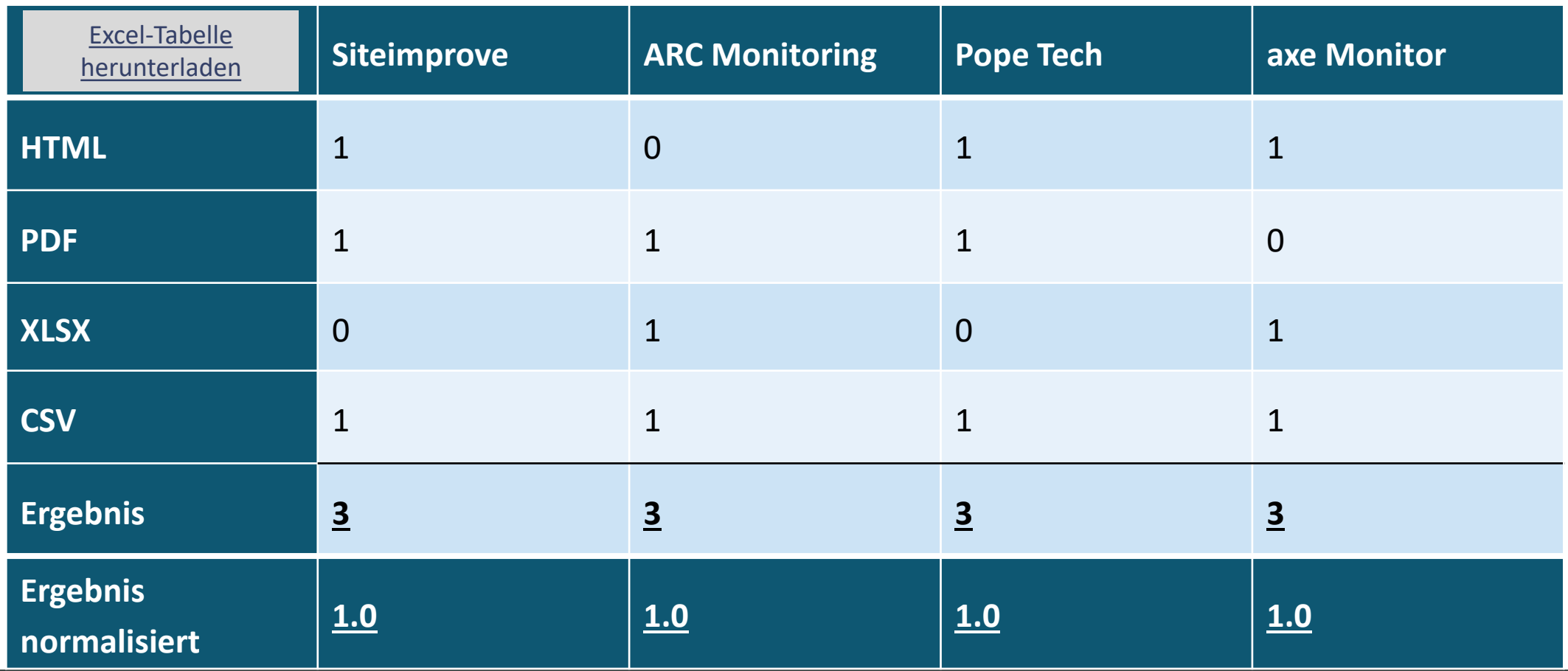

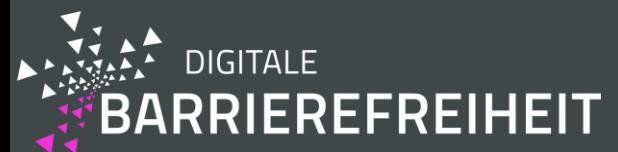

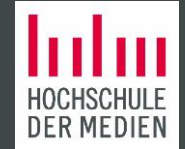

### Unterstützung für die Methodik WCAG-EM Teil 1

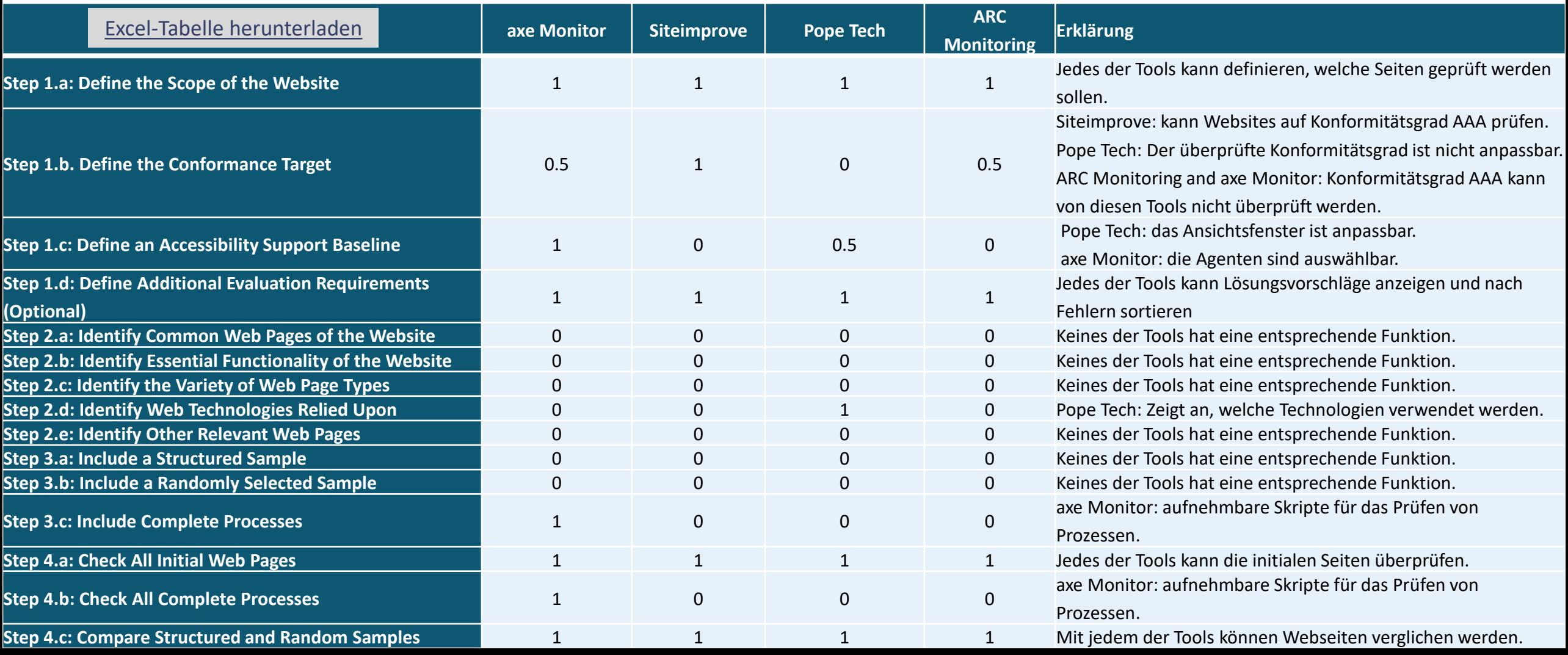

### Unterstützung für die Methodik WCAG-EM Teil 2

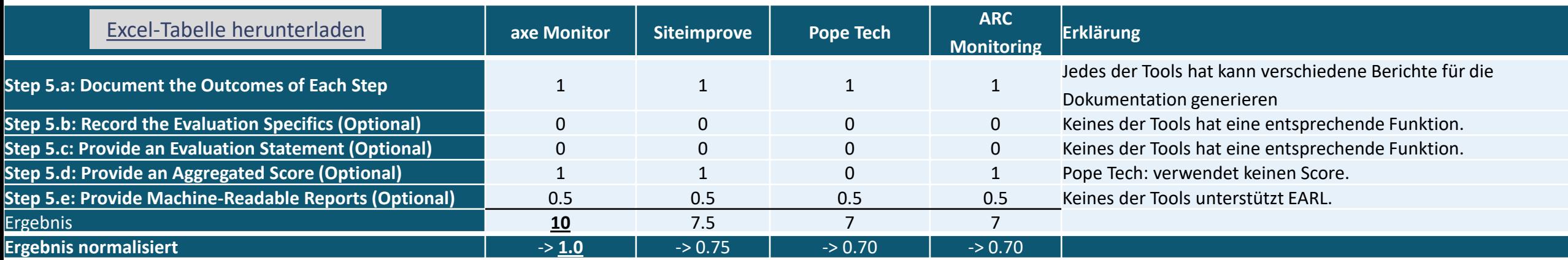

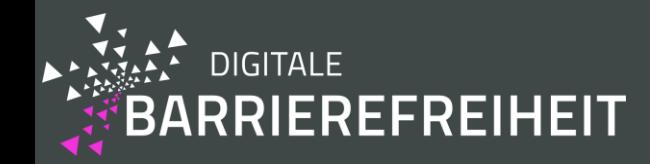

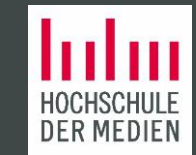

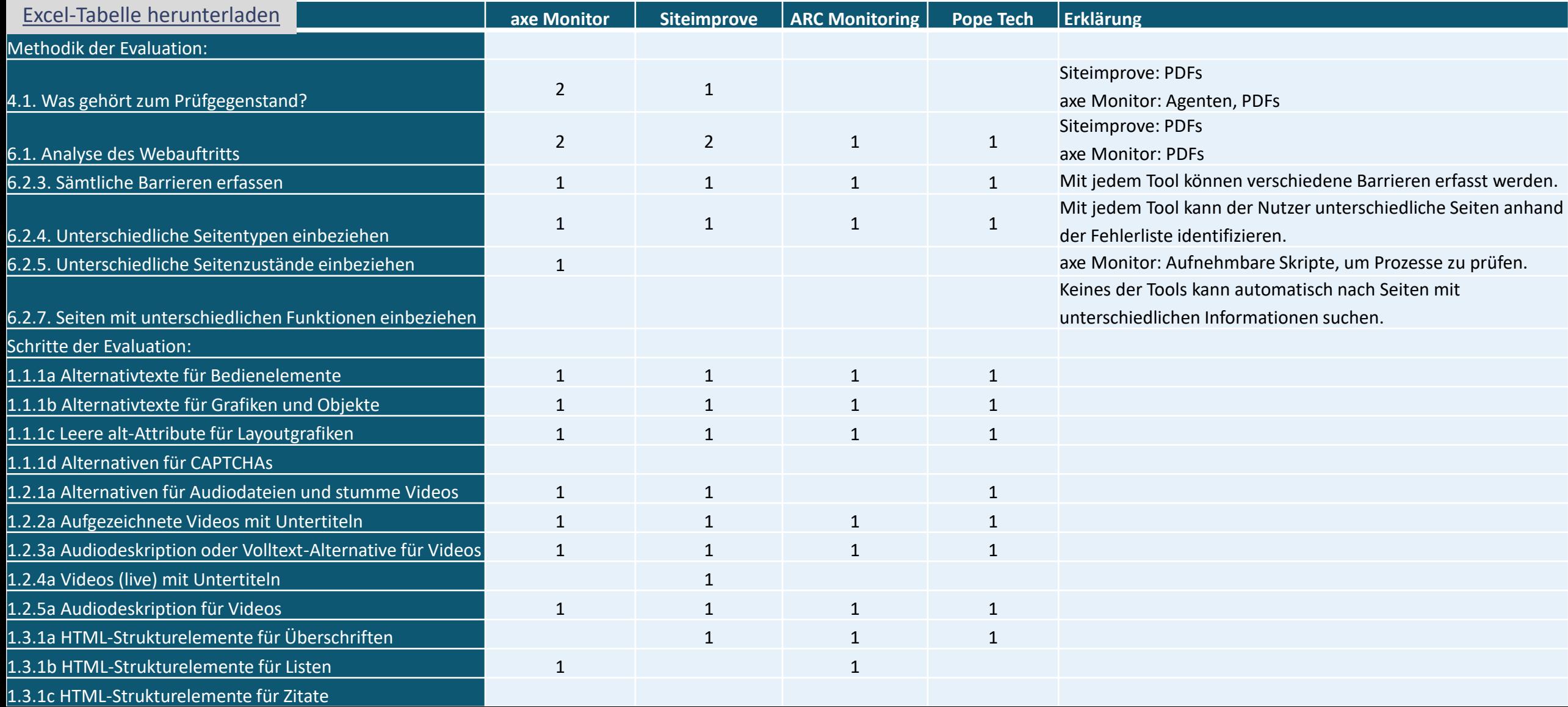

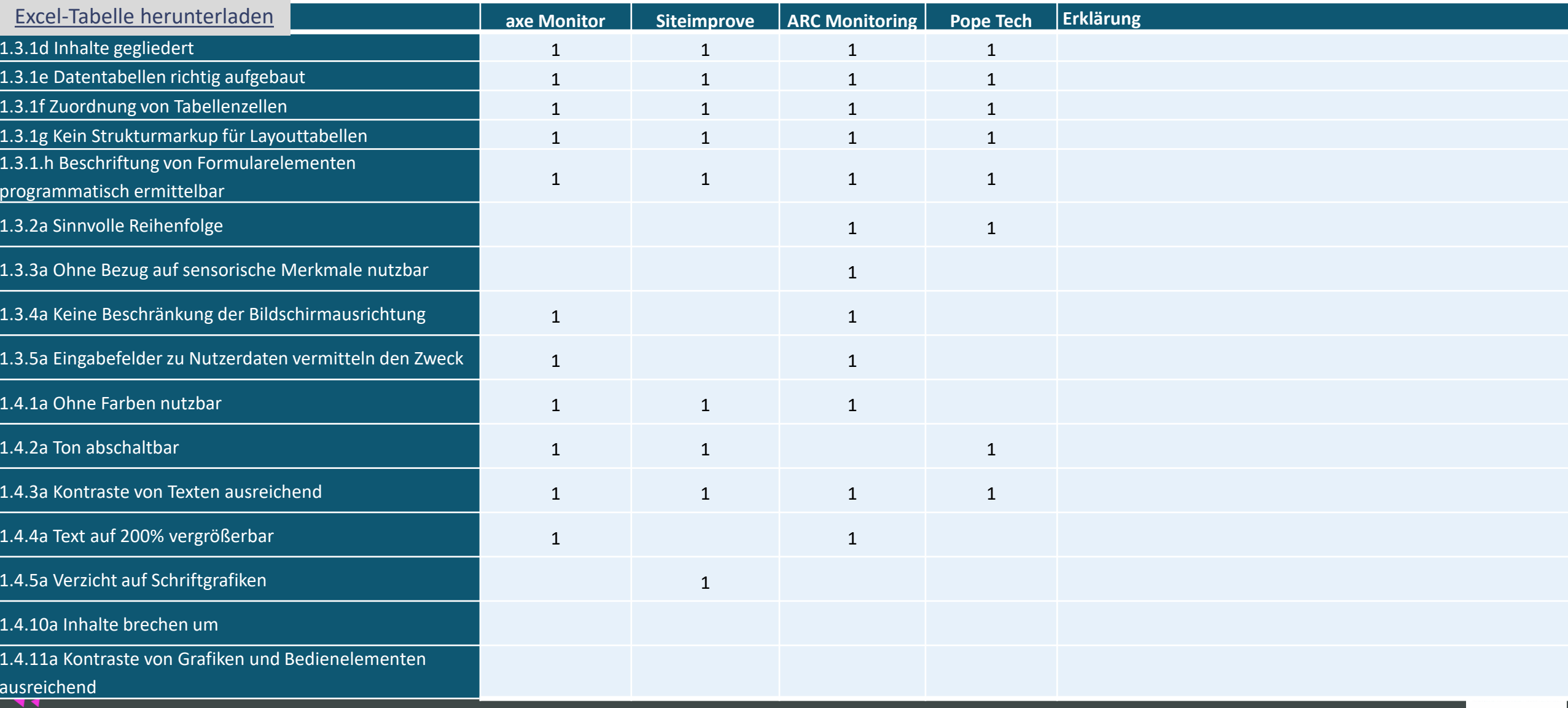

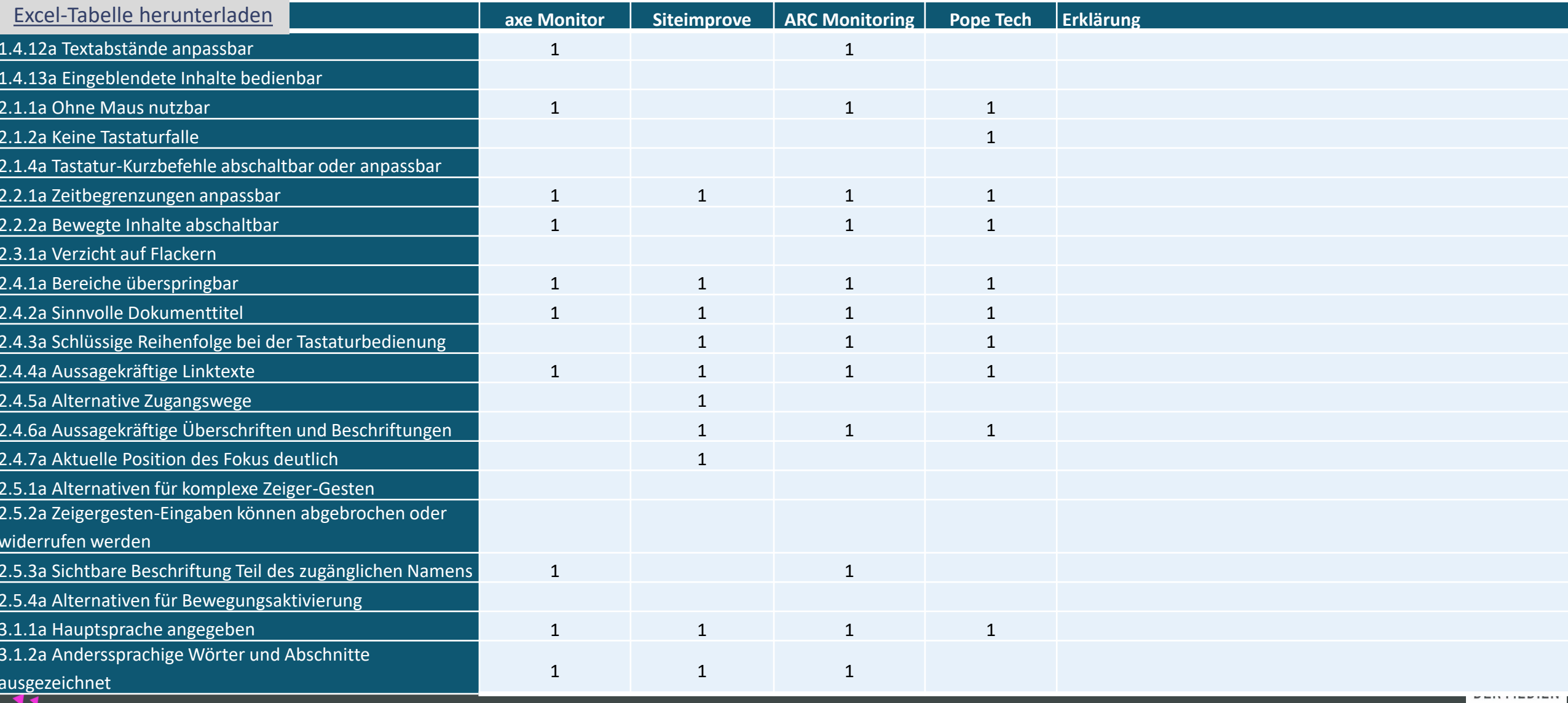

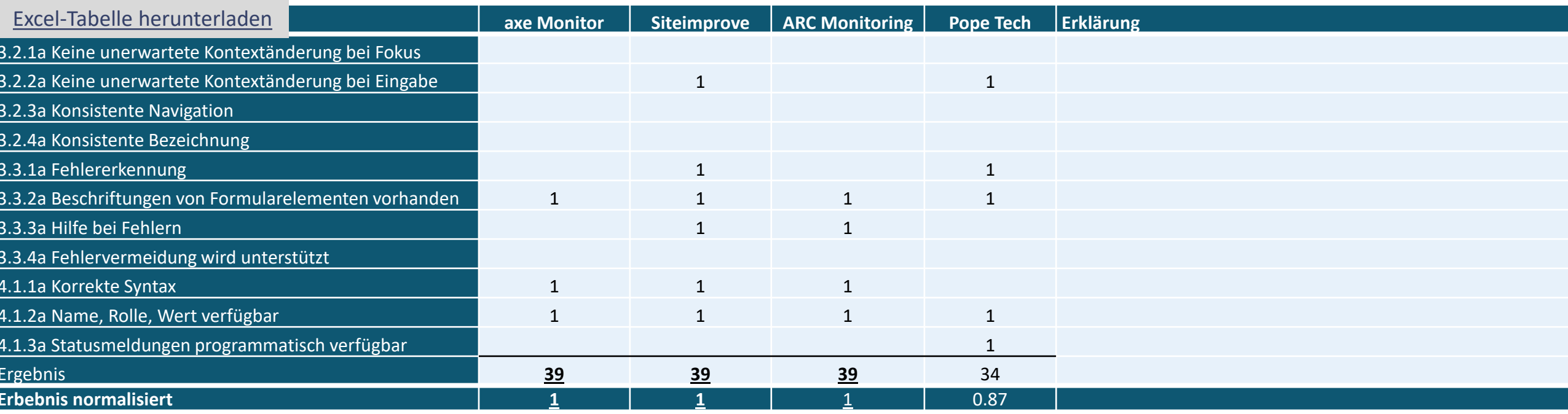

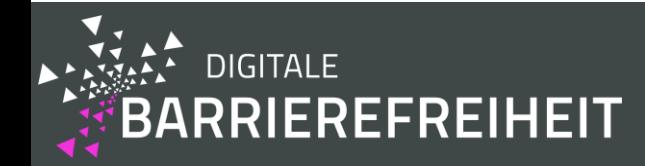

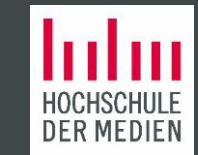

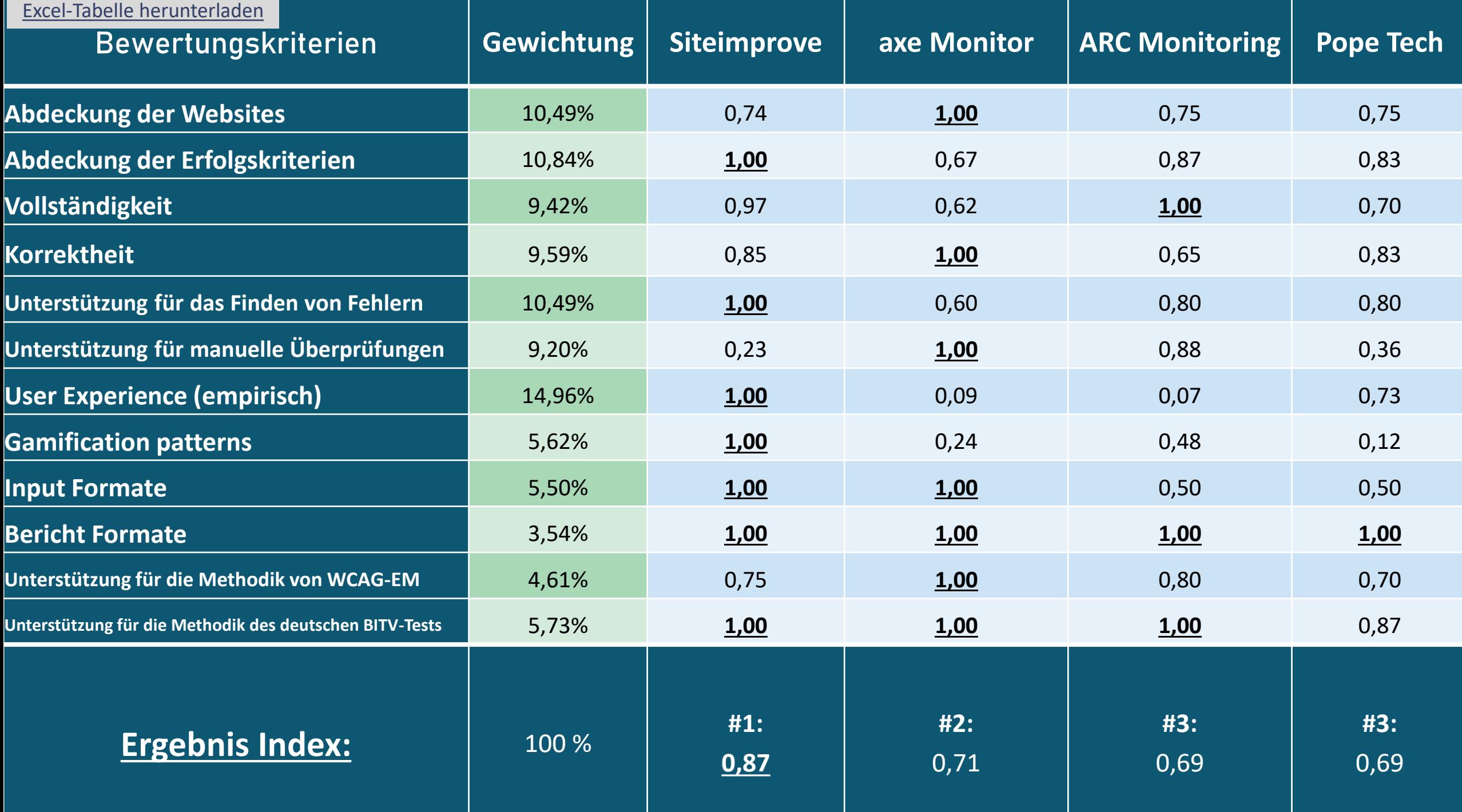

- Abascal, J. a. (2019). Tools for Web Accessibility Evaluation. In Y. a. Yesilada (Ed.), *Web Accessibility: A Foundation for Research* (pp. 79-503). London: Springer London.
- Abduganiev, S. G. (2017). Towards Automated Web Accessibility Evaluation: a Comparative Study. *Int. J. Inf. Technol. Comput. Sci. (IJITCS)*(9), 18-44.
- Albert, W. a. (2013). *Measuring the User Experience: Collecting, Analyzing, and Presenting Usability Metrics.* Newnes.
- BIK-Projekt. (2019). *BIK BITV-Test*. Retrieved September 5, 2020, from https://www.bitvtest.de/bitv\_test/das\_testverfahren\_im\_detail/verfahren.html

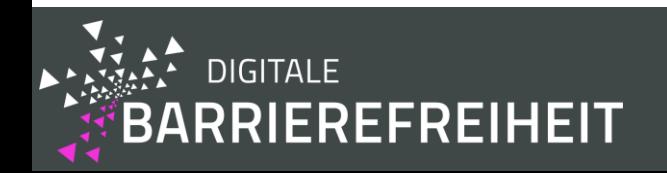

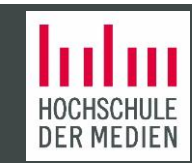

Deterding, S. a. (2011). From game Design Elements to Gamefulness: Defining Gamification. In *Proceedings of the 15th international academic MindTrek conference: Envisioning future media environments* (pp. 9-15).

European Commission. (2010). European Disability Strategy 2010-2020: A Renewed Commitment to a Barrier-Free Europe. European Commission Brussels.

European Commission and others. (2016). Directive (EU) 2016/2102 of the European Parliament and of the Council of 26 October 2016 on the accessibility of the websites and mobile applications of public sector bodies (Text with EEA relevance). Retrieved from https://eurlex.europa.eu/eli/dir/2016/2102/oj

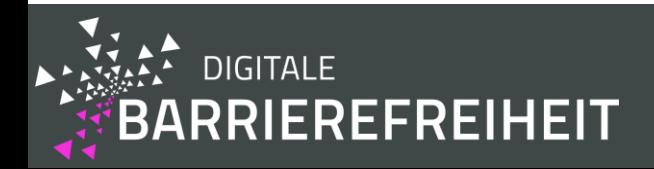

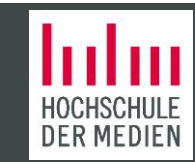

European Telecommunications Standards Institute. (2019). Draft EN 301 549 - V3.1.1 - Accessibility requirements suitable for public procurement of ICT products and services in Europe. Retrieved September 6, 2020, from https://www.etsi.org/deliver/etsi\_en/301500\_301599/301549/03.01.01\_20/en\_301549v030101a.pdf

Fahrmeir, L. a. (2015). *Multivariate statistische Verfahren.* Walter de Gruyter GmbH \& Co KG.

Schmutz, S. a. (2016). Implementing Recommendations From Web Accessibility Guidelines: Would They Also Provide Benefits to Nondisabled Users. (C. SAGE Publications Sage CA: Los Angeles, Ed.) *Human Factors, 4*, pp. 611-629.

Goodman, E. a. (2012). *Observing the user experience: A Practitioner's Guide to User Research.* Elsevier.

Hamari, J. a. (2014). Does gamification work? - A Literature Review of Empirical Studies on Gamification. *2014 47th Hawaii international conference on system sciences*, pp. 3025 - 3034.

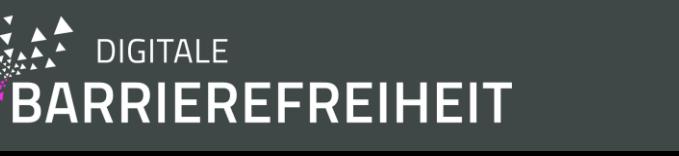

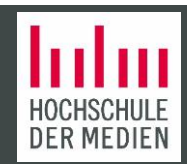

Laugwitz, B. a. (2008). Construction and Evaluation of a User Experience Questionnaire. (Springer, Ed.) *Symposium of the Austrian HCI and usability engineering group*, 63-76.

Majuri, J. a. (2018). Gamification of education and learning: A review of empirical literature. *Proceedings of the 2nd international GamiFIN conference, GamiFIN 2018*.

Nielsen, J. (1994). *Usability Engineering.* (M. Kaufmann, Ed.)

Pădure, M. a. (2019). Exploring the Differences Between Five Accessibility Evaluation Tools.

Solovieva, T. I. (2014). Monitoring for Accessibility and University Websites: Meeting the Needs of People with Disabilities. *Journal of Postsecondary Education and Disability, 27*(27), pp. 113-127.

Velleman, E. a.-Z. (2014). Website Accessibility Conformance Evaluation Methodology (WCAG-EM) 1.0. *W3C Working Group Note. http://www. w3. org/TR/WCAG-EM*.

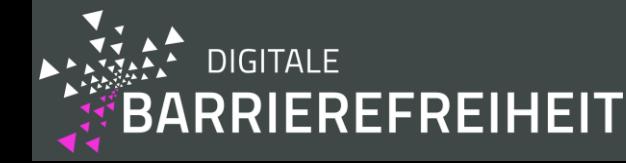

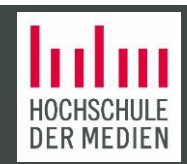

Vigo, M. a. (2013). Benchmarking Web Accessibility Evaluation Tools: Measuring the Harm of Sole Reliance on Automated Tests. *Proceedings of the 10th International Cross-Disciplinary Conference on Web Accessibility*, 1-10.

World Wide Web Consortium and others. (2018). Web Content Accessibility Guidelines (WCAG) 2.1. World Wide Web Consortium.

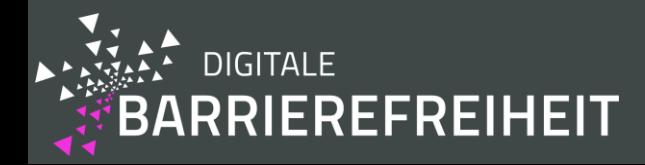

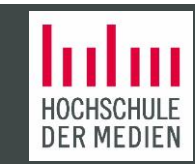

### Besonderer Dank

- Wir danken den Anbietern von Deque, Pope Tech, Siteimprove und The Paciello Group dafür, dass sie uns gratis Probierversionen ihrer Tools zur Verfügung gestellt haben und für ihre technische Unterstützung.
- Außerdem danken wir den zahlreichen freiwilligen Versuchsteilnehmern, die an unserer Studie teilgenommen haben, trotz den Schwierigkeiten durch die COVID-19 Pandemie.

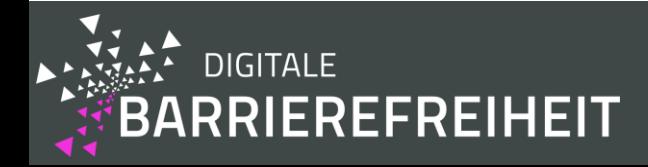

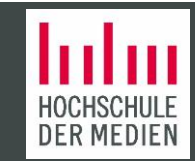

# Vielen Dank für Ihre Aufmerksamkeit!

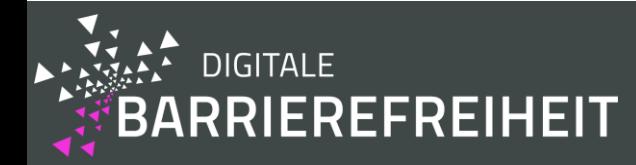

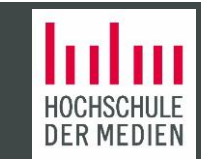